#### Version-US English 2011 05 30

# *Operator Manual V1.0*

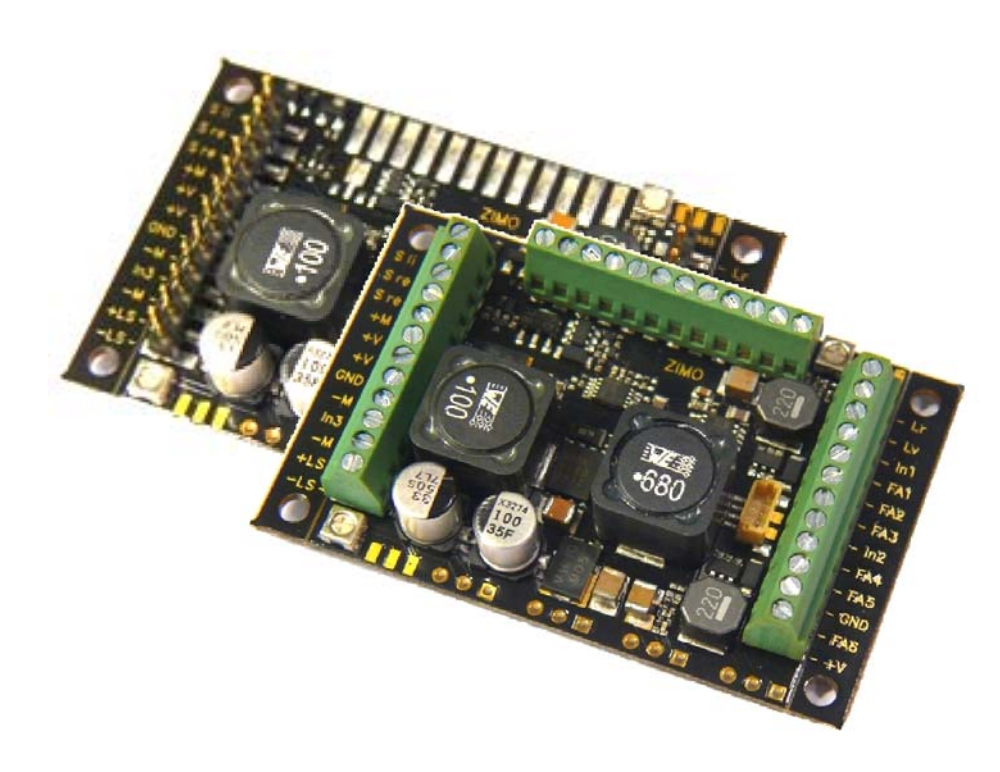

# *G-scale- SOUND – DECODER & DECODERMX695LS, -LV, -KS, -KV, -KN MX696 -V, -S, -N, MX697*

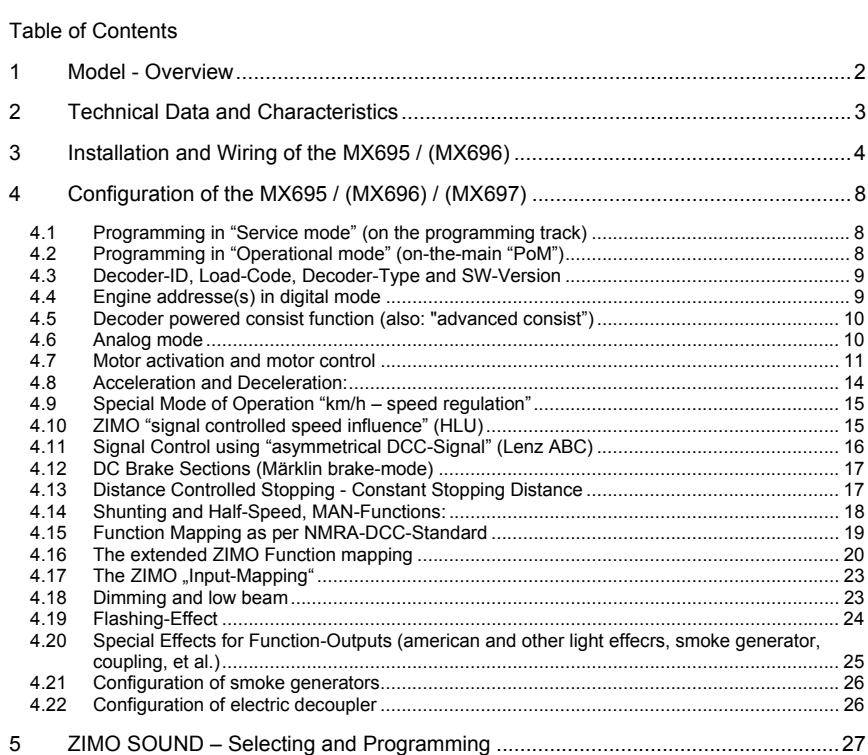

#### *Note*

ZIMO Decoder contain a microprocessor, with a software version, that can be determined in the configuration setting of CV # 7 (version number), and CV # 65 (sub version number).

Any then current version may not be correctly represented in this user guide. Similarly to computer programs it is not always possible to verify all of the functionality and guarantee that all function in any and all of the various application combinations.

New software version can always be loaded into the hardware and ZIMO decoder can even be update by the users. As described in the chapter "Software-Update".

Software updates installed by the user are free of charge (except for the cost of the programming unit unless you own a ZIMO MX10 or MX32ZL), Update or rebuilds at the ZIMO service center are typically not free of charge and are not considered warrantee repairs. Warranty repairs are restricted to hardware problems only, unless they were caused by the user connecting operational elements to the board(s). For updates visit www.zimo.at !

### *Page 2 G-scale-Decoder & Sound-Decoder MX695/6/7*

### *1 Model - Overview*

The MX695 G-scale decoder is available in three different models of which 4 are with sound. In addition there also will be special versions with adapted functionality (i.e. adapted number of available outputs.).

ZIMO Decoders have the **NMRA-DCC data format** implemented and therefore operate with ZIMO DCC systems as well as with other DCC compatible systems., including systems based on the **MOTOROLA-Protocol (MM)** for Märklin and other MOTOROLA based command stations. ZIMO Decoders work also in **Analog Mode** (**(DC) –(**Model railroad -Transformers, PWM- and Laboratory power supplies, as well as **AC – Analog Mode** (Transformers with high-voltage-impulse for directional control).

#### *51 x 40 x 12 mm*

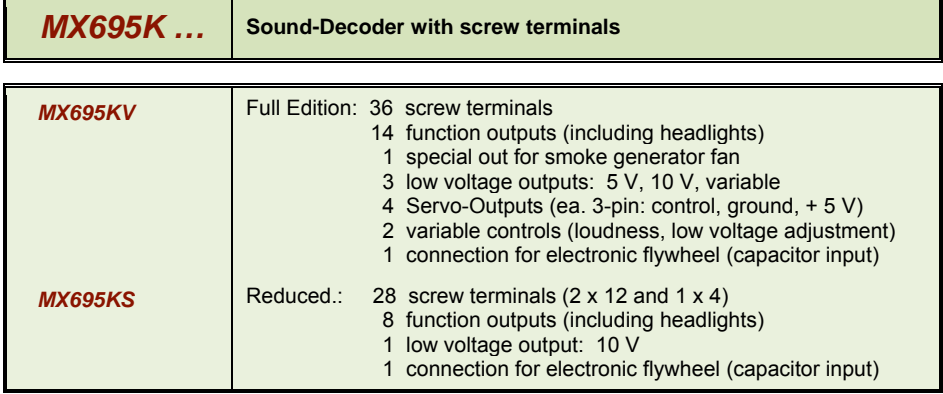

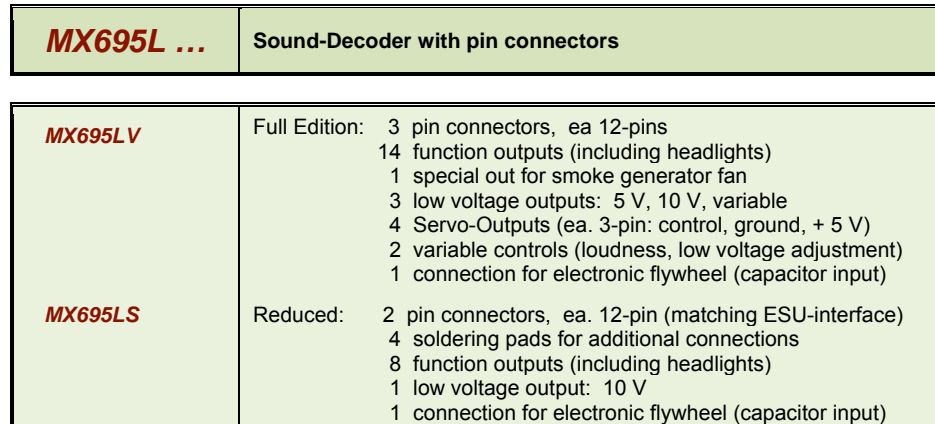

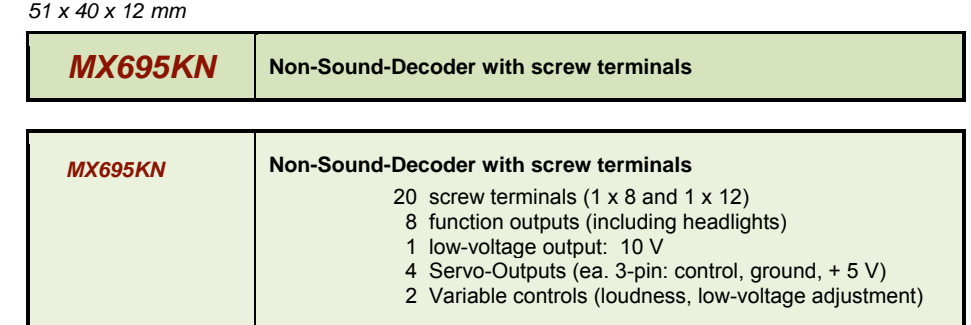

#### *55 x 26 x 16 mm*

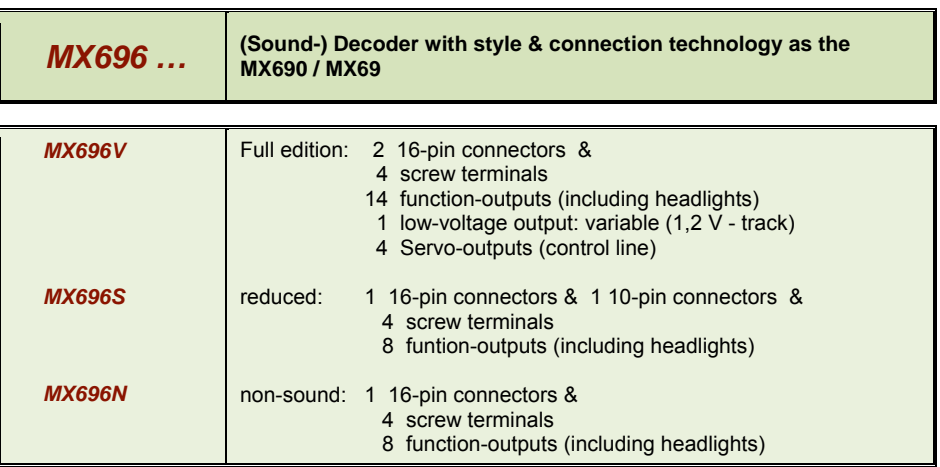

*MX697***To be announced** 

### *2 Technical Data and Characteristics*

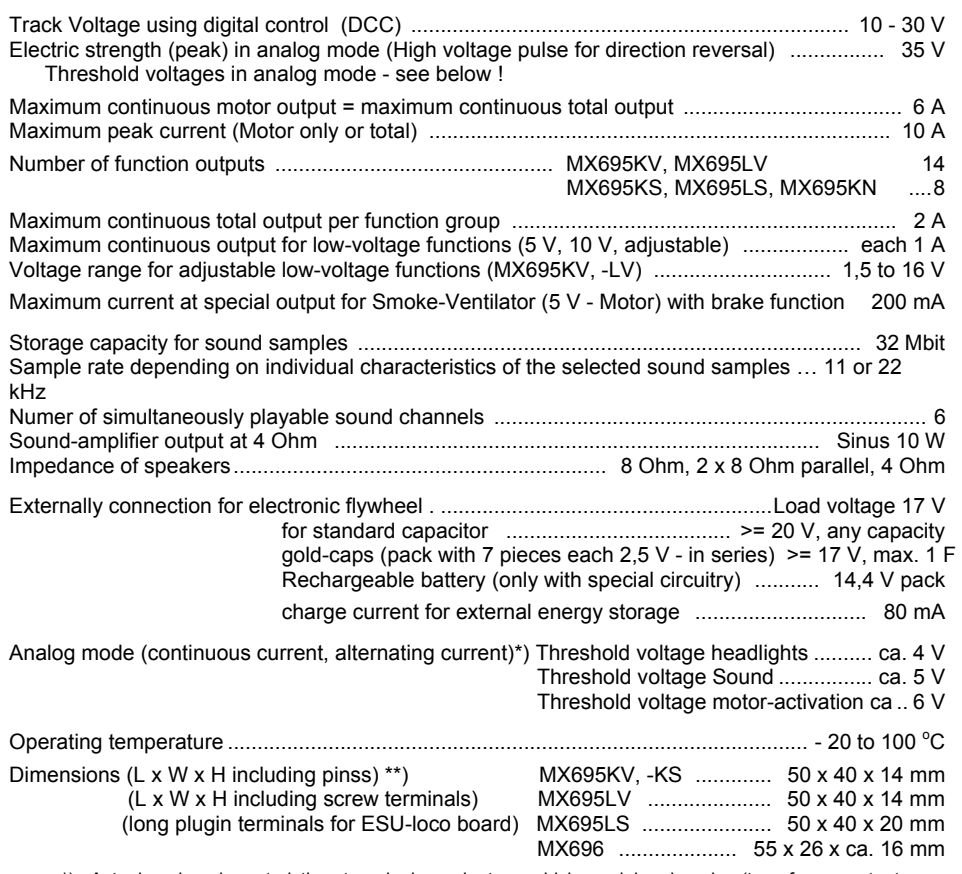

 \*) Actual analog-characteristics strongly dependent on vehicle model and engine (transformer output voltage may fail due to overload)

\*\*) Length given without break-away mounting brackets; increase the length by 2 x 6 mm

#### OVERLOAD PROTECTION

The motor and function outputs of the ZIMO large-scale decoders are designed with large reserve capacities and are additionally protected against over-currents and short circuits. Automatic shutoff will occur in case of overload followed by automatic reboots. (A Common side effect is blinking lights).

#### *These safety precautions do not mean that the decoder is indestructible. Please pay attention to the following:*

*Faulty decoder hook-up (mixed up connection wires) and improper electric connections between the motor terminal and chassis are not always recognized and can lead to output driver damage or even total destruction of the receiver.* 

*Unsuitable or defective motors (e.g. with short-circuited turns or collectors) are not always recognizable by their high consumption of electricity (only peaks may register) and can lead to decoder damage, sometimes long term effects can cause output driver defects.* 

*The decoders output drivers (for the motor and function outputs) are not only at risk through over-current but also through voltage spikes as they are delievered from the motor and other inductive consumers. Depending on track voltage, such spikes can reach several hundred volts and are absorbed by special protection circuits inside the decoder. The capacity and speed of such elements is limited and so unnecessarily high track voltage should not be used. Never use a higher voltage than recommended for a particular vehicle. Only in exceptional cases should the ZIMO adjustable range (up to 24 V) be utilized.* 

#### THERMAL PROTECTION

All ZIMO decoders come equipped with a sensor that detects the actual temperature. Once the maximum permissible value (ca. 100 $^{\circ}$ C on the circuit board) has been reached, power to the motor will be shut off. Rapidly flashing headlights (at ca. 10 Hz) will signal that a shut-off has occurred. Motor operation will resume automatically after a drop in temperature of about 20 $\degree$ C, typically after 30 to 60 sec.

#### SOFTWARE UPDATE

ZIMCO decodes are designed so that software updates can be completed by the user. This requires a device with an update function (ZIMO decoder update module **MXDECUP**, or **MXULF**, or "central system cab" **MX31ZL/MX32ZL**, or command station **MX10**).The update itself is carried out via a USB stick (**MXULF**, **MX31ZL**, **MX32ZL**, **MX10**) or via a computer with the "ZIMO Sound Programmer" **ZSP** software or "ZIMO Rail Center" **ZIRC** software.

There is no need to remove the decoder; the locomotive does not need to be opened; it can be placed onto the update-track (connected to the update-device) without any changes and can then be updated via a USB stick or a computer.

Note: Locomotive accessories that are directly connected to a track (not controlled by the decoder) may interfere with the update; in that case the locomotive will have to be opened and removed from the track.

office@zimo.at

ZIMO ELEKTRONIK Schönbrunner Straße 188, 1120 Wien, Österreich www.zimo.at

Tel ++43 (1) 81 31 007 0

### *3 Installation and Wiring of the MX695 / (MX696)*

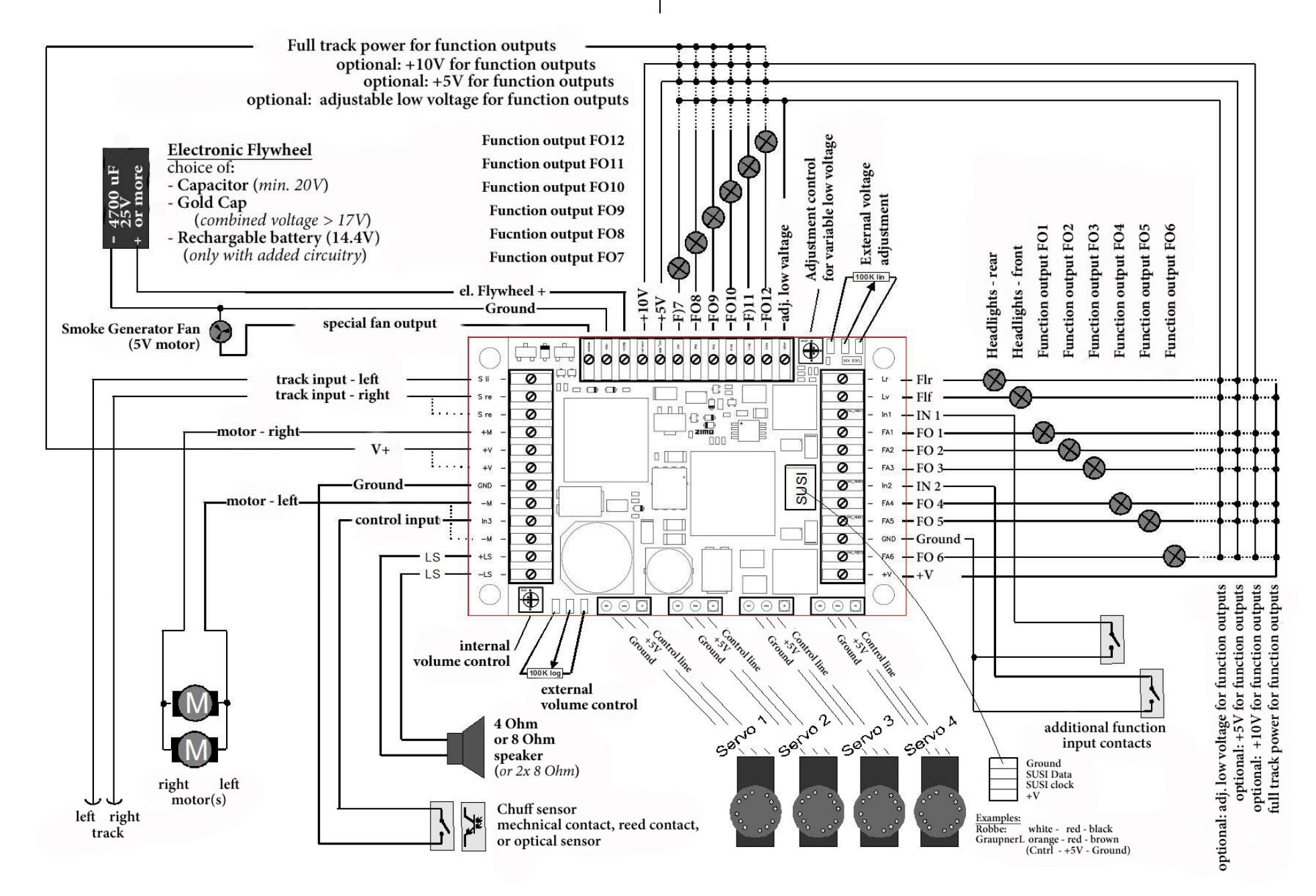

### *3.1 Track and Motor(s)*

Find or make room for the decoder in the engine in order to accommodate the decoder easily.

All direct connections that are present in the original wiring configuration between the power pick-ups (wheels & pickup shoes) and the motor(s) must be separated.

Even the headlights and other additional accessories must be completely isolated.

Connect track (wheel and pick-up shoes) and motor to their positions on the screw treminals as shown in the illustration.The sometimes present second connection points can, but don't have to be used.

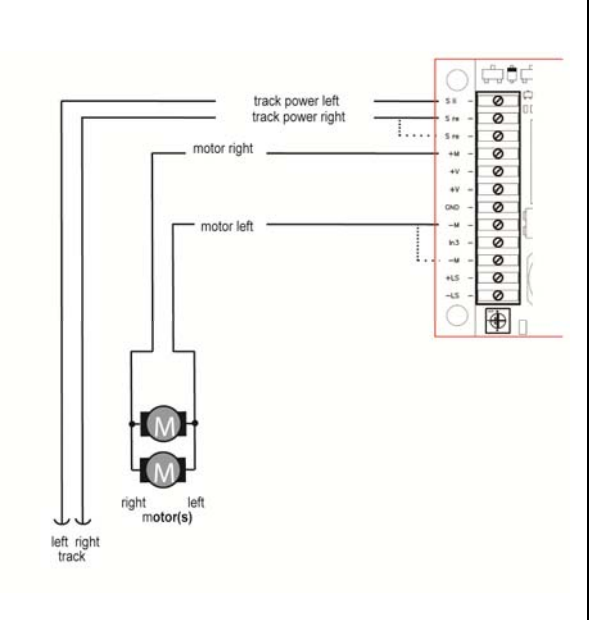

Practically all common DC-motors used in your models (commercial and kitbashed) can be utilized.

In case that more than one motor is present in the vehicle, they will be parallel connected to the decoder. The parallel connection will result in an automatic synchronization if all motors are identical and use identical gear boxes. The MX695 is typically powerful enough to drive both motors.

See Configuration (CV's) for motor-control!

### *3.2 Speaker and Cam Sensor, Volume Control*

Any 4 Ohm and 8 Ohm speakers can be used, or several speakers can be used in a parallel/serial connection as long as the total impedance is not less than 4 Ohm.

The sound amplifier for the MX695 works with a voltage of 10.8 V and has a sinus output of 12 Watt with a 4 Ohm speaker; with an 8 Ohm speaker it's less, aprox. 6 Watt.

If you connect in parallel tweeters to the main speaker then they shall be connected via a crossover (for instance 10 uF capacitor).

Naturally the speaker (or several speakers together) must be able to withstand the output.This means that the volumne must be cut back accordingly on lower rated speakers.

The "virtual chuff sensor technology" is very sophisticated and equivalent to physical chuff sensors.Therefore there is no advantage installing a cam sensor (for chuff synchronization to the wheel rotation).

In case a "real" chuff sensor is desired, a mechanical contact, a photo transistor, or a hallsensor can be connected to the gate input "IN 3". The particular element must create a lowohm connection (meaning < 10 K) between the gate input and GROUND when it generates impulses that are synchronized to the wheel rotation.

The volume can be adjusted by an internal and/or external potetniomenter in addition to the software control via CV#266. The manual volume control is highly desired for Analog operations.

When an external potentiomer (100 K, preferably type audio/logarithmically) is inserted, the pontentiometer on the circuit board neds to be turned up to full volume (counter clockwise) unless the internal pontentiometer is setting a limit for maximum volume to protect a lower wattage speaker.

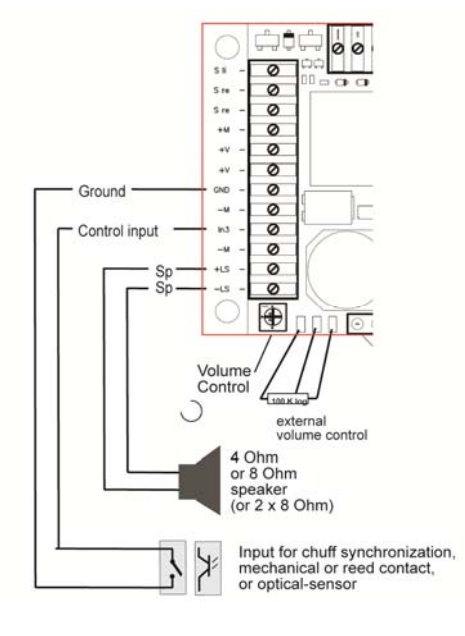

### *3.3 Function-Equipment and Function-Low Voltage*

"Function Equipment" is all equipment that is connected to the function-outputs FLf, FLr, and FO1 (FO1)...FO12 (FO12). This is mostly lighting equipment (light bulbs and LEDs) but also operating magnets, small motors, relays, etc.

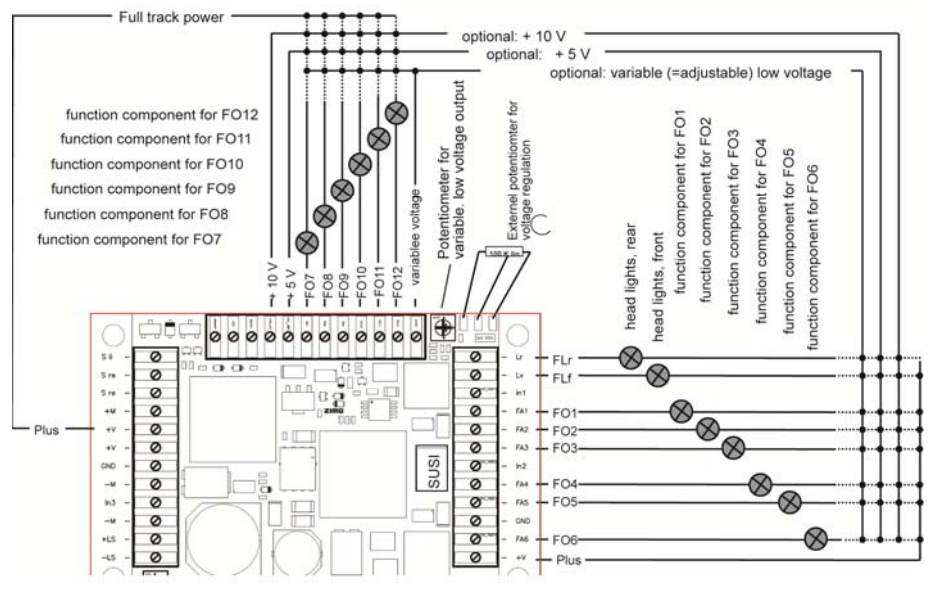

Each function-equipment (lamps, groups of lamps, etc.) is switched between the corresponding function-output (minus) and one of up to four positive voltage supply sources (plus).

- Positive terminal full track voltage: the rectified constant track voltage; which is more or less instable, depending on the stabilizing on the quality of the digital-command station/booster. This means the voltage fluctuates with the track power.
- 000- Low Voltage 10 V: this is the voltage which is generated in the decoder mainly for the sound amplifier. ATTENTION: too high or unstable usage by the function equipment from this voltage source can impair the sound quality.
- Low Voltage 5 V: this voltage is used for operating the Servos and is also available for the function equipment such as the typical 5 V light bulbs.

**Note: Only available in the MX695KV, MX695LV, and other ..V – type models !** 

- Variable low voltage: using the potentiometer on the decoder circuit board, or if desired using a controller (100K lin) externally connected to the three solder pads, the function voltage can be selected between ca. 1.5 V and the full track voltage.

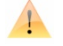

 $\sqrt{1}$ 

 $\blacktriangle$ 

**Note: Only available in the MX695KV, MX695LV, and other ..V – type models !** 

**Note: The usage of a true low voltage source is preferred over PWM dimming (CV # 60). PWM uses full voltage impulse with corresponding duty cycle which can cause damage to light bulbs if the PWM cycle is 3 or more (LEDs are not effected).** 

See Chapter Decoder Configuration (CV's) for "function mapping", function effects electric coupling (Krois system, Heyn) etc.

### *3.4 Special Connection for Smoke Fan*

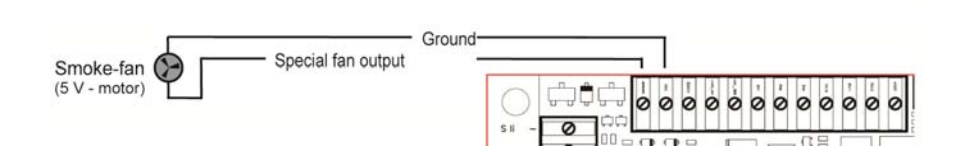

This output is used to power the fan motor for chuff or load synchronized applications. Those smoke units are either already available in the locomotive or can be additionally purchased.

What is distinct about this output (this is different from "normal" function outputs) is the possibility to apply a brake to the fan motor. This stops the motor immediately after the motor impulse has stopped and therefore improves the smoke effect.

The output is designed for a 5 V motor and up to 100 m A constant-current (the starting current can be much higher).

**Note: Only available in the MX695KV, MX695LV, and other ..V – type models !** 

### *3.5 Servos*

MX695 offers 4 connections for standard Servos, that can be used for de-couplers, pantos and other mechanical operations.

For each Servo connection there is a separate control wire available while the power (+ 5 V, Ground) is the same for all.

> **ATTENTION: Although different brands of Servos have the three wires, the order and color of the wires is not always the same.**

See chapter dealing with decoder configurations regarding the order and adjustment of the Servos.

#### **Note:**

**5 V supply for servos is only available in the MX695KV, MX695LV, and other V – type models!** 

The control wires are usable for all versions of the MX695, so you might have to supply +5 V external of the decoder.

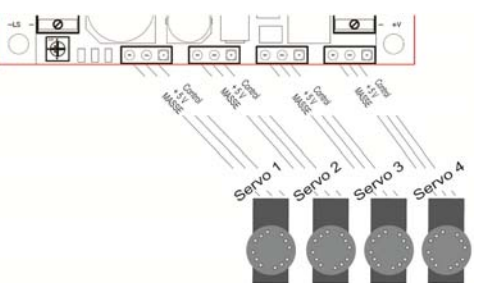

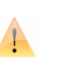

### *3.6 Control Input*

In addition to "IN 3" (see chapter 3.2, Speakers and Cam Sensor) there are two more inputs ("IN 1" and "IN 2"). You can use for example reed contacts connectedto these function inputs for generating sounds, e.g. bell and whistle. This is very desired for analog operations, but can be useful in DCC too, e.g. curve wheel squeal to be automatically triggered when the trains enters a cruve.

There control inputs act electrically similar.

See chapter regarding decoder configuration (CV's), especially covering sound.

### *3.7 Electronic Flywheel*

With the help of a capacitor (standard or Gold-Cap) or a re-chargable battery you can:

- the driveability on dirty tracks (or with dirty wheels) is improved,
- the flashing of lights due to loss of contact (frogs, ...) is reduced,
- avoid that trains get stuck, while driving slow or on unpowered frogs, if used especially with the configuration feature "Prevention of stopping on current-less areas" \*) which is available in all ZIMO decoders.
- Electronic flywheel (optional): - Capacitor 4700uF or more (min 25 V). Gold-Cap in series (total voltage  $> 17 V$ ) rechargable battery (14.4 V only with added circuitry)

Plus

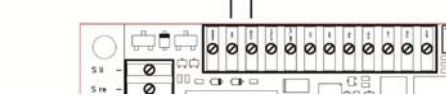

- the energy loss due to "RailCom-gaps" and "HLU-gaps" is compensated and the accossciated motor sounds are reduced. At the same time the RailCom signal quality (= readout quality) is improved.

\*) In case of loss of power (due to dirt on the tracks or on unpowered frogs) the decoder will automatically assure that the vehicle continues driving even if it is supposed to come to a halt due to a brake application. Only once the track power connection has been re-establised will the train stop and check whether the connection is still present while stopped (otherwise a normal short adancement follows)

Generally the effectiveness of the electronic flywheel increases with the capacity; starting at approximately 1000 uF (uF = microFarad) an effect is noticable, approximately 100,000 uF are advisable for large engines as long as the space is available; Gold-Cap arrangements with more F (Farad) are even better. Capacities that are too large, however, do have a drawback, the time for charging becomes very long. This is why ZIMO advises no more than 1 F for Gold-Caps (this is based on the overall series connection of 7 elements with 2.5 V each. A single Gold-cap has baout 5F).

Charging current for external capacitor is approx. 80 mA; this means full charge of a 10,000 uF – capacitor is about 5 sec, in case of a 1 F Gold-Cap the charging time is.~ 3 min. Unlike a rechargable battery (rechargeable), a capacitor only offers the maximum current once fully charged!

The MX695 has been developped that external capacitors DO NOT cause problems during decoder programming, and during software updates, and neither for the ZIMO train number identification or for RailCom.

The installation of a battery instead of a capacitor is currently only recommended for professionals (experienced electronic hobbyists); it is important that a total discharge is prevented after a loss of track power.

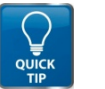

**Suggestion: a relay with holding current supplied by track voltage, with holding capacitor, which disconnects the wires to the battery about 1 min. after loss of track power.** 

### *3.8 The SUSI Interface*

The "SUSI" interface, developed by Dietz, defines the connection to additional modules, mostly sound, which in untypicall when sound decoders asre used.

Currently there are hardly any SUSI modules available except for the sound modules which are rarely used with a sound decoder such as the MX695.

On one hand the interface is designated as a reserve for possible panto circuit boards and similar equipment (possibly from ZIMO) and on the other hand ...

... for fast charging of sound projects (the way ZIMO has them factory-provided; in this case it is not about the SUSI protocol, but about the much faster communication)

See the chapter regarding decoder configuration (CV's), especially covering sound.

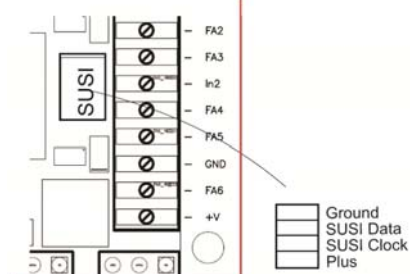

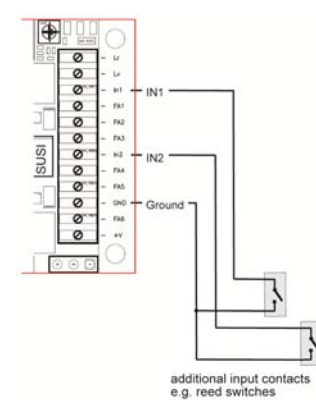

### *Page 8 G-scale-Decoder & Sound-Decoder MX695/6/7*

### *4 Configuration of the MX695 / (MX696) / (MX697)*

ZIMO decoder can be programmed using

- "**Service mode"** (on the **programming track**) addressed (= registering the vehicle address) and programming (writing und read-out of the CV's – configuration variables) or,
- **"Operational mode"** ("Programming-on-the-main" = "PoM"); programming the CV's in "operational mode" is always possible, the verification of the programming and the read-out ,however, only when the digital system understands **"RailCom"**.

### *4.1 Programming in "Service mode" (on the programming track)*

In order to program, the programming block must be lifted, so

*CV # 144 = 0 or = 128 (128: in this case programming is enabled, but SW updates are blocked)* 

 $CV#144 = 0$  is the decoders default, but some sound projects activate the programming block so that accidential changes are prohibited. Always check CV# 144 in particular if some programming attempts already failed.

The confirmation of programing steps as well as CV read-out are accomplished with power bursts. The decoder accomplishes this through a short activation of headlights and motor. Should there be no or too little current (e.g. they are disconnected) then the confirmation and the read-out are not possible.

In that case it might be possible to configure CV #112, Bit 1 to generate an alterntive metthod, the high feequency-impuls activation of the power circuit for the motor output. The success of this method depends on the central station in use.

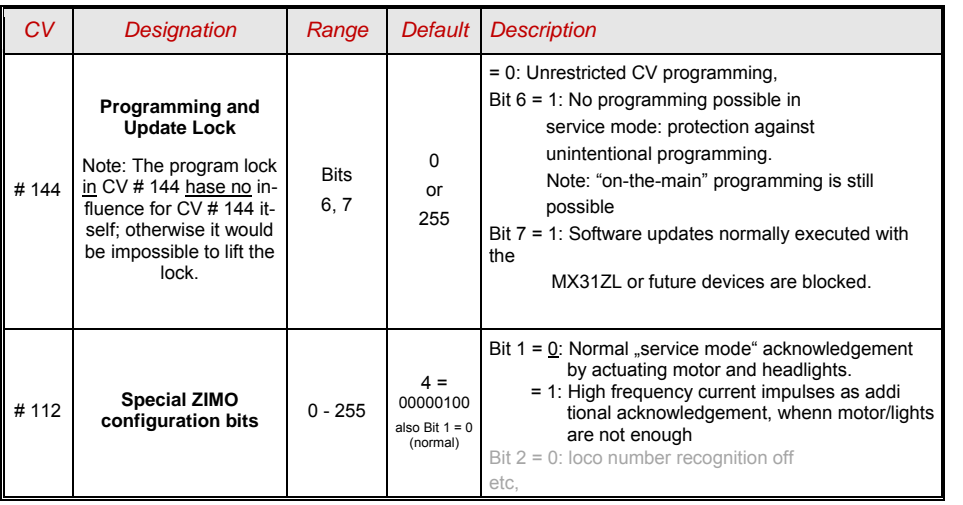

### *4.2 Programming in "Operational mode" (on-the-main "PoM")*

Programming in "Operational mode", otherwise known as "Programming-on-the-main" = PoM "Programming-on-the-fly".

According to the current NMRA-DCC standard, only CV-programming and read-outs are possible on the main track but not the ability to assign a new address. Specific command stations (such as ZIMO beginning with generation MX10/MX32) allow with "bi-directional communication" also the modification of the address.

All ZIMO decoders are equipped with bi-directional communication according to the **"RailCom"** operation, this way the usage of a corresponding central stations (ZIMO MX31ZL and all equipment starting with the MX 10/MX32 generation) and therefore comfirm the completed programming as well as enable read-out fo CV valaues in "operational mode", on the main track. For this "RailCom" must be activated. This is the case when,

#### *CV # 29, Bit 3 = 1 AND CV # 28 = 3*

Even though this is the factory setting, in some sound projects or OEM-CV-sets, however, this capability might be turned off and must be activated again.

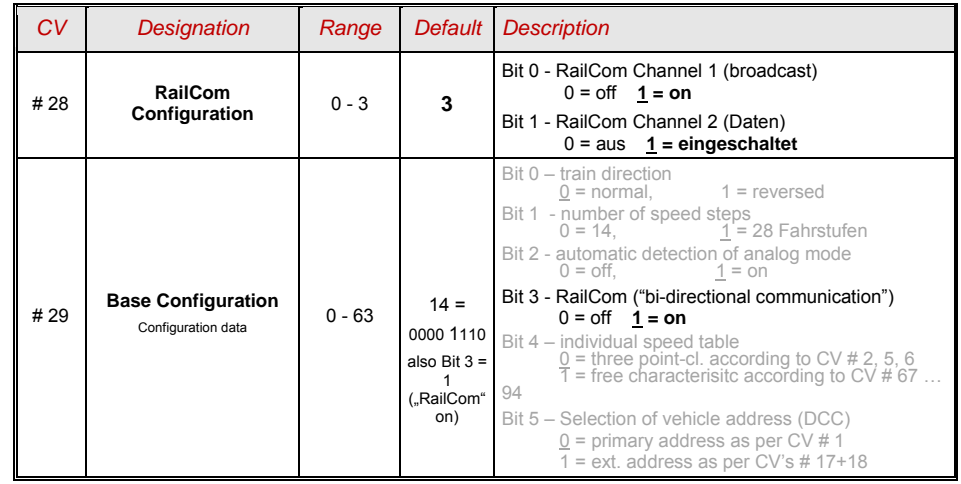

**Note:**

**Greyed-out bits in the CV tables indicate capabilities that are not utilized in the given chapter.** 

### *4.3 Decoder-ID, Load-Code, Decoder-Type and SW-Version*

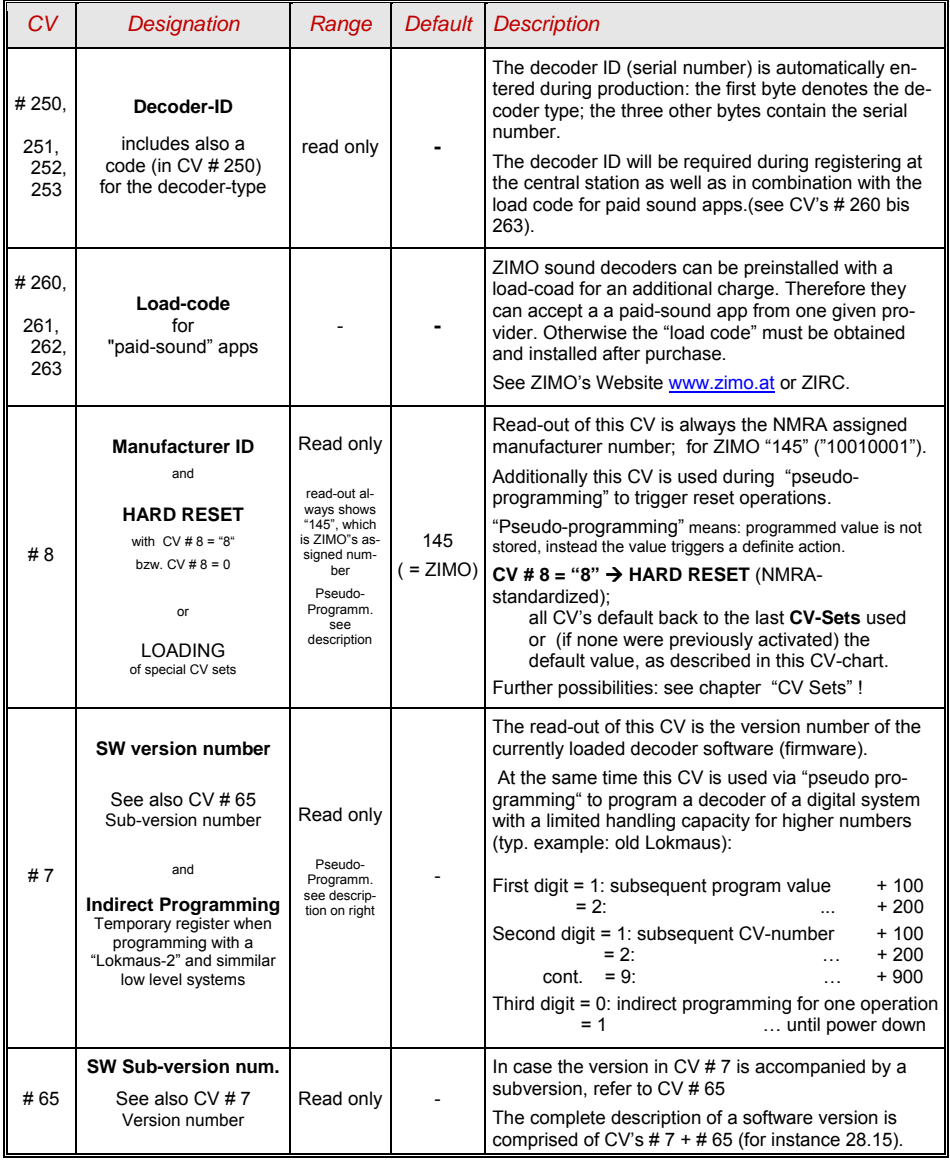

### *4.4 Engine addresse(s) in digital mode*

The default setting for engine addresses is usually **Address 3,** meaning **CV # 1 = 3**, for the DCC mode as well as the MM mode. Operating on this address is possible but it is advisable to choose a new permanent address relatively quickly.

In the DCC mode the address space exceeds the range of a single CV, namely up to 10239. For addresses starting at 128, the two CV's # 17 + 18 are used. In CV #29, Bit 5 determines if the "short" addess in CV # 1 is valid or the "long" addess in CV's # 17 + 18 is used.

 $\sqrt{1}$ 

**Modern digital systems (possibly with the exception of very old or simple products) excecute the particular CV's and the Bit 5 in CV # 29 when writing the address (= addressing) to the decoder, and the user does not have to deal with the coding himself.** 

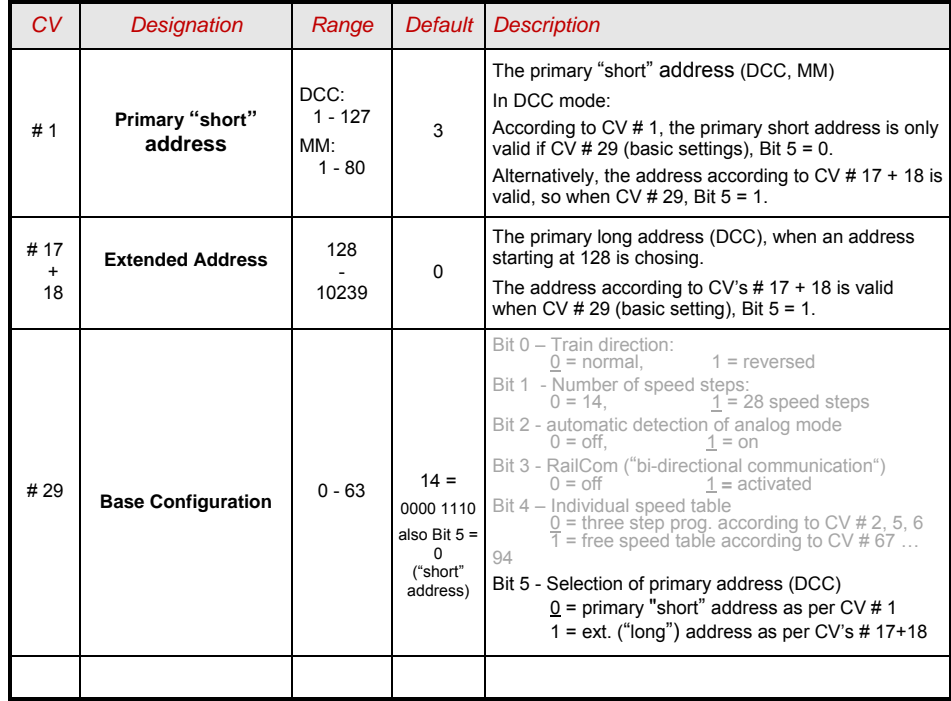

### *4.5 Decoder powered consist function (also: "advanced consist")*

Consist operations means operating two or more vehicles (mostly mechanically coupled) with the same speed which can either

- be organized through the digital system (common in ZIMO, does not impact the decoder's CV's), or
- can be regulated by the following CV's of the decoder, which can be individually programmed, or handled by the central station (often found in American system).

This chapter only deals with the second case, the decoder controlled consist functions!

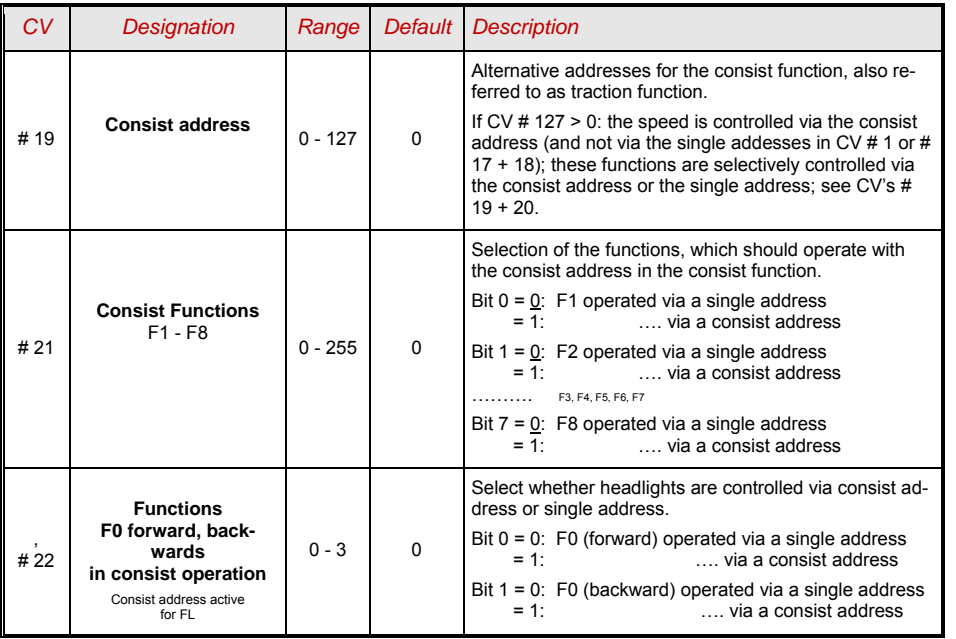

Although this (CV  $\# 29 = 14$ , also auch Bit  $2 = 1$ ) is a default setting, in some sound projects the analog mode has been deactivated. Therefore if the analog mode is not functioning it is useful to double check whether is was deactivated in the factory settings.

The new large scale decoders (MX695/6/7) are well suited for analog operation because they can start lights, sound and the motor at very low voltage enabled by "raising" the track voltage internally to a certain degree. See the chapter titled Technical Data. Stepped thresholds control that first only the headlights will work, then once more voltage is present the sound will start and finally the motor.

The actual performance in analog mode, however, is strongly dependent on the vehicle. If a weak transformer is used the track power can break down when the decoder begins the consumption of electricity and sufficient electricity is not available. If worst come to worst, it will oscillate between operating and not operating.

There are some programming possibilities for the motor control and function outputs in analog mode. The CV's can only be programmed or read in digital mode, with the help of a digital system or programming equipment.

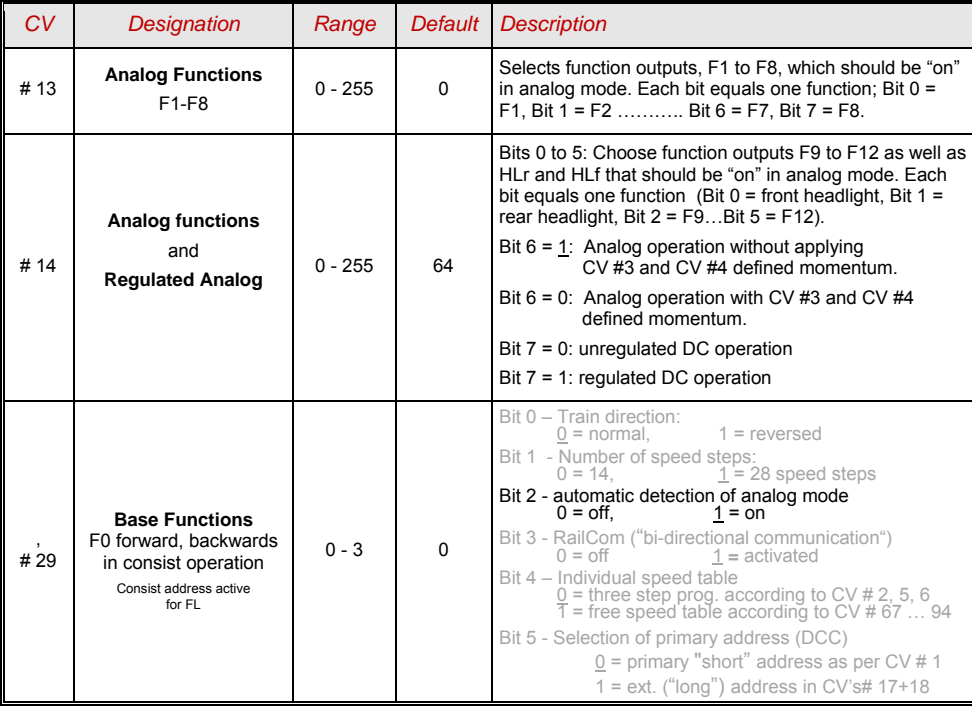

### *4.6 Analog mode*

ZIMO decoders (all types) are very well suited for all conventional layouts (with model train transformers, PWM cruising equipment, etc.) as well as **analog continuous currents** and **analog alternating currents** (Märklin, also with high voltage pulse for direction reversal).

In order to enable the analog mode set:

*CV # 29, Bit 2 = 1* 

**Note: Other settings, than the decoders default settings, can be active because of the currently loaded sound project. This is particularly true for the motor control settings that are often turned on by the sound project. Those configurations, however, only work well for controllers with a smooth output voltage (like LGB 50080). It is advisable to turn off motor control if you use half-wave track voltages.** 

### *4.7 Motor activation and motor control*

### *The Speed Curve*

There are two ways of programming the speed curve:

*CV # 29, Bit 4* = 0: three-step programming (defined by 3 CV's)

 $\ldots$  = 1: 28-step programming (defined by 28 CV's)

Three-step programming: By using the three CV's # 2, 5, 6 (Vstart, Vhigh, Vmid) the starting speed, the highest speed and the middle speed can be defined. This offers a simple way to control the range and curvature of the speed curve. Usually the three-step programming is sufficient.

28 – step programming (also referred to as free programable speed curve): using CV's # 67 … 94. All 28 external speed steps are attributed to their internal speed steps  $(0 - 255)$ . These 28 CV's apply to all speed step systems, for all 14, 28, 128 speed steps; in the case of 128 speed steps, the decoder replaces all missing interim values through interpolation.

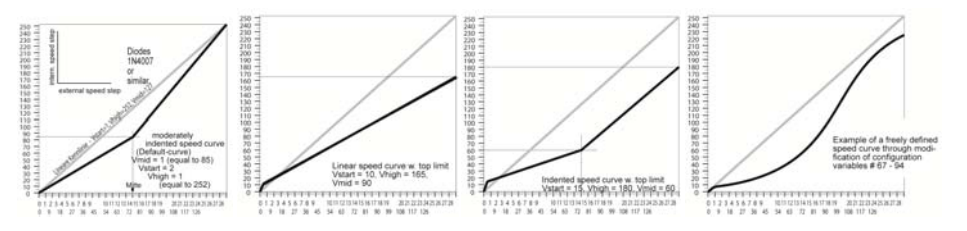

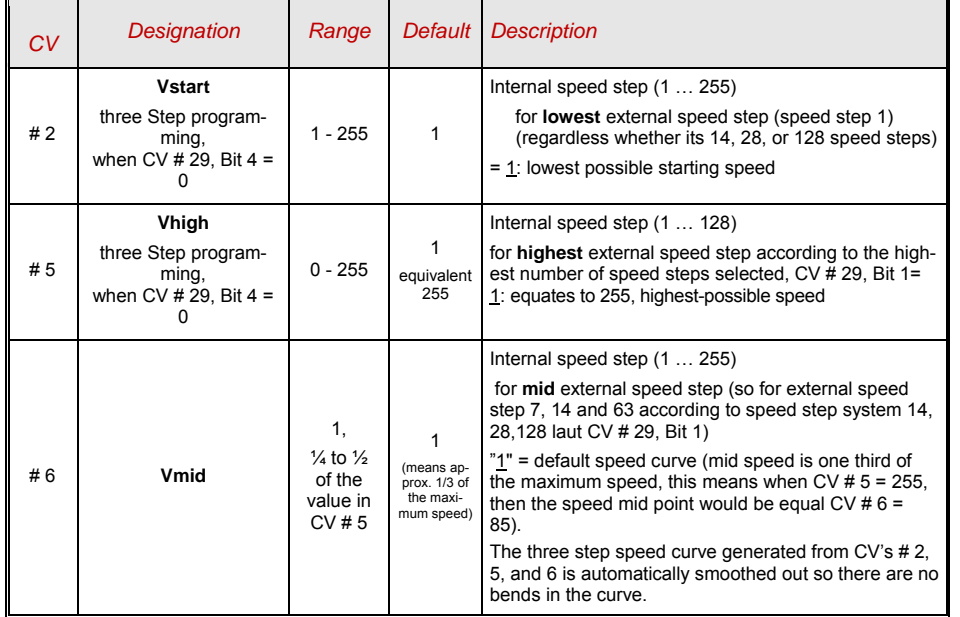

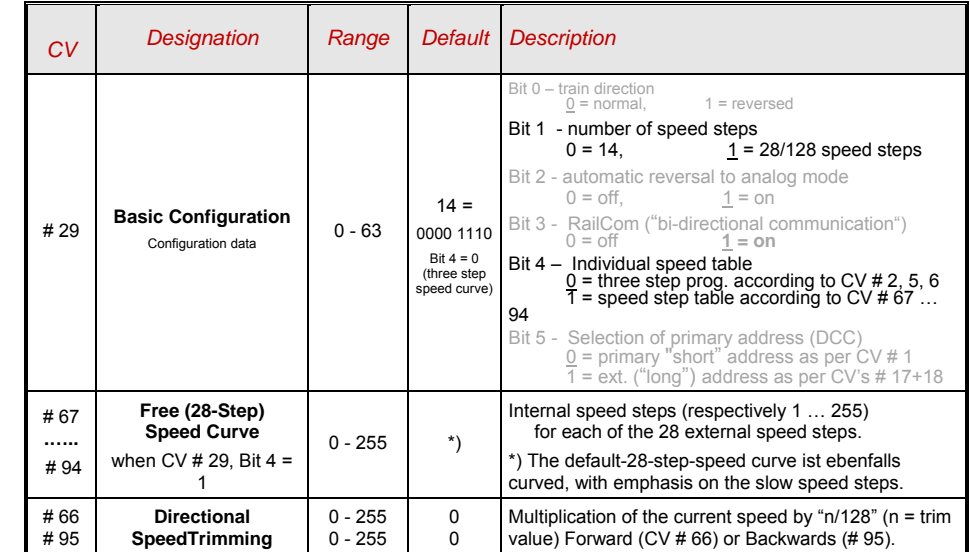

### *Reference Voltage for motor control*

*CV # 57* defines the desired voltage that is used to represent the absolute Maxspeed. For example,if 14V (so a value of "140") is selected, the decoder tries to regulated the exact fraction of the voltage, as indicated by the speed control position, to the motor. This happens regardless of the voltage level at the track. As a result the speed remains constant even if the track voltage fluctuates, provided the track voltage (more precisely, the rectified and processed voltage inside the decoder, which is about 2V lower) doesn't fall below this absolute reference voltage.

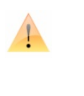

**The default value "0" in CV# 57 indicates that "relative reference" is chosen. "Relative Reference" is only practical if the DCC system delivers stabalized output and the electric resistance along the track is kept smallAll ZIMO systems (even older ones) have such a stabilized track voltage. Other external systems, especially relatively inexpensive ones that were built before 2005 do not have a stabilized track voltage. In those systems CV # 57 = 0 should not be used. Also . Large scale layout fair better with "Absolute Reference"** 

**CV # 57 can also be used as an alternative to CV # 5 (maximum speed). The benifit is that all 256 internal speed steps are still available.** 

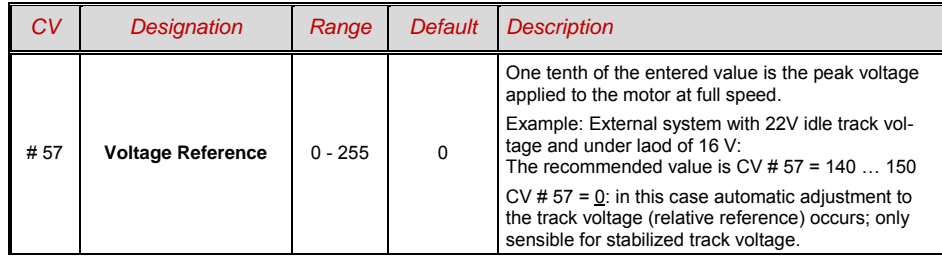

### *Optimization of the Motor Control*

The driving characteristics, especially at slow speeds (particular smooth homogenous operation) can be affected using the following CV's:

#### *CV # 9 – Motor control frequency and EMF-Scanning rate:*

The motor is controlled by pulse with modulation that can take place at either low or high frequency. The low frequency (30 to 159 Hz) is only neccesary in a few very old motors (such as All-current types of permanent magnets). **High Frequency** (default, **20 kHz**, for example 40 kHz according to CV # 112) is silent and gentle on the motor.

Power to the motor, even when operated at high frequencies, is periodically interrupted (50 to 200 times/sec) in order to determine the current speed using back electromotive force (BEMF) measurements. The more often this interruption takes place (EMF sampling frequency), the better it is for the control, but this also results in an energie loss and increased noise. By default, the sampling frequency varies automatically between 200Hz (at low speeds) and 50Hz (at maximum speed)

CV # 9 offers the possibility to individually determine a value for the sampling frequency (ten's digit) as well as the length of the gap in measurement (one's digit); the default value 55 indicates a mid value.

#### *CV # 56 – PID Control*

Using *P*roportional-*I*ntergral-*D*ifferential values, the control mode for motor type, vehicle weight, etc. can be determined. In practice, there is limited value in configuring the differential value.

CV # 56 offers the possibility to individually determine the proportional value (ten's digit) as well as the integral value (one's digit). Default value 55 indicates a mid value, although a certain automatic justification occurs through the decoder software.

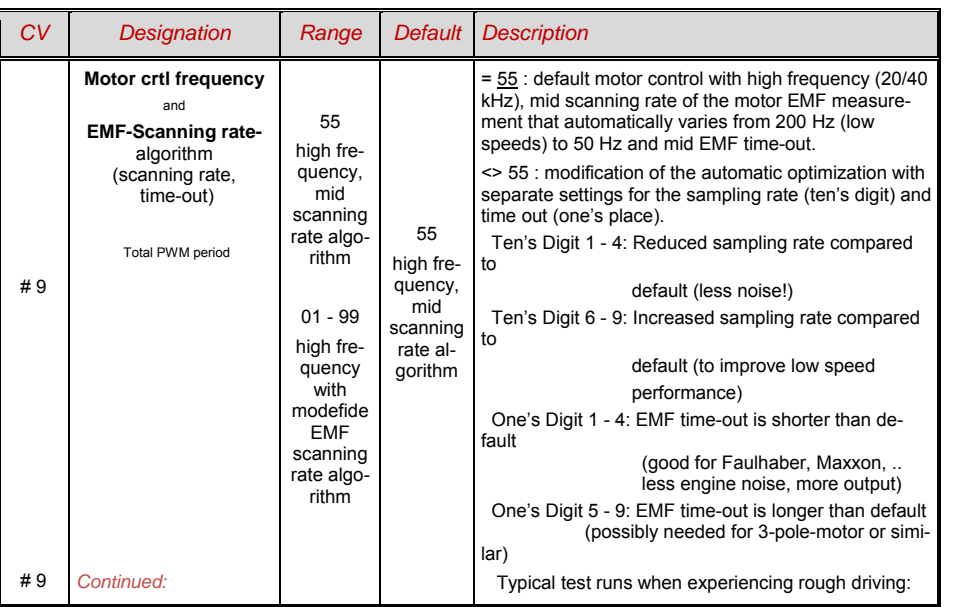

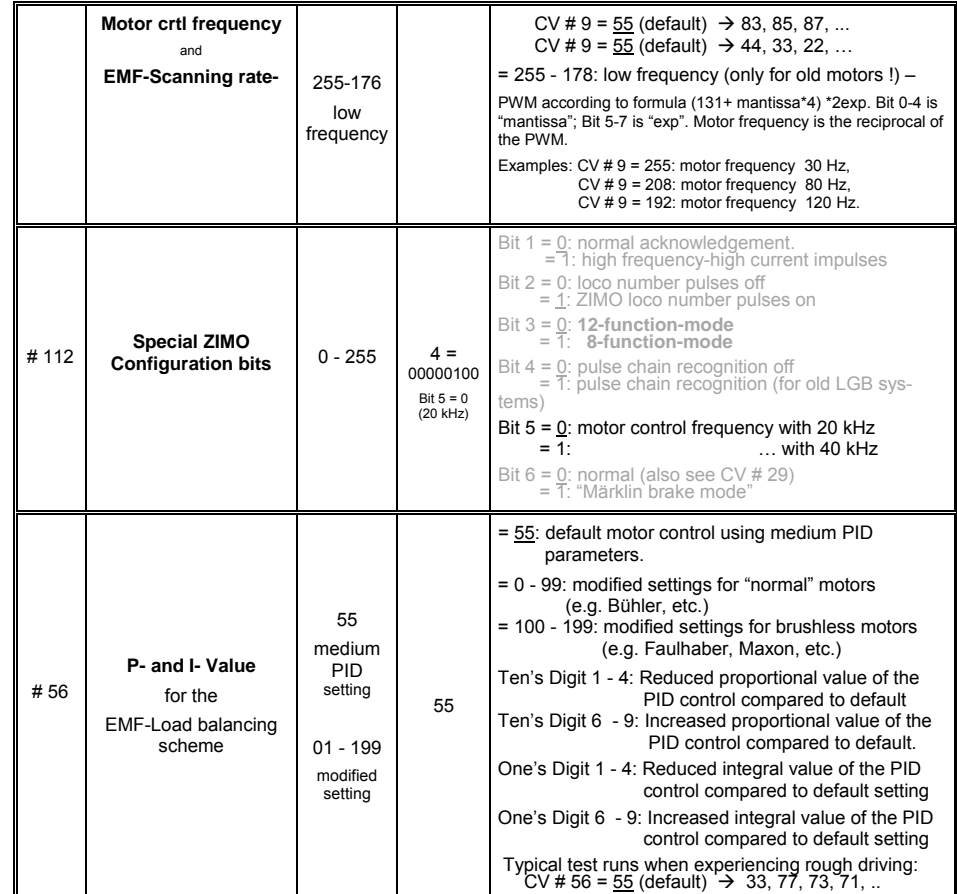

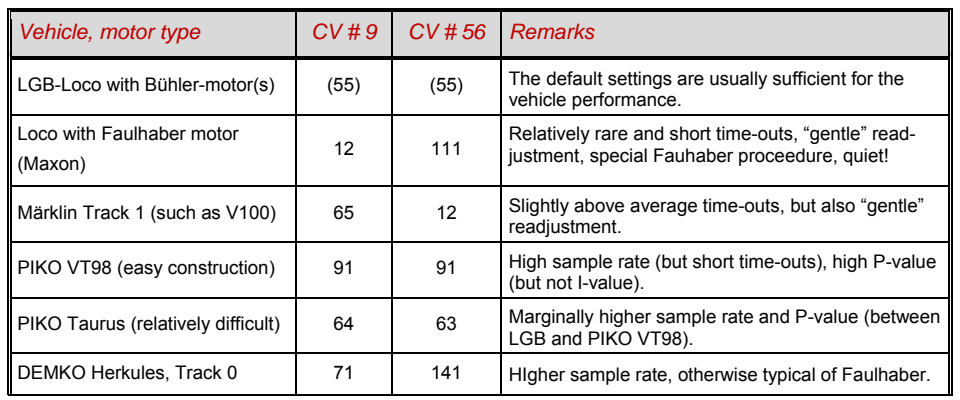

*Suggestions for Optimization (in case defaul settings are not sufficient):*

#### *A suggestion in finding the optimal setting for CV # 56:*

*Within half a second, the controller should readjust. If it takes longer, gradually adjust the ones's digit: CV # 56 = 12, 13, 14, ...* 

*Continue to drive slowly and gradually increase the ten's digit for CV # 56, for instance (if CV # 56 = 13 was determined) CV # 56 = 23, 33. 43, …. As soon as the driving*  conditions worsen, revert to the previous setting  $\rightarrow$  this is then the correct setting.

*Output setting CV # 56 = 11; Drive slowly and restrain the engine with your hand.* 

### *Load Compensation – Reduction and Standard-Curve*

Although the goal of load compensation is to keep the speed constant in any circumstance (only limited by available power), often times a certain reduction in compensation is preferred.

Usually 100% load compensation is useful during low speeds to successfully prevent engines from stalling or "run-away" acceleration with low loads. BEMF should be reduced as the speed increases so that the motor receives full power with little BEMF. Also the speed in dependency of the layout course is highly desireable and leads to a prototypically correct appearance.

During consists operations (several engines connected together) the load compensation should not be at 100% as it would cause the individual engines to work against each other and possibly lead to derailment.

Using *CV #58* the degree of load compensation can be set from "no regualtion" (value 0, decoder acts like an unregulated decoder) to "full regulation" (value 255); typically useful values range from 100 to 200.

In case a more precise control of the load compensation is desired, or a more complete control of the entire range, a three point curve can be generated with CV's # 10 and # 113.

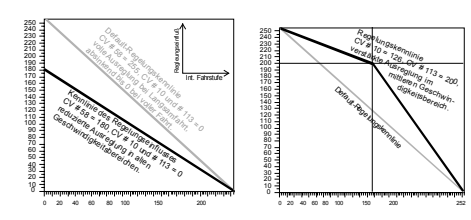

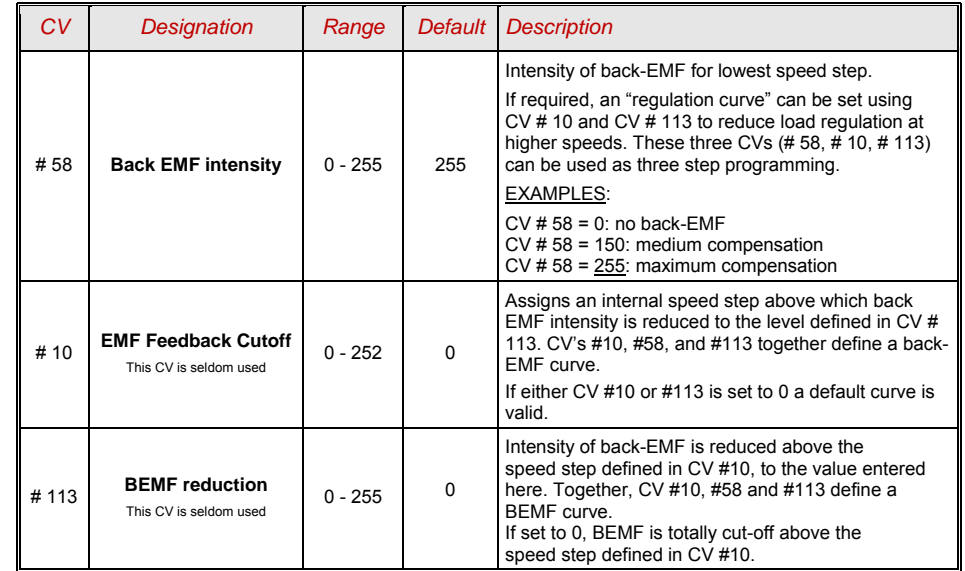

### *The Motor Brake*

The motor brake is necessary in vehicles without worm gears to prevent rolling away and driving too fast on declining tracks, or being pushed by another train.

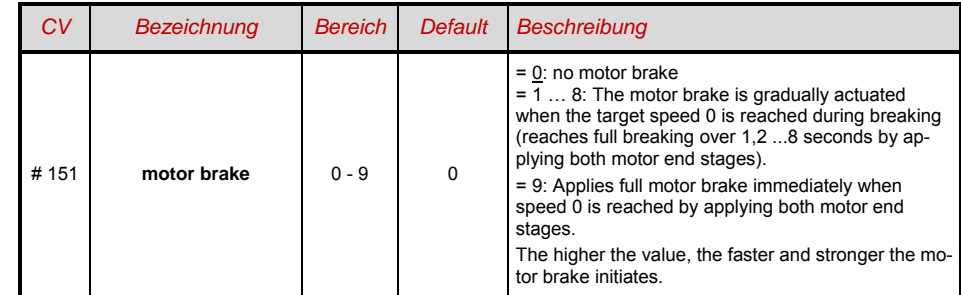

### *4.8 Acceleration and Deceleration:*

The basic settings for the acceleration and deceleration rates are achieved using

*CV's # 3 und # 4* 

In accordance to NMRA standards. The speed is changed in equal time intervals from one speed step to the next.

To achieve smooth driving conditions, values starting at "3" are recommended. "True" slow starts and stops begin at about "5". Values over "30" are rarely practical!

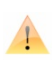

**Sound decoders always contain one sound project which determines the actual default value for CV's #3 and #4 (as well as many other CV's); other than the given values of the CV chart. Since often times the sound can only be determined correctly along with the acceleration performance in a sound projects particular range, the predetermined values should not be altered too drastically.** 

Through "exponential starting/braking" as well as through "adaptive acceleration and deceleration" (CV's #121, #122, #123) can the acceleration and deceleration operations be improved, particularly the starting and stopping.

CV #146 can be used to eliminate jerky starts after a change in direction (caused by the neutral gear). The transmission of energy between the motor and the wheels usually points to a neutral gear, especially when dealing with a worm gear. This causes the motor to run for a bit before powering the wheels during a change in direction. During this phase the motor is already accelerating so when it starts to power the wheels and drive it already has a higher speed which causes a jerky start motion. This can be avoided if the acceleration is suppressed for a specific amount of time; this can be set using CV #146.

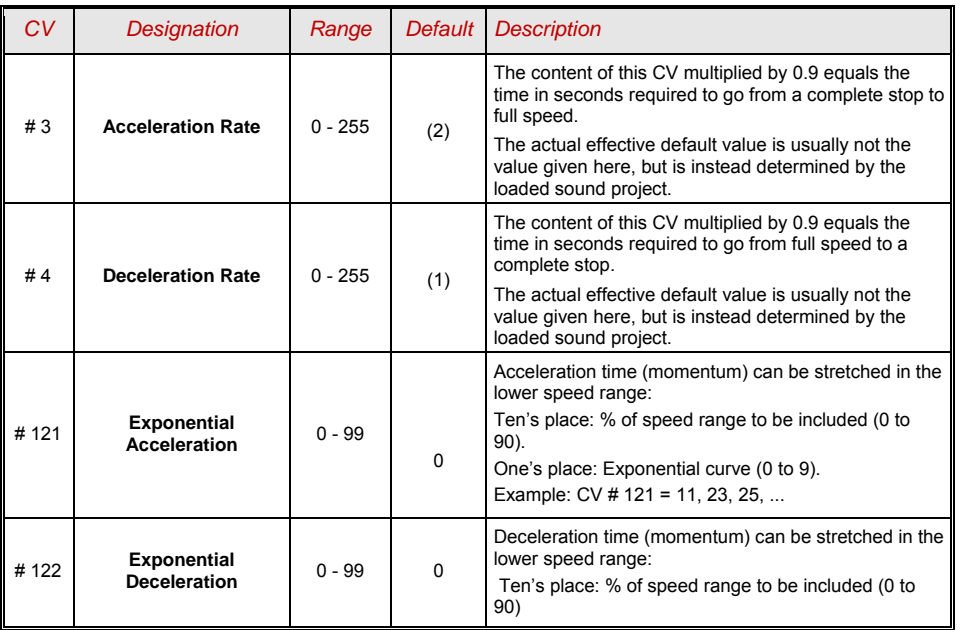

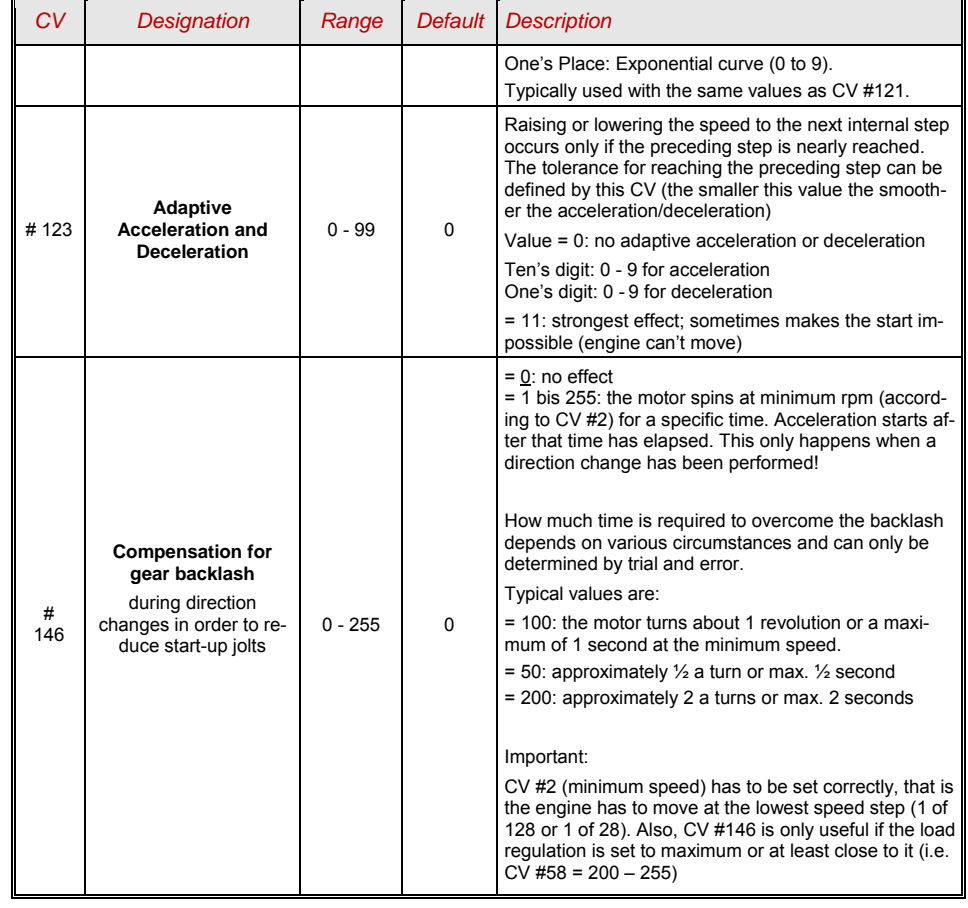

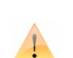

 $\bigcup_{\substack{\mathsf{QUICK} \\ \mathsf{TIP}}}$ 

**Note: The actual acceleration and deceleration rate in the case of HLU-braketracks (ZIMO "signal dependent" automatic train control) is determined by CV's # 49, # 50.** 

#### *To better understand the acceleration behavior :*

*The acceleration and deceleration behavior according to CV #3 and #4, meaning the timely progression of speed steps, is based on the 255 internal speed steps which are spaced equidistant from 0 to full speed. The active speed table (three-step or 28-step) does not influence the acceleration behavior.* 

 *This means that the acceleration sequence CAN NOT be improved through a bent speed curve. Exponential acceleration, CV's #121 and #122, however, can improve the acceleration behavior.* 

### 4.9 *Special Mode of Operation "km/h – speed regulation"*

The km/h – speed regulation is an alternative method of driving with prototypical speeds in all modes of operations: the speed steps of the controller or the throttle (1 to 126 in the 128 speed step configuration) are directly interpreted as km/h values.

The ZIMO decoder do not maintain prototypical speeds by calculating speed steps into speeds, but by recalculating the already traveled distance and automatically readjusts itself accordingly.

#### *A CALIBRATION RUN should be performed with each loco:*

First the calibration track needs to be determined: a section of track that measures 100 scale meters (including the necessary distance to allow for acceleration and deceleration) without any inclines, tight curves or other obstacles. For example: for G-scale (1:22.5) 14.75' (4.5m), US Gscale (1:29) 11.5' (3.5m). Start and end points on the calibration track should be visibly marked.

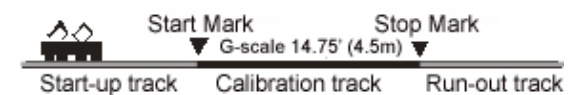

- Step 1. Place loco on the track 3' to 6' before the start point, select proper travel direction, function F) (headlights) turned off. Acceleration times (as well as CV #3 in the decoder and the throttle) should be set to a 0 or small value.
- Step 2. The calibration mode is activated by programming (in operational mode) CV  $\#135 = 1$ . This is pseudo-programming since the value 1 is not saved, the previous value in CV #125 is retained.
- Step 3. Select a medium running speed with the speed regulator (1/3 to  $\frac{1}{2}$  of full speed); the loco drives towards the start point at that speed.
- Step 4. When the engine passes the start point, use the throttle to turn on function F0 (headlights); turn F0 off again when passing the end point. This completes the calibration run and the loco may be stopped.
- Step 5. As a control, CV #136 can now be read. The given calibration result by itself does not indicate mauch. If however, several calibration runs have been performed in a row, then the value shown in CV #136 should be about the same every time, even if the traveling speed is varied.

#### *Km/h Speed Regulation in Operation:*

CV # 135 controls the selection between "normal" or km/h operation:

 $CV # 135 = 0$ : The engine is controlled in "normal" mode; a possible  $km/h$  calibration run performed earlier has no effect but the calibration results remain stored in CV #136.

CV # 135 = 10 or 20 or 5: each external speed step (1 bis 126) means 1 km/h or 2 km/h or ½ km/h: also see CV-chart below!

The speed regulation in km/h is not just useful for direct throttle control, but also in speed limits through the "signal controlled speed influence" (CV's 51 – 55). The values entered to those CV's are also being interpreted in km/h.

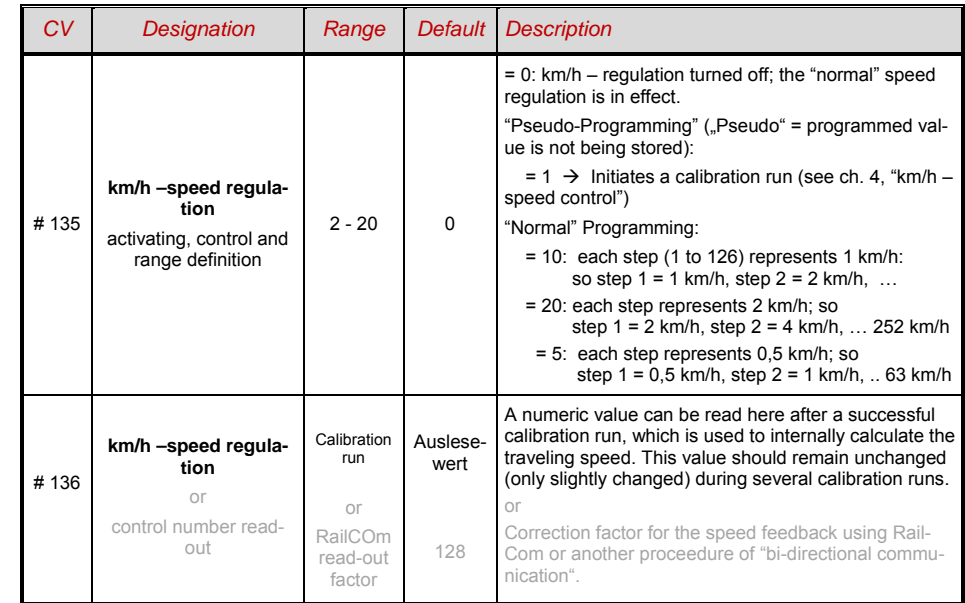

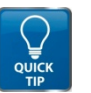

#### *Mph (miles per hour) instead of km/h:*

Mph speed adjustment is achieved by extending the calibration distance accordingly

### *4.10 ZIMO "signal controlled speed influence" (HLU)*

ZIMO digital systems offer a second level of communication for transmitting data from track sesegments to engines that are currently on those sections. The most important application for this is the "signal controlled speed influence", which includes the stopping of trains and applying speed limits in 5 stages all of which is communicated via ZIMO's track section modules MX9 (or sucessor) to the track segments..

If the "signal controlled speed influence" is being used (only possible within a ZIMO system), the speed limits "U" and "L" (and the intermediate steps if needed) can be set with configuration variables CV's #51 to #55 as well as acceleration and deceleration values (momentum) with CV #49 and #50.

Please note that the signal controlled acceleration and deceleration times are always added to the times and curves programmed to CV #3, 4, 121, 122 etc. Signal controlled accelerations and decelerations compared to cab controlled momentum can therefore progress either at the same rate (if CV #49 and #50 is not used) or slower (if CV #49 and/or #50 contain a value of >0), but never faster.

In order to have a properly functioning train control system using the signal controlled speed influence, it is important that all tracks are laid out correctly, especially the stopping and prebraking/deceleration sections of the track. Please consult the MX9 instruction manual.

The settings for the loco's braking characteristics should be set up in such a way (for deceleration CV #4 and CV #50 and for the speed limits CV #52 for "U") that each loco comes to a complete stop after about 2/3 of the length of the stopping section (For G, typically 2' 2 ½' [70cm-80 cm] before the end). Setting the loco up to stop precisely with in the last inches of a stopping section is not recommended.

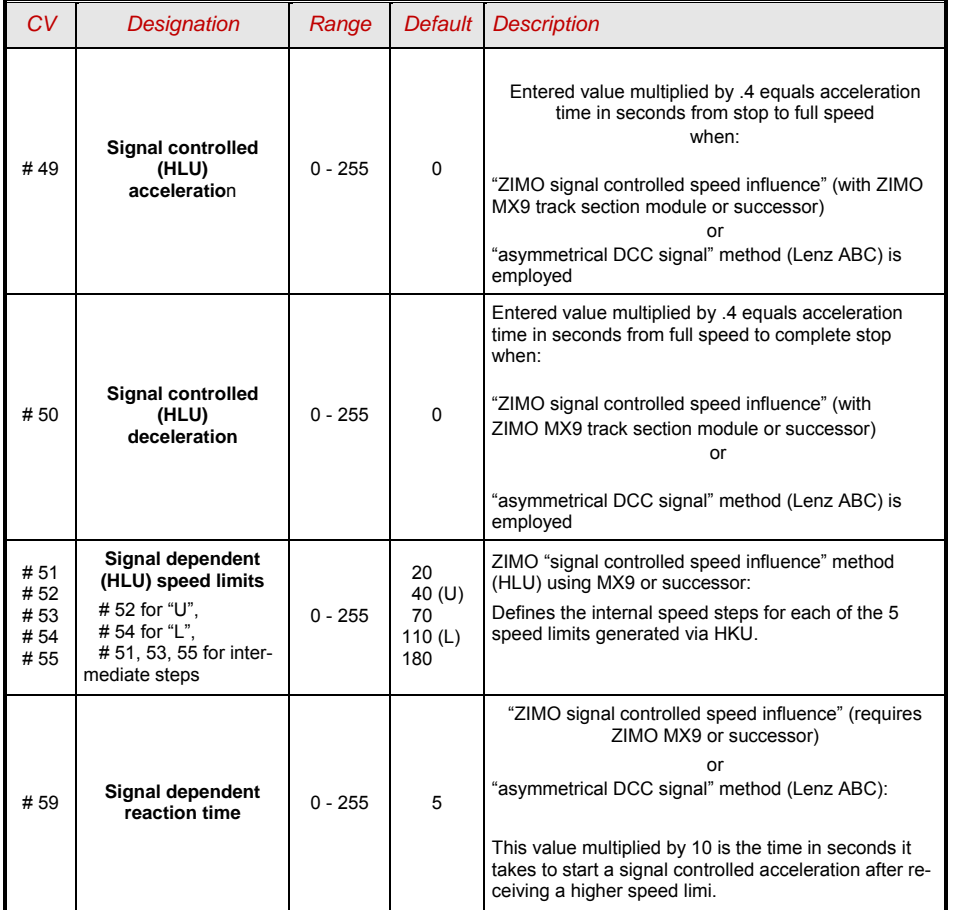

### *4.11 Signal Control using "asymmetrical DCC-Signal" (Lenz ABC)*

The "asymmetrical DCC signal" is an alternative method for stopping trains for example at a "red" signal. All that is required is a simple circuit made up of 4 or 5 commercially available diodes.

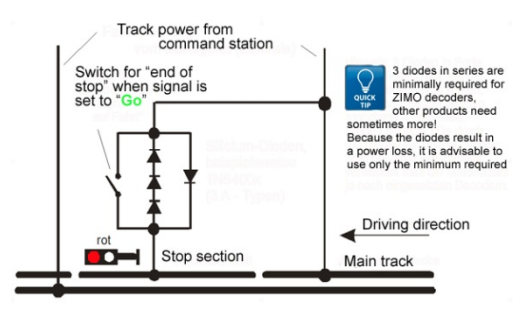

Usually 3 or 4 diodes (if using Schottkydiodes: at least 4) in series and one parallel in opposite direction is how the stopping section is initiated. The varying voltage drop generates an asymmetry from approximately 1 to 2 V. The mounting direction determines the polarity of the asymmetry and with it the driving direction in which the stop signal shall occur.

The asymmetrical DCC signal stop mode needs to be activated with CV #27 in the decoder with setting bit 0. This means CV  $#27 = 1$ , which results in the same direc-

tional control as the "Gold" decoder from Lenz.

The asymmetrical threshold (default = .4V) can be modified with CV #134 if necessary. This might be needed if the digital system already has an asymmetrical signal. Todate, the "asymmetrical DCC signal" has not been standardized and many DCC systems pay no attention to this feature!

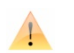

*NOTE*: ZIMO decoders do not support the usual ABC slow speed step present in decoders by Fa. Lenz (used in Lenz-Module BM2 for instance).

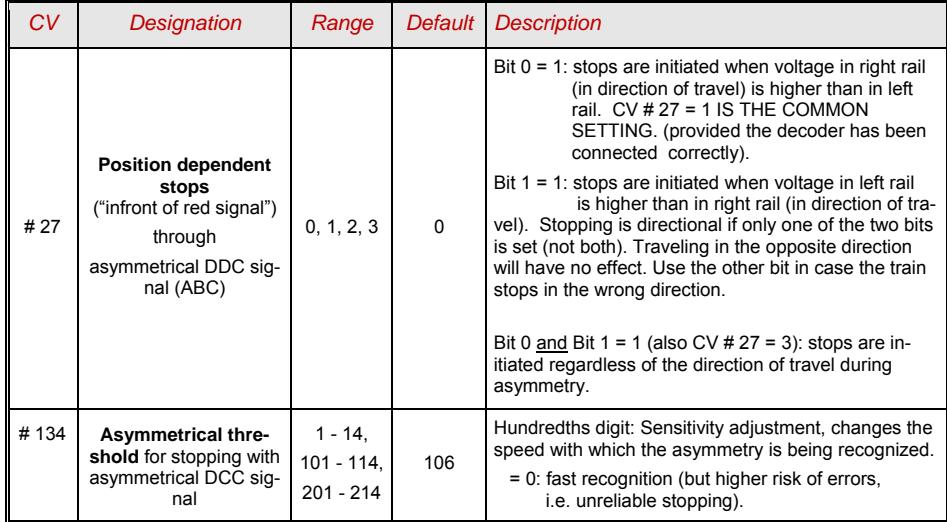

### *G-scale-Decoder & Sound-Decoder MX695/6/7 Page 17*

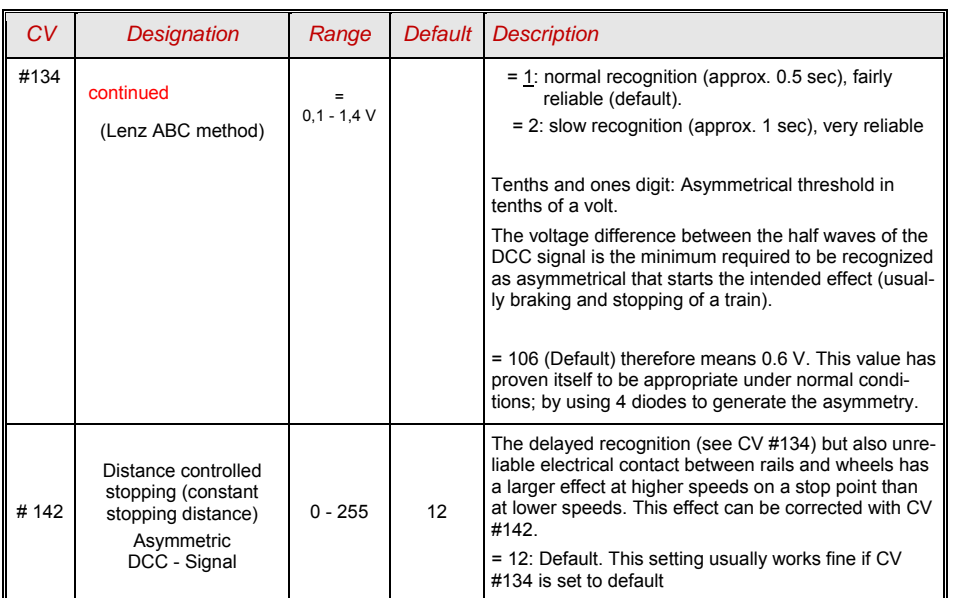

### *4.12 DC Brake Sections (Märklin brake-mode)*

These are the "classic" methods of the automatic train controls. For example, stopping at a red signal. The required settings for the ZIMO decoder are spread over several CV's.

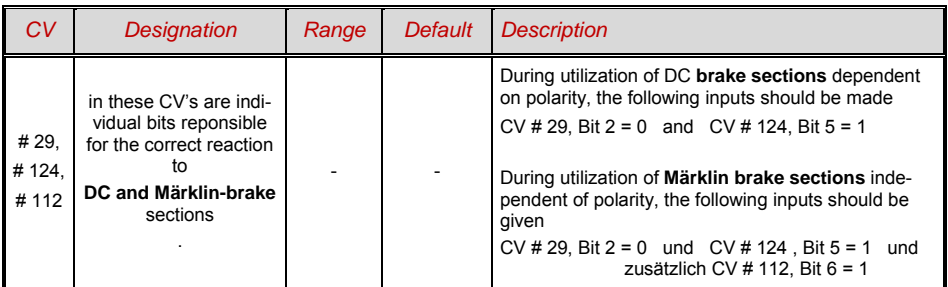

### *4.13 Distance Controlled Stopping - Constant Stopping Distance*

If *CV # 140 (= 1, 2, 3, 11, 12, 13)* was used to choose a constant stopping distance, then deceleration to the point of a complete stop follows this proceedure, where as in

#### *CV # 141*

the defined distance to the end point id relatively unaltered, independent ot the previous speed at the beginning of the deceleration (inlet velocity).

This method is especially suitable in connection with automated stops in front of a red signal with the help of the **ZIMO HLU** signal controlled speed influence or the **Lenz ABC** asymmetrical DCC-signal (see above). CV #140 is set for this purpose to 1 or 11.

Although of lesser practical value, the distance controlled stopping can also be activated directly by the throttle or computer when the speed is set to 0 (by programming CV #140 with appropriate values of 2, 3, 12, or 13).

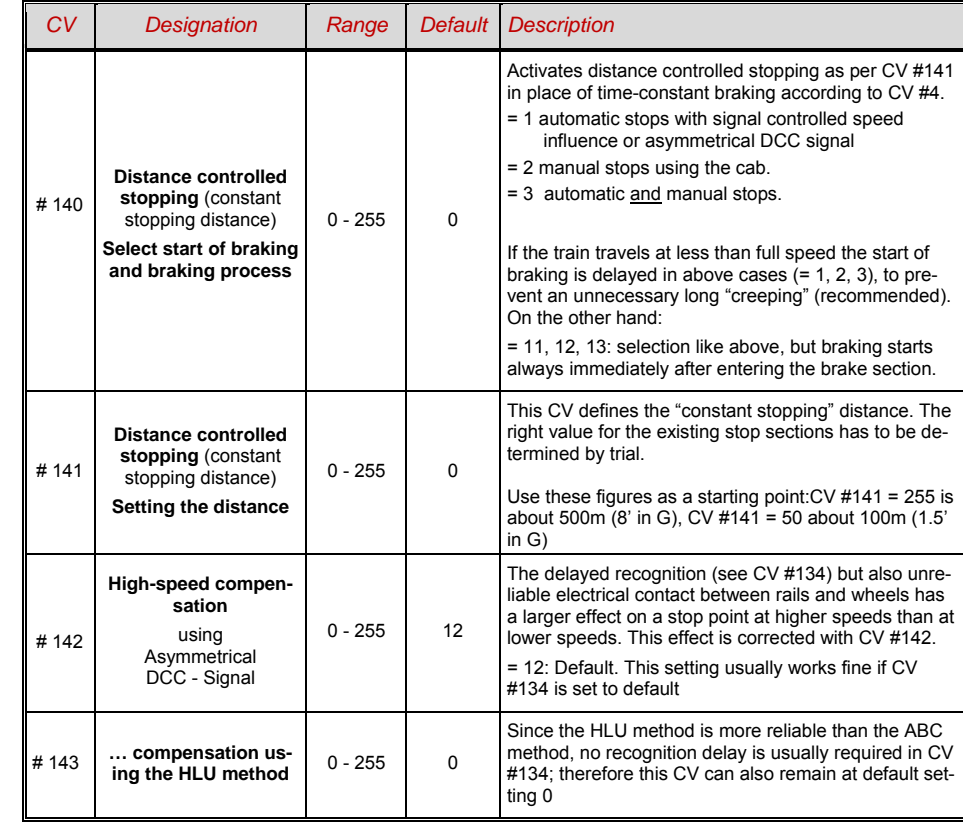

The distance controlled stopping can take place in two possible order of events; see diagram above: The first is the recommended method (CV #140 = 1, 2, 3), where the train is entering at lower speeds, and continues to run at first at the same speed before it starts braking (with a "normal" deceleration rate, same rate as would be applied at full speed).

In the second method (CV  $#140 = 11, 12, 13.$ ), however, the train starts immediately with the braking procedure, which may lead to an un-prototypical behavior. It may however be useful to use this method if used together with decoders from other manufacturers that do not have this capability in order to harmonize the brake sequences.

Also, the second method may be the preferred method if distance controlled stopping is used manually (CV #140 = 12), so that the train reacts immediately to speed changes

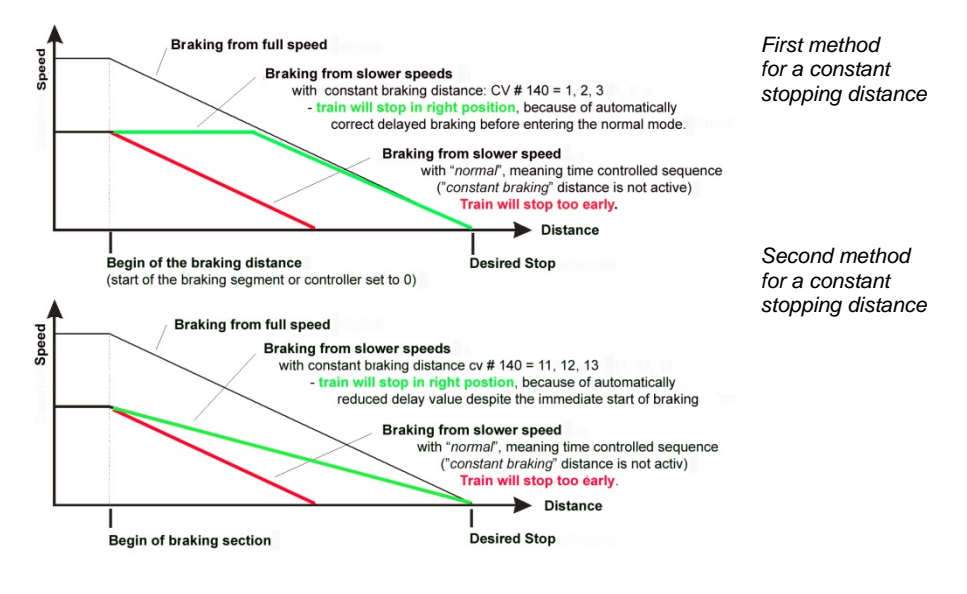

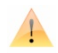

 "Distance controlled stopping", when activated, is exclusively applied to **decelerations leading to a full stop.** Reductions in speed or acceleration events are not affected by this (still handled by CV #3, #4, etc.)

The traveled distance is constantly being recalculated in order to get as close as possible to the desired stop point. The deceleration rate within distance controlled stopping is always applied exponentially, that is the deceleration rate is high in the top speed range followed by gentle braking until the train comes to a full stop; which is NOT controlled by CV #122! The application of CV #121 for exponential acceleration however remains unchange.

### *4.14 Shunting and Half-Speed, MAN-Functions:*

Using the different configuration variables (#3, 4, 121, 122, 123) to set the acceleration and deceleration behavior, offers on one hand prototypical operation, but on the other, it is often less ideal for quick and easy shunting.

With the help of CV #124, the MAN key (only on Zimo cabs, for other cabs F4 or F3 key can be assigned as a shunting key) with which the acceleration and deceleration rates may be reduced or eliminated all together.

For historical reasons, the attributes assigned to the shunting key functions are consolidated in *CV* 

*# 124.* However, they are somewhat limited as well as unclear.

Looking at it today, the settings as per CV's 155, 156, 157, are preferable. For each shunting key as well as MAN key one can systematically and without limitations choose a function key. Concerning the momentum time dreduction, however, CV #124 is still relevant.

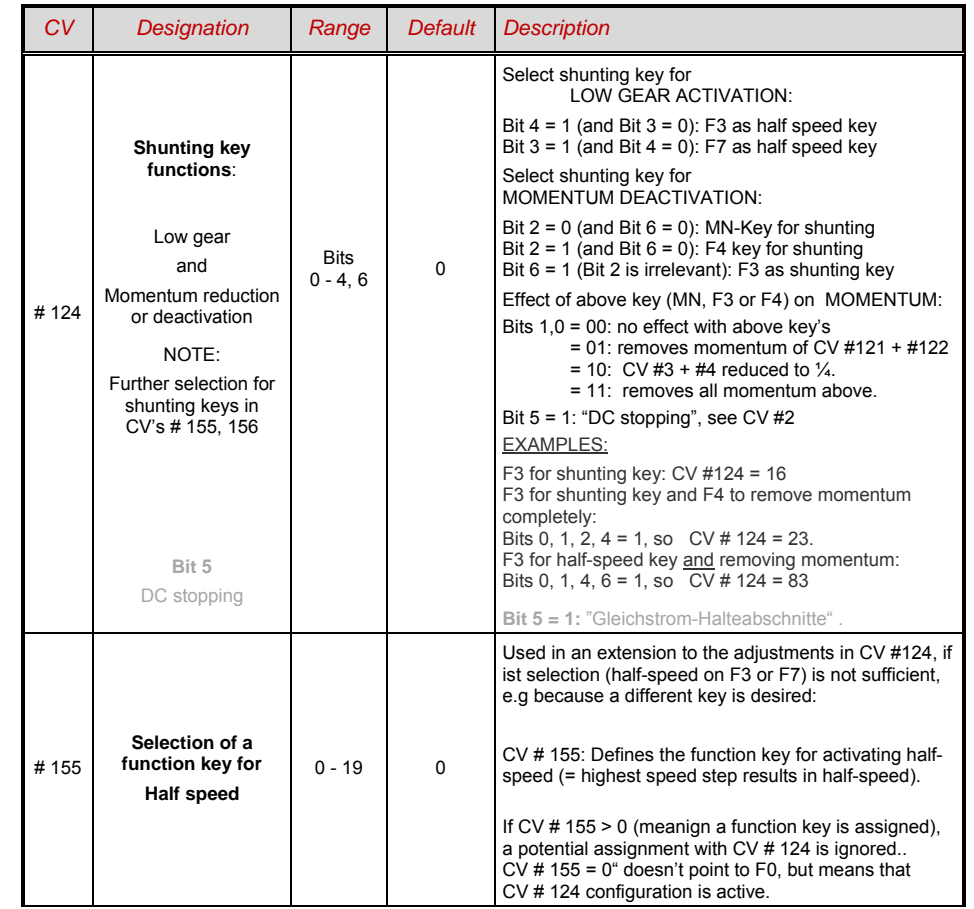

### *G-scale-Decoder & Sound-Decoder MX695/6/7 Page 19*

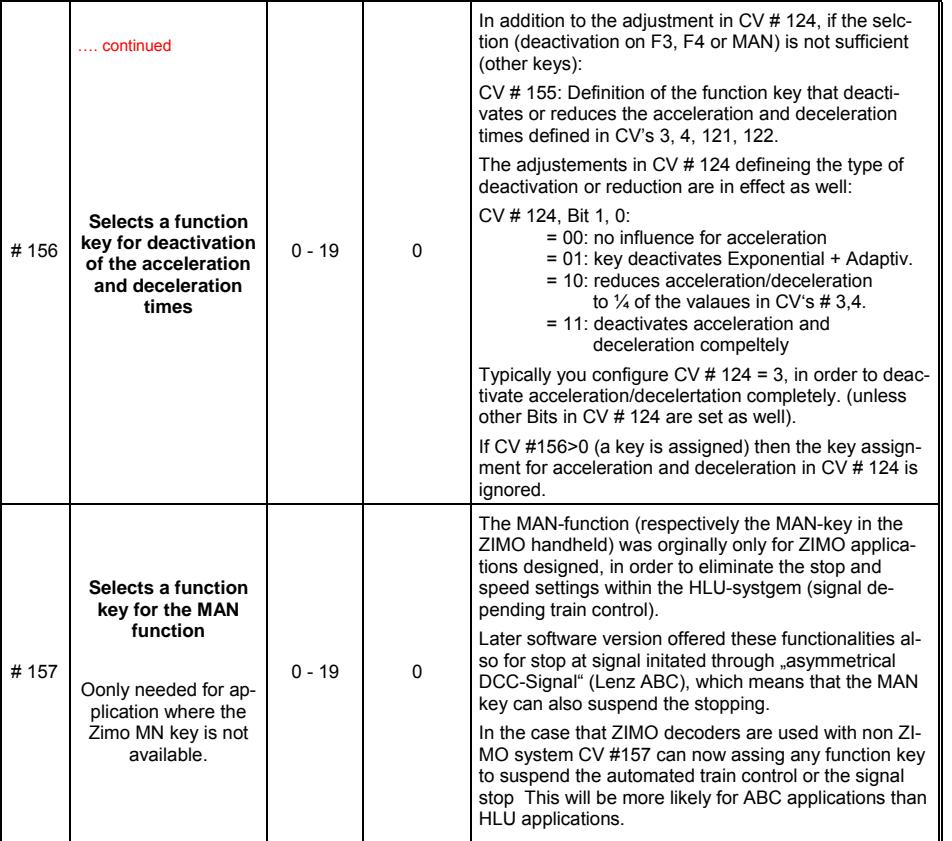

### *4.15 Function Mapping as per NMRA-DCC-Standard*

ZIMO large scale train decoders have 8 or 14 function outputs (FO). The loads connected to these outputs (head lights, smoke generators, etc.) are turned on or off using the function keys or throttle. Which key controls which function can be specified by a series of configuration variables.

The conviguration variables, *CV's # 33 bis # 46* form the NMRA function map according to their rules and regulations, which at the same time also restricts free allocation (each function only has an 8-bit register, meaning only 8 outputs available) and only the headlight function is intended for directional control.

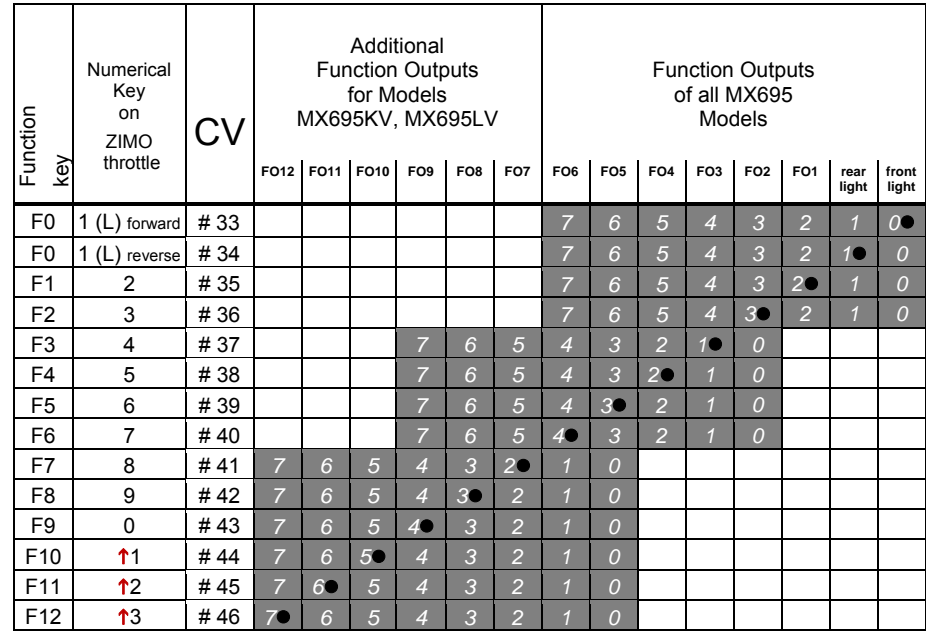

The above chart shows the default settings marked; this means during outputs, the F-number corresponds to the FO-number. Therefore the following values were written to the configuration variables:

```
CV # 33 = 1CV # 34 = 2CV # 35 = 4CV # 36 = 8CV # 37 = 2CV # 38 = 4CV # 39 = 8CV # 40 = 16CV # 41 = 4etc. And the contract of the contract of the contract of the contract of the contract of the contract of the c
```
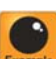

Example for modification of the function mapping: The function key F2 (ZIMO key 3) shall control the function outputs FO2 as well as FO4. In addition F3 and F4 shall not intiated the outputs FO3 and FO4, but instead the putputs FO7 and FO8 (e.g. for controlling couplers). Therefore new vlaues have to be configured into the appropriate CV values:

 $CV#36=40$  $CV # 37 = 32$  $CV # 38 = 64$ 

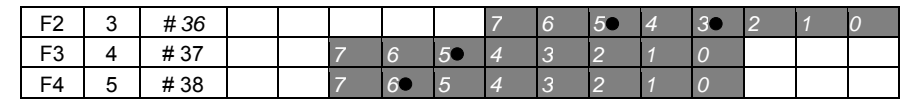

#### **CV # 61 = 11 or 12**

### *4.16 The extended ZIMO Function mapping*

The orignal NMRA Function mapping offers only limited configuration, therefore ZIMO decoders offer an extended form which is described on the follwoing pages. Most of the options work based with the special ZIMO

*CV # 61* 

Therefore *CV # 61 = 97* activates the alternative *"function mapping" without left shifting.*

With CV # 61 = 97 the left shifted configuration of the higher CV (from #37 accroding to NMRA mapping) are cancelled. Therefore higher functions can access lower functions as well.: e.g. "F4 can control FO1" which is not possible according to NMRA, but via ZIMO.

FO6 FO5 FO4 FO3 FO2 FO1 head head

rear front

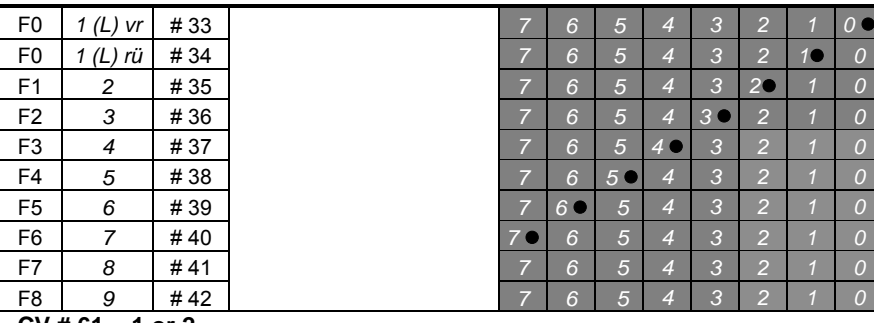

 **CV # 61 = 1 or 2** 

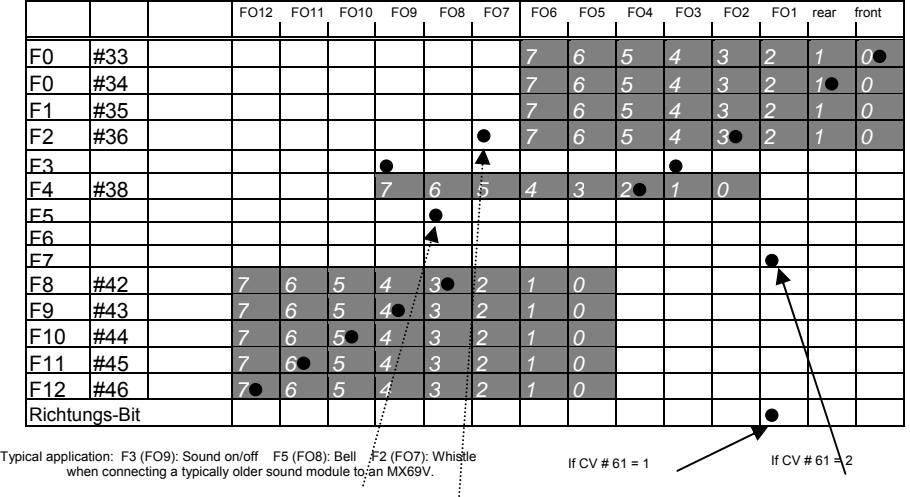

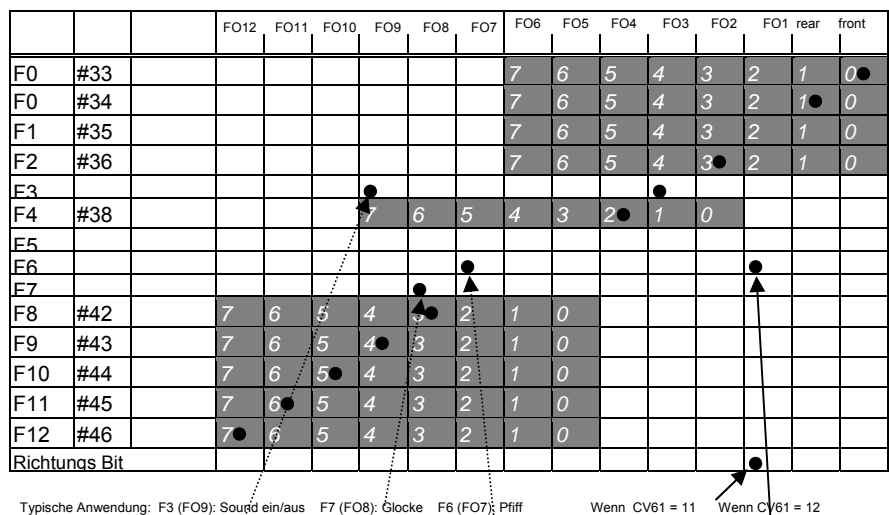

Typische Anwendung: F3 (FO9): Sound ein/aus F7 (FO8): Glocke F6 (FO7); Pfiff Wenn CV61 = 11 Wenn CV61 = 12<br>bei Anschaltung eines externen (meist älteren) Sound-Bausteines am MX69V

CV  $\#$  61 = 1, 2, 11, 12 is similar to the normal NMRA function mapping (which is CV  $\#$ 61 = 0), but,

 $\ldots$  activation of the output **FO1** either (if CV # 61 = 1, 11) throgh the "direction bit" (respectively the driving direction) or (if CV  $\#$  61 = 2, 12) via F7.

... association of the functions F2, F3, F5 (if CV # 61 = 1, 2) or. F6, F3, F7 (if CV # 51 = 11, 12 to the function outputs FO7, FO9, FO8, which is similar to an interface with older sound module (with inputs for bell, whistle, on/off)

#### **CV # 61 = 3 or 4**

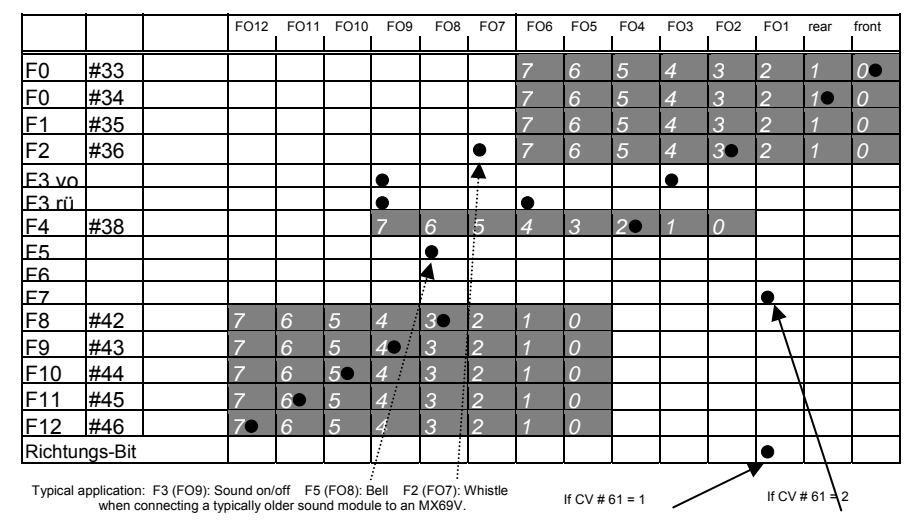

#### **CV # 61 = 13 or 14**

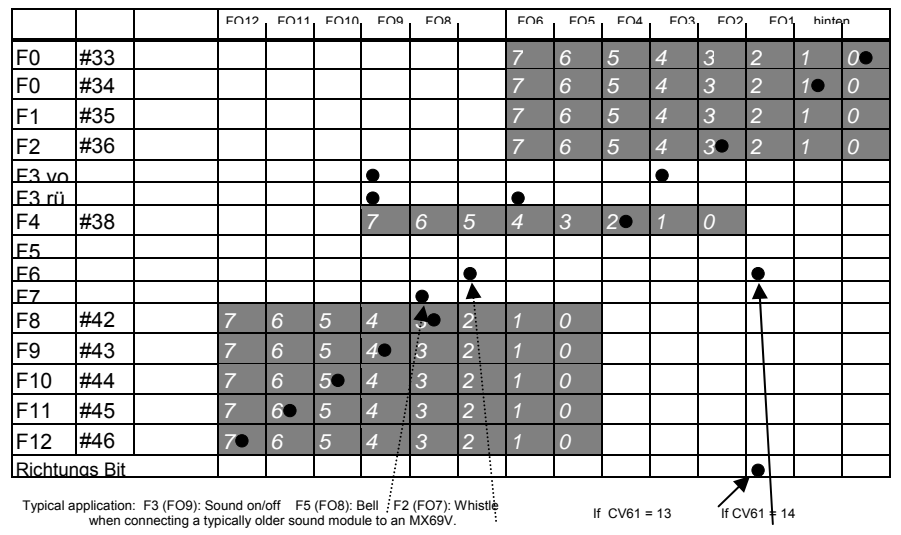

CV  $\#$  61 = 3, 4, 13, 14 the most part identical to the allocations on the previous page (CV  $\#$  61 = 1, 2, 11, 12), however with **a direction dependant function F3**, which switches the outputs FO3 and. FO6 in dependency of the driving direction (typicall application are red rear lights). *CV# 61 = 5 or CV # 61 = 15*

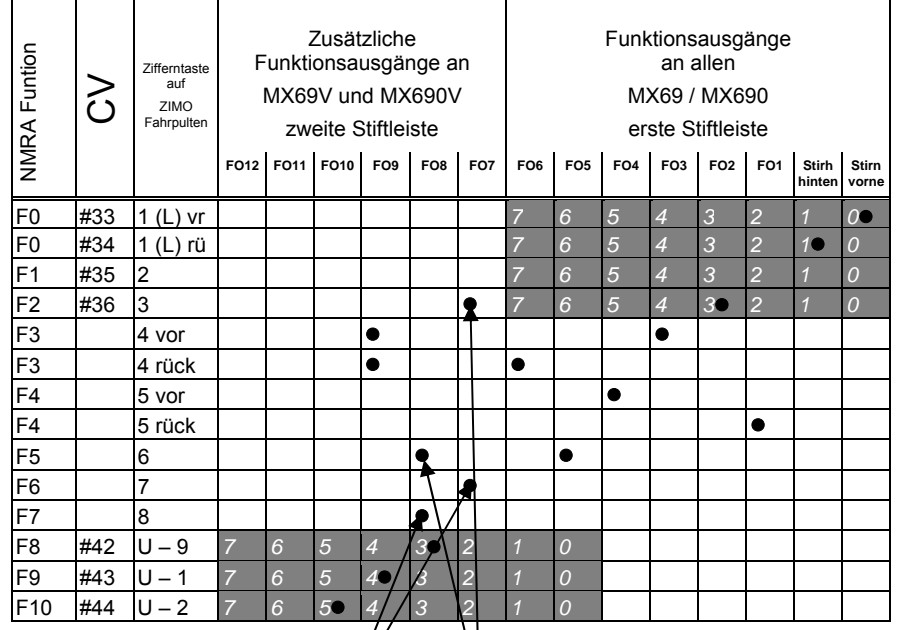

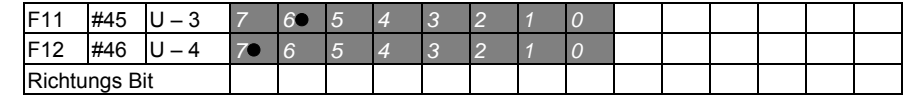

 $CV # 61 = 15$   $CV # 61 = 5$ 

**CV #61 = 5 or 15:** For electric and diesel locos where **headlights and taillights as well as cab lights** are to be actuated by one function key each (F3 and F4) independent of direction. Also included in this assignment are the functions F2 and F5 (if CV #61 = 5) or F6 and F7 (if CV #61 = 15) on outputs FA7 and FA8 (preferably for whistle / bell of older external sound boards). These allocations were retained from the MX69 predecessors MX65 and MX66.

#### $CV # 61 = 6$

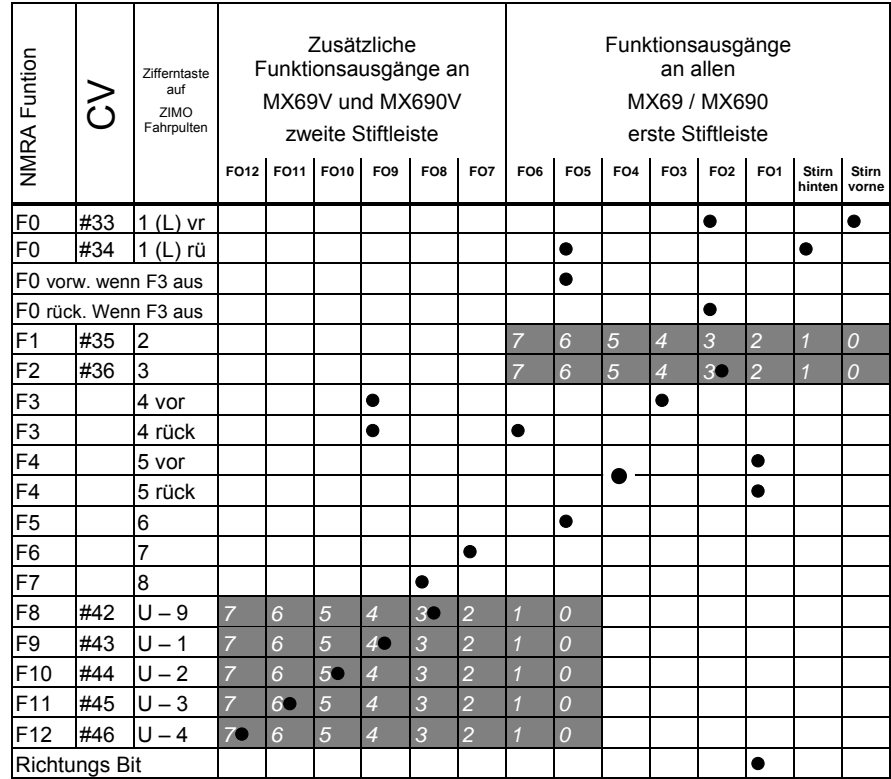

**CV # 61 = 6** for **Swiss Electro- and Diesel engines with shifting;** F3 controls, if either a single white light or the red lights will be used as rear lights.

The FO1 and FO4 function outputs are individually controlled. (with direction key and F4);

### *Page 22 G-scale-Decoder & Sound-Decoder MX695/6/7*

### *Function mapping procedure with CV # 61 = 98:*

This procedure allows free allocation of function outputs to function keys (on the cab) that is not possible by setting fixed values in configuration variables.

To carry out this procedure requires a bit more time and attention from the user.

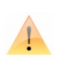

**Activation, preparation**: Set the loco direction to "forward", all functions off; the loco must be on the main track (not on the programming track); the whole procedure is performed with operations mode programming.

 $\rightarrow$  **CV #61 = 98** Entering 98 to CV #61 (in operations mode) starts the actual allocation procedure..

The decoder is now in a special programming mode, which will not end until the whole programming procedure is completed or the loco is lifted from the track for a few second.

 $\rightarrow$  The decoder is now ready to accept the first function output allocation, starting with function output **F0 in the forward direction.**

The function outputs (as many as desired) to be assigned to F0 in forward direction, are now actuated with the corresponding function keys (i.e. FLf, FLr, F1…F12)

Because only one function key (**F0**) is available for FLf and FLr (headlights), it is necessary to press F0 repeatedly to select the desired configuration (which alternately actuates the front and rear headlights).

The assignment must be confirmed by pressing the **direction's key.** 

→ The decoder is now ready to accept the next output assignment for **F0 but now for "reverse".**

Continue as above! Again, once a selection is made press the **direction's key** to apply.

- → Continue in the same fashion for all function keys (28 function-direction-combinations)!
- $\rightarrow$  After the last function key (F12 "reverse") has been assigned, the function outputs FLf and Flr (both headlights) are turned on to indicate the end of this programming procedure.

Confirm again by actuating the direction key

→ After confirmation, the finished allocations are **automatically activated** and CV #61 is set to "99".

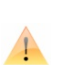

**Deactivation : CV # 61 = 0 ... 97** (any value except 98 and 99) deactivates the function assignment and again activates the function mapping according to CV #33 to #46 or CV #61, if a value between 1and 7 is entered. The assignment defined during this procedure though remains stored in the decoder.

#### **Reactivating of already stored data**

 $CV # 61 = 99$  Reactivates the defined output allocations

*The special effects (US-lighting, uncoupler, soft-start, etc.) can also be assigned using above procedure. CV's #125, 126, etc. always refer to actual outputs! It is possible to store and re-activate several function output allocations with the help of the "CV-set" feature!* 

For a better overview, the function keys are listed here in the sequence as they are defined:

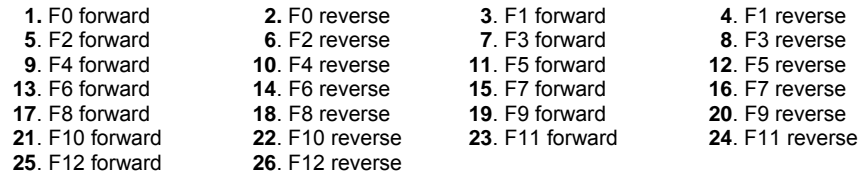

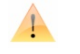

#### *An alternative method for directional functions:*

According to the NMRA function mapping (see table on the right), only function F0 is influenced by directional changes, which switches headlights according to direction. All other functions F1 – F12 (and higher) are not influenced by direction.

The directional bits (0,1) in the "Special Effects" CV #125 to #132 (later: possibly more CV"s in a special CV block) allow for more directional functions (i.e. F1, F2, F3…), if at the same time the actual "Effects" bits 2 – 7 remain at "0"

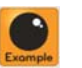

EXAMPLE 1: The red rear lights on the front and rear end of a locomotive are connected to FA1 and FA2; both are to be switched with F1 and should change with direction. In order to do that set CV #35 to "12" (Bit 2 for FA1 and Bit 3 for FA2), CV #127 to "1" and CV #128 to "2" - thus function output 1 is turned on in forward direction only and output 2 in reverse. Special effect codes in bit 2 - 7 all remain at 0

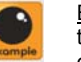

EXAMPLE 2: The taillights should not be switched individually and independent from the headlights as in the example above but rather **the two loco ends** should be properly lighted (white and red lights) and switched on/off with F0 (front) and F1 (rear). This allows turning all lights off on the appropriate loco end, if cars are coupled to the loco**.** 

This can be achieved as follows:

Connect the front white headlights to function output "Front headlight" and front red taillights to function output 2; rear white headlights on function output 1 and rear red taillights on function output "Rear headlights"

CV  $\#33 = 1$  (= default, front white light on F0 "front headlights"), CV  $\#34 = 8$  (front red lights when F0 "rear headlights"!),  $\tilde{C}V$  #35 = 6 (both rear white and red lights on F1!),  $CV#126 = 1$  and  $CV#127 = 2$  (Directional change of rear white and red lights with "Effect"-CV's).

Alternative method: Use the function mapping procedure CV #61 = 98; see earlier in this chapter!

### *4.17 The ZIMO "Input-Mapping"*

Input-mapping lifts the limits of the NMRA function mapping (each function key only has 8 function outputs). Also the usable function keys **(= external functions)** can be quickly and easily adapted to the needs of the user and together for function outputs and sound functions without changing the **internal function assignment**, especially without alterations to the sound projects:

*CV's # 400 … 428*

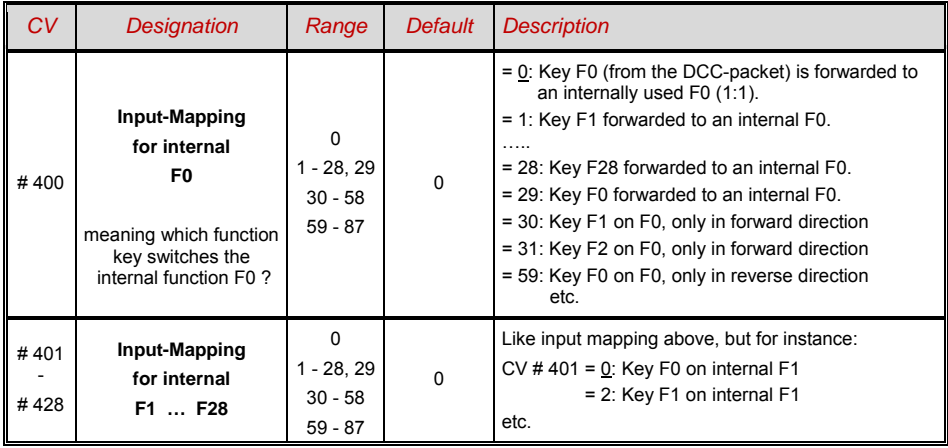

### *4.18 Dimming and low beam*

Some output function should often not be operated with full track voltage. For example, 18 Vlight bulbs should not be operated at full voltage when the track voltage can be up to 24 V (typical in large scale model trains). The brightness should be reduced.

The optimal solution in this case is to connect the plus poles of that equpment to a low voltage source of the decoder; (see chapter Installation and Connection). This way they are stabilized, and therefore they do not fluctuate with the track voltage (load, track resistance, etc.).

Alternatively or additionally (dimming works not only with full track voltage, but also the low voltage outputs) the voltage reduction per PWM-dimming (Pulse Width Modulation) is available with

#### *CV # 60,*

which defines the PWM key settings. Naturally this type of voltage reduction is interesting because CV #60 is easily changeable at any time.

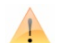

Bulbs with voltage ratings as low as 12V can be dimmed with this PWM dimming function without damage even if track voltages are considerably higher; but not bulbs rated for 5V or 1.5V. Instead of connecting them to a normal positive pole on the decoder, they must be connected to a low voltage function; see Chapter Installation and Connection

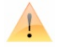

LED's, on the other hand, require a series resistor; if however, the resistor is designed to operate at 5 V, the PWM dimming is also sufficient at a track voltage of 25V. (in this case the setting would be CV  $# 60 = 50$ , so a reduction by one fifth,  $1/5th$ ).

Generally CV # 60 works with all function outputs. Whenever the value is to be limited to certain outputs, dim mask CV's are used; see chart.

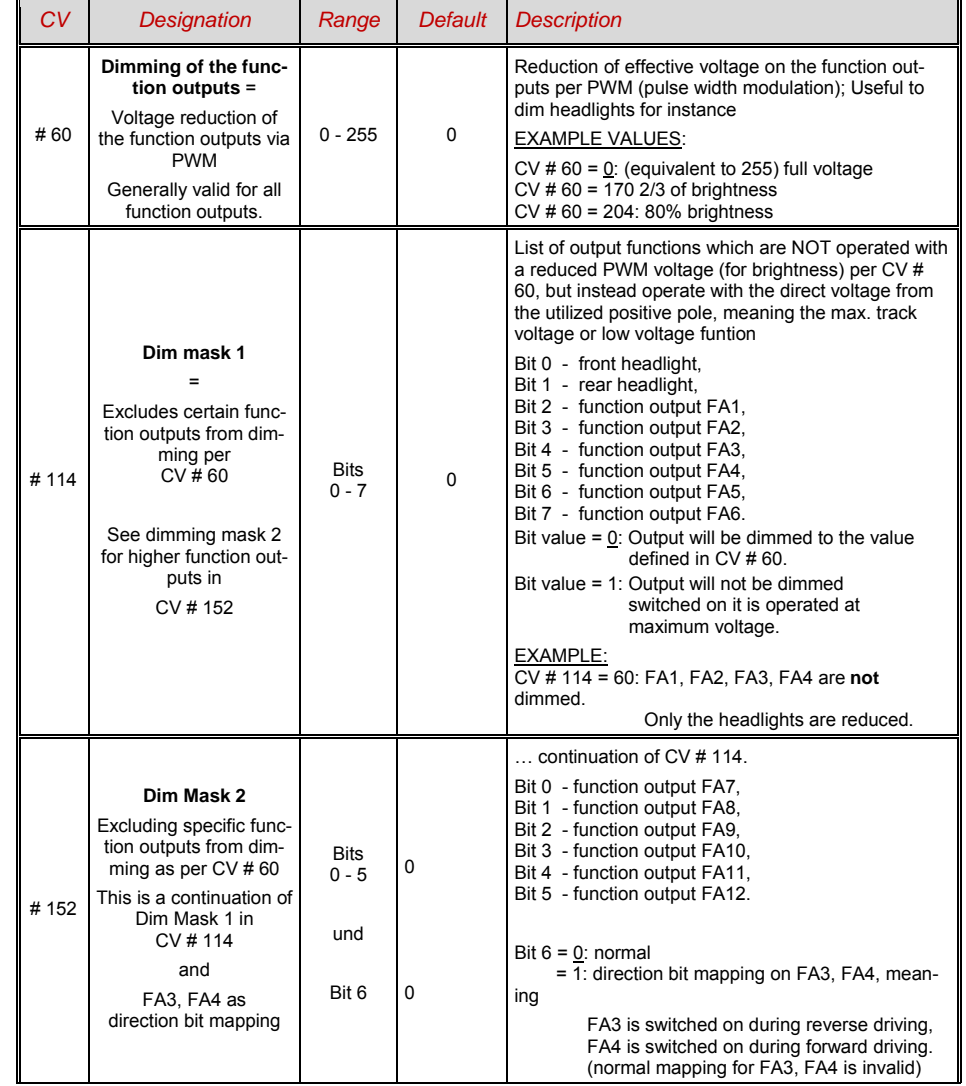

### *Page 24 G-scale-Decoder & Sound-Decoder MX695/6/7*

### *High Beam / Low Beam Headlights with the Low Beam Mask*

One of the function keys, F6 (CV # 119) or F7 (CV # 120) can be defined as a low beam key. As required, the specific outputs can be dimmed during an on or off switched function (Bit 7, inverted value).

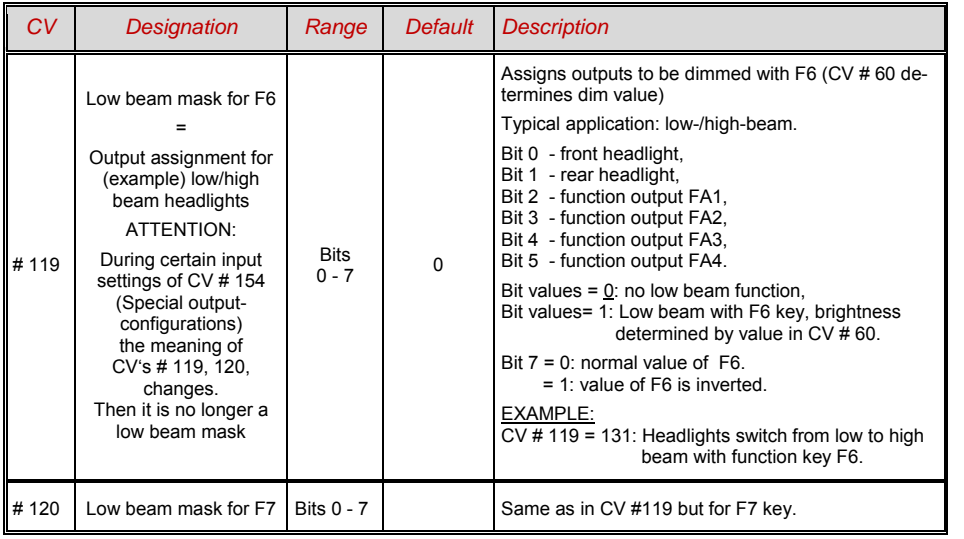

### *A "Second Dim Value" with the help of the coupling-CV*

In case the adjustable voltage reduction through CV # 60 is not suffucient and a different value is desired for other additional function outputs, and the uncoupling function for a vehile is not needed, the coupling CV

#### *CV # 115*

can be used as an alternative dimming setting. The affected function outputs then must have in one of the

#### *CV's # 125 … # 132, # 159, # 160*

the effect-code "uncoupling operation" assigned. See Chapter Effects for Function Outputs.

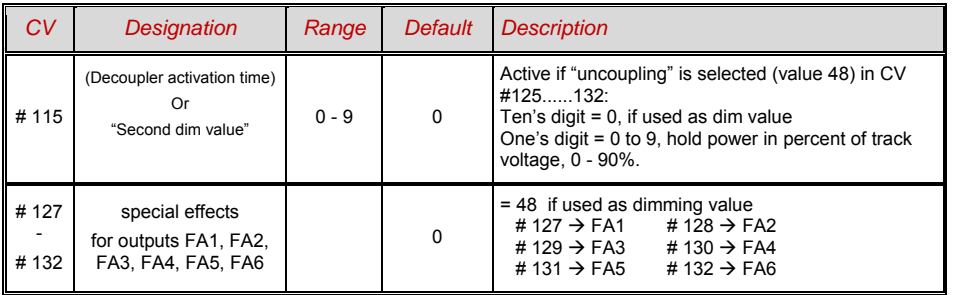

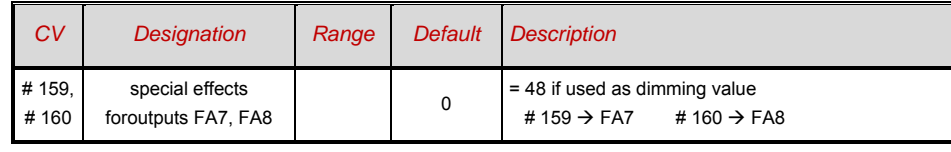

### *4.19 Flashing-Effect*

Flashing is actually a light effect just like all the others which are summarized in the CV's starting with #125; but for historical reasons, CV's #117 and #118 are used.

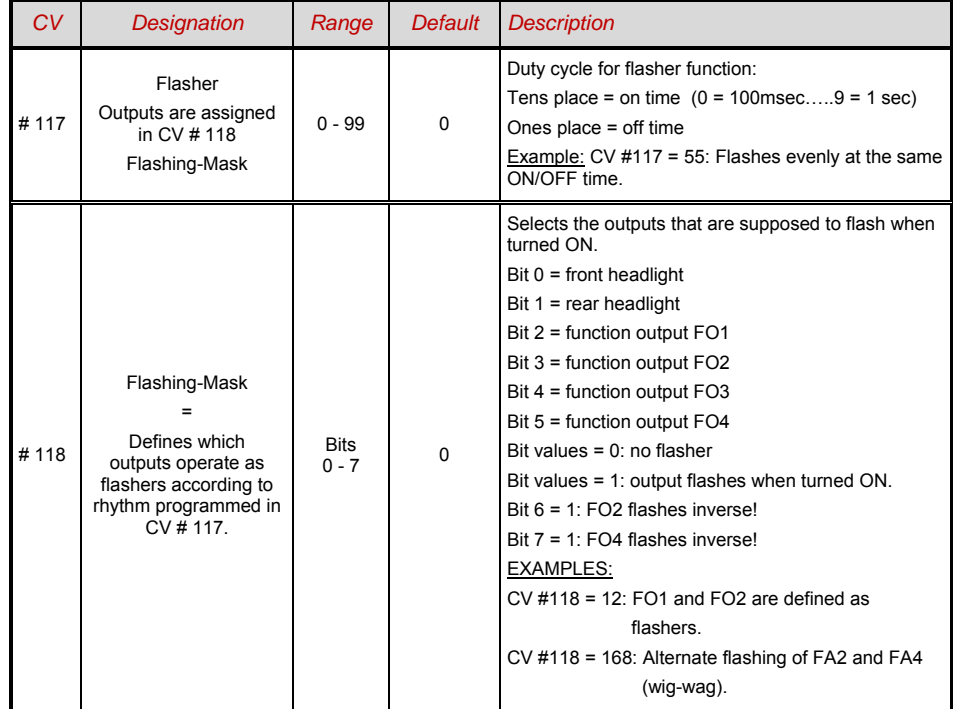

#### *4.20 Special Effects for Function-Outputs (american and other light effecrs, smoke generator, coupling, et al.)* Collectively, effects can be assigned to 10 function outputs; this happens with *CV's # 125, # 126, # 127 … # 132, # 159, # 160 for headlights front, headlights rear, FA1 ...... FA6 , FA7 , FA8*  The values that can be programmed into the effect CV's consist of *the 6-bit - effect - code and the 2-bit - direction - code*  Bits 1,0 = 00: directionally independent (always functions)  $= 01$ : functions only in forward direction  $(+ 1)$  = 10: functions only in reverse direction (+ 2*)*  Bits 7 ... 2 = 000000xx no effect, only  $+$  direction = **(0), 1, 2** (directionally independent, forw., rev.)<br>= 000001xx Mars light  $+$  direction = **4. 5. 6** (directionally independent, forw., rev.) + direction = **4, 5, 6** (directionally independent, forw., rev.)  $= 000010xx$  Random Flicker  $+$  direction  $= 8, 9, 10$ <br> $= 000011xx$  Flashing headlight  $+$  direction  $= 12, 13, 14$  $= 000011xx$  Flashing headlight  $+$  direction  $= 12, 13, 14$ <br> $= 000100xx$  Single puls strobe  $+$  direction  $= 16, 17, 18$ = 000100xx Single puls strobe + direction = **16, 17, 18**  $= 000101xx$  Double puls strobe  $= 000110xx$  Rotary beacon simul  $+$  direction  $= 24, 25, 26$  $= 000111xx$  Gyralite  $+$  direction = **28, 29, 30**<br>= 001000xx Ditch light type 1, right  $+$  direction = **32, 33, 34**  $= 001000xx$  Ditch light type 1, right  $+$  direction = **32, 33, 34**<br> $= 001001xx$  Ditch light type 1, left  $+$  direction = **36, 37, 38**  $= 001001xx$  Ditch light type 1, left  $= 001010xx$  Ditch light type 2, right  $+$  direction  $= 40, 41, 42$  $= 001011xx$  Ditch light type 2, left.  $+$  direction  $= 44, 45, 46$ = 001100xx Uncoupling-operation: time-/voltage limitation in CV #115, = **48, 49, 50** automatic departing during uncoupling in CV # 116  $= 001101xx$  "Soft start" = slow dim increase of the function output  $= 52, 53, 54$ = 001110xx Autom. Bremslicht für Straßenbahnen, Nachleuchten im Stillstand variabel, Nachleuchtzeit siehe CV # 63. = **56, 57, 58**   $= 001111xx$  Automatic switch-off of the function output during speed step  $> 0$  (ex. turning off the driver's compartment light during driving). = **60, 61, 62**  = 010000xx Automatic switch-off of the function output after 5 min = **64, 65, 66** (ex. to keep a smoke generator from overheating).  $= 010001xx$  as above, but automatic shut-off occurs after 10 min.  $= 68, 69, 70$ <br> $= 010010xx$  speed or last dependent **smoke generation**.  $= 72, 73, 75$  $= 010010xx$  speed or last dependent **smoke generation**. for **SMOKE-Locos** as per CV's #137 - 139 (preheating during standstill, strong smoke during fast driving or under heavy load.) Automatic switch off as per CV #353; after switch-off, turn back on with new function operations. = 010100xx Driving condition dependent **smoke generation** for **DIESEL-Locos** <sup>=</sup>**80, 81, 82** as per CV#137-139 (preheating during standstill, strong smoke during start up of the motor and during acceleration). Suitable activation of the fan on the fan output. Automatic shut-off as per CV #353; Start up using new function operation.

The effect-CV's are suitable even **without effects** (effect-code 000000) for,

*direction dependent function outputs* 

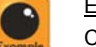

EXAMPLE:

CV  $\#$  127 = 1, CV  $\#$  128 = 2, CV  $\#$  35 = 12 (FA1, FA2 directionally dependent, switchable with function key F1).

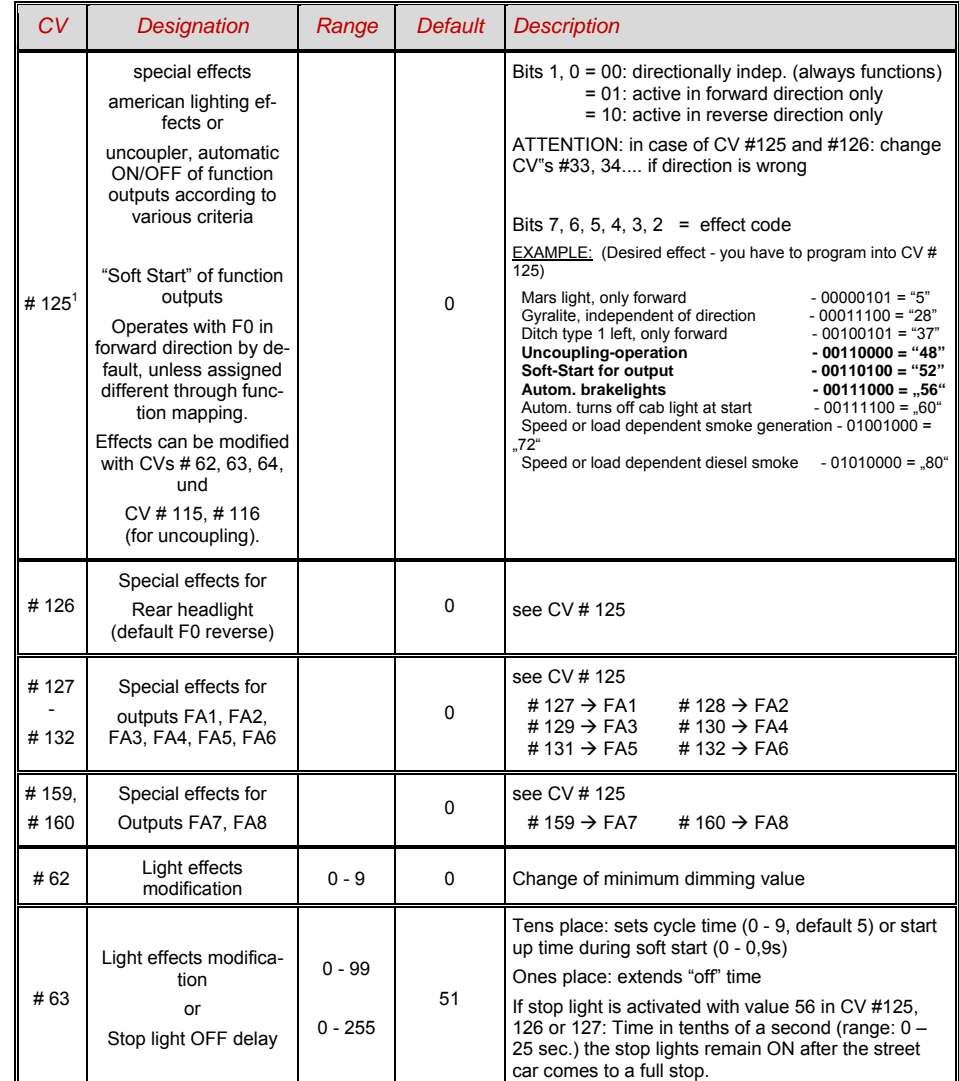

 $<sup>1</sup>$  Special tip for ditch lights: Those are only active if the headlights (F0) are tunred on as well as function F2; this is equivalent to the American prototype.</sup> The "ditch lights" only function, if the Bits in CV # 33 and # 34 are configured (the definition in CV # 125 - 128 is not sufficient, but additionally required). Example: If ditch lights are defined for FA1 and FA2 , the Bits 2, 3 in CVs # 33, 34 must be on (e.g. CV # 33 = 00001101, CV # 34 = 00001110).

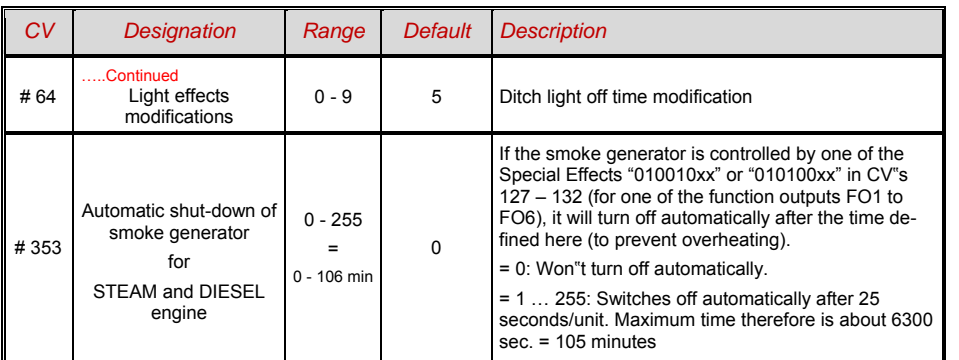

### *4.21 Configuration of smoke generators*

#### *Non-pulsed smoke generators:*

*(Example: "Seuthe"* 18 V)

In addition to a simple ON/OFF function with any function output, the MX695 offers an easy solution for **changing smoke intensity** from a **stand still to full load**.

This requires the smoke generator to be connected to one of the function outputs FA1 to FA6 and the selected output must be programmed with the associated effect CV (CV #127 for FA1, CV #128 for FA2 etc.) for the desired effect: for load dependent smoke for steam engines (effect code "72") or load dependent smoke for diesels (effect code "80").

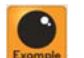

EXAMPLE: - Steam engine, smoke generator connected to function output FO5: CV #131 = 72. The selected function output is further defined by CV #137, 138 and 139 ("Definition of smoke generator characteristic"). These CV"s must be programmed with appropriate values otherwise the smoke generator will not produce any smoke.

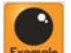

EXAMPLE: - Typical characteristic for a track voltage set around 20V with above smoke generator:

CV # 137 = 70 .. 90: little smoke at standstill.

 $CV # 138 = 200$ : the smoke generator is limited to about 80% of its maximum capacity beginning with speed step 1 (lowest speed step), which produces relative heavy smoke.

 $CV # 139 = 255$ : During acceleration, the smoke generator is powered at maximum capacity, thick smoke.

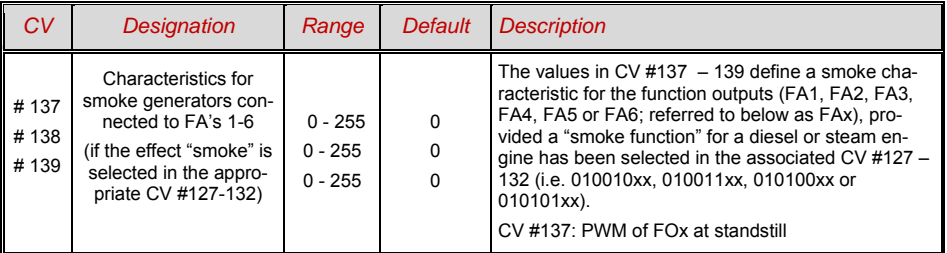

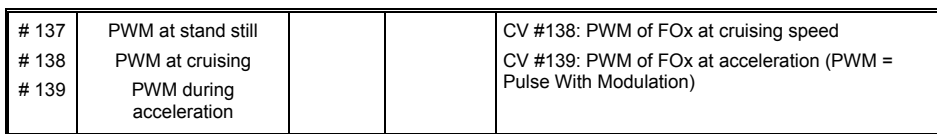

*Synchronized steam chuff or typical diesel smoke with "ProLine Pulsed Smoke Unit)":* 

With the built-in fan, synchronized steam chuffs can be produced without any other additional electronic components.

The heating element of the smoke generator is connected – as in the example above with the "Seuthe" generator – on **FA1**…**FA8** and configured with the appropriate CV for the desired effect (i.e. "72" for steam or "80" for diesel).

The fan is connected to the ventilator output of the MX695; See Chapter "Installation and Wiring"

The following CV's must be programmed as follows:

- CV #137, #138, #139 = 60, 90, 120 respectively: (IMPORTANT) the heating element of the USA Trains smoke generator is designed for maximum 9V, which requires that the voltage of that function output is limited. This is done with suitable values in CV #137, 138 and 139.
- CV #133 = 1: (IMPORTANT) this configures output FA10 as a fan output.
- CV # 353 = …i.e. 10: shuts the smoke generator off automatically to prevent overheating. In this example (10) after 250 second
- CV # 351, 352 = ...only for diesel engines when effect code "80" is selected in the applicable CV for FA1…FA6. This defines the fan speed (voltage) for start-up (maximum smoke) and cruising (default: medium smoke); see CV tab.
- CV # 355 = ... for steam and diesel engines. Defines the fan speed (voltage) at standstill (usually for very little smoke output).

### *4.22 Configuration of electric decoupler*

*"ProLine Decoupler", "System KROIS", and "System ROCO"* 

If one (or two) of the function outputs **FA1 ... FA6** (not FA7, FA8), are not assigned the function effect "uncoupling" (CV # 127 für FA1, usw.), then the settings for the uncoupling operation and the entire uncoupling process are achieved using

#### *CV # 115 und CV # 116*

They limit the running time to prevent overheating, define a potential non-release voltage (ROCO system) as well as automatic push-on and push-off.

For the **Krois system**, **CV # 115 = "60", "70" oder "80"** is not recommended; this limits the uncoupling impulse (with max. voltage) to 2, 3 or 4 seconds; A definition of the remaining voltage is not neccessary with the Krois system (therefore one's place "0").

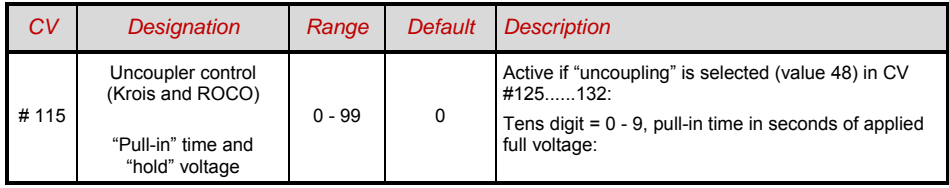

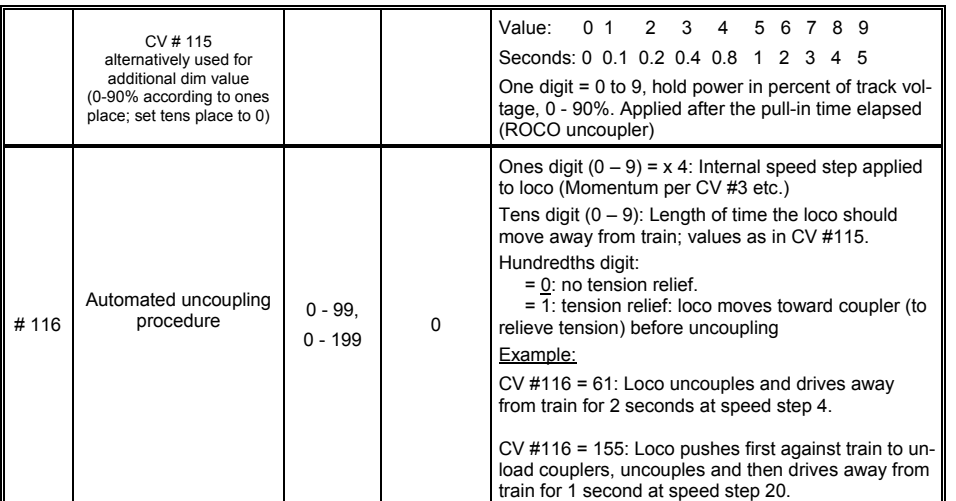

.

*Hints for automated uncoupling procedure; with coupler tension relief and loco/train separation* 

- The automatic train separation is activated as soon as the tens place in CV # 116 is other than 0; or as the case may be, if CV # 116 > 100 the loco automatically pushes against the adjoining coupler.
- The procedure (acceleration) takes place at the moment the coupler is activated, although only if the loco is at rest at the time of coupler activation (speed regulator in 0 position). If the loco is still moving, the procedure starts as soon as the loco comes to a full stop provided the button for this function is still being activated.
- The procedure ends when the function is turned off (by releasing the key if in momentary mode or by pressing the key again if in latched mode), or when the programmed time limits have been reached (CV #115 for the coupler and CV #116 for the loco detachment phase).
- Moving the speed slider during an automated uncoupling procedure stops the process immediately.
- The driving direction during coupler detachment is always according to the cab setting; directional settings in the "Effects" definition for uncoupling (Bits 0 and 1 of CV #127, CV #128 etc.) will not be applied.

### *5 ZIMO SOUND – Selecting and Programming*

**Shipping decoders with a ZIMO "sound collection" installed is the preferred way of delivery** and a specialty of the ZIMO sound concept, which is possible due to the large data storage capacity of the decoders: sound samples and CV parameters for several engine types are stored in each decoder. The preferred sound for a given locomotive can be selected with the cab (no need to load a different sound sample from the computer).

At the same time, the user is free to change acoustics of a locomotive to his/her own taste by selecting for example a chuff sound from 5 different chuff samples and a whistle from 10 available whistles (or several whistles on different function keys); furthermore a selection of bells, compressors, steam shovel, oil burner or break squeal etc.

The "sound collection" itself is a special form of the "sound Projects" (see below) and is also listed at www.zimo.at (under "UPDATE" and "decoder"), ready for download and installation in case the decoder wasn"t ordered with the desired sound files.

**Shareware ZIMO sound apps ("Free D'load")** are available from www.zimo.at (follow "UPDATE", Decoder"), usually in two different versions:

1) as **"ready-to-use" project**: This is a **.zpp file**, which once downloaded, can be installed in to the decoder with the MXDECUP update module or MX31ZL cab (or MX10) and the help of the program **ZIRC (ZIMO Rail Center)** or with the MX31ZL and a USB stick (or MX10 and SD-card) directly, without the need of ZIRC. All function assignments, parameters and CV values that are part of the project will be installed as well.

Even though it is a ready-to-use project, many of the function assignments and settings can still be changed to suit your own taste after the project is installed, with the procedures and CV changes described in the operating manual.

2) as **"full-featured" project**: this is a **.zip file**, which cannot be directly installed into the decoder but must be unzipped and processed by the program **ZSP (ZIMO Sound Program)**. Function assignments and CV settings can easily be changed within ZSP and sound files can be edited with a sound editing program or replaced with files from other collections.

After the sound project has been edited, it can be loaded in to the decoder from the program ZSP via the MXDECUP or MX31ZL (or MX10). Individual adjustments can be made to the decoder with the procedures and CV"s explained in this manual. The new decoder values can be backed up by sending the data back to ZSP.

**EXECTED PROVIDER sound apps ("Coded Provider")** are also available for a small fee from the ZI-**MO sound database**, but can only be used with **"coded decoders"**, which are decoders containing the load code. "Coded decoders" are bought as such (for a small surcharge) or converted by buying and installing the **load code** in to normal decoders at a later date. The load code is only valid for one decoder (identified by the **decoder ID**), but entitles the buyer to use all sound projects of a specific sound bundle (i.e. all sound projects from Heinz Däppen). Also see the ZIMO sound database in the UPDATE pages at www.zimo.at.

"Coded Provider" projects are contributions by external ZIMO partners (shown as "Provider" in the ZIMO data base such as Heinz Däppen for Rhätische Bahnen and US steam engines), who are paid for their efforts through the sale of the "Load codes".

 $\blacktriangleright$  Preloaded" PROVIDER sound projects are installed at the factory. The applicable "load code" fee applies and is added to the decoder price.

The "preloaded" sound projects are not just available as a temporary substitute for a download with a load code, but also for many other custom sound projects (for free and for a small fee).

 $\triangleright$  During operation the sound impressions are adjustable through incremental programming. Instead of experimenting with different CV values, the values can be adjusted and fine tuned by gradually increasing and decereasing the values ...

- how the sound should react to inclines, declines and acceleration events. This allows for a fast adaptation to changing operating situations (single engine or engine on heavy goods train);

- when the water drainage sound should be played at start up, or the break squeal when stopping the train; and many others

 *Loco type selection with CV #265 – current layout for MX690 with SW version 18: (Software and organization of sound will undergo changes over time; CV #265 is not yet final)*

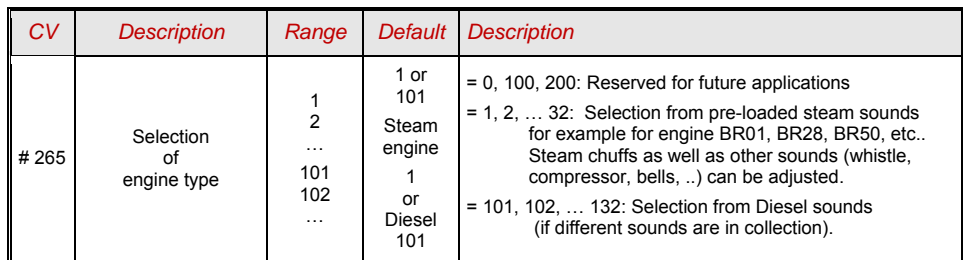

Attention: For now, only one diesel sound can be installed (CV #265 = 101).

#### *Operating the sound decoder for the first time (European steam edition):*

As delivered, the MX690 comes with typical engine sound activated and function-sounds allocated to function keys

**Funktion F8** – turns engine sounds on/off sounds activated by function keys remain active regardless (an on/off key can be assigned for these as well with CV #311, which could also be F8).

The sound in case of the MX690 with **"European steam sound"** is of a 2-cylinder engine (the chuff rate can only be approximate without further tuning) with automated water drainage and brake squeal as well as some randomly played stationary sound.

The following functional sounds are allocated to these **function keys**:

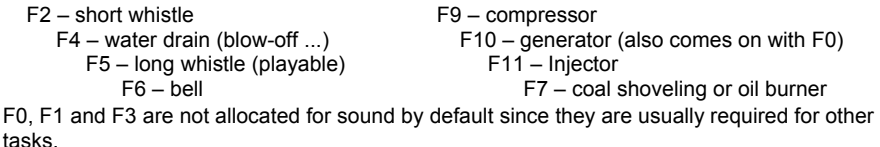

The following stationary sounds are allocated to the **random sound generator**: Z1 – compressor Z2 – coal shoveling Z3 – injector The switch inputs are allocated to the following by default: S1 – long whistle S1 – nothing S1 – S3 – cam sensor

#### *Special procedures for owners of non-ZIMO DCC systems:*

*(Owners of ZIMO MX1 "model 2000" -EC or - HS command stations can skip this half page)*

Configuration variables #266 to #355 are used for the selection and allocation of sound samples as well as other settings. Programming CV"s in this range is no problem for high-level systems (such as the current ZIMO DCC systems) both in "service mode" or "operations mode".

There are however many DCC systems in use (some still in production) that can only access CV"s up to #255, to #127 or even worse to #99.

If the range of values for CV's is limited (ex. Only 0 to 99 instead 0 to 255) see CV # 7 !

For such applications, ZIMO sound decoders offer the alternative way of reaching higher CV numbers via lower numbers. This is done with an initial "Pseudo-Programming" of

$$
CV # 7 = 110, = 120 \text{ or } = 130,
$$

which increases the CV numbers about to be accessed by 100, 200 or 300. For example: If programming CV #266 = 45 is not possible, programming CV #7 = 110 followed by CV #66 = 45 executes the desired programming of CV #266 = 45

or and the contract of the contract of the contract of the contract of the contract of the contract of the con

if neither CV #266 = 45 nor CV #166 = 45 is possible, programming CV #7 = 120 followed by  $CV$  #66 = 45 also leads to the result of  $CV$  #266 = 45.

The initial CV  $#7 - "Pseudo-Programming" state - remains active for further programming"$ (which means CV #267 is entered as #167, CV #300 as #200 and so on) until the decoder is powered down. ATTENTION: After re-booting the system, the "Pseudo-Programming" is lost, that is programming CV #166 is indeed accessing CV #166 again. See below to prevent this!

With **CV # 7 = 0** ,

the "Pseudo-Programming" is stopped, which means that programming CV #166 is again programming this CV.

The initial "Pseudo-Programming"

#### **CV # 7 = 210** or **= 220** ,

achieves the same results as above but remains active even after the system is powered down. This state can only be cancelled with

#### $CV # 7 = 0$ ,

which is important to remember if once again lower CV"s need to be programmed!

Also see CV #7 for systems that are not capable of programming high values (>99)!

#### *Selecting a new or replacing the current chuff set:*

The following procedures are always used in the same way in spite of the flexible decoder layout with different sound sample compilations. It is also worth mentioning that the sound samples can be listened to and evaluated under actual operating conditions (with the engine running), not just on the computer.

The **selection procedure** is started with a "Pseudo-Programming" in operations mode ("onthe-main"):

#### **CV # 300 = 100 (only for steam / not possible with DIESEL engines!).**

The "Pseudo-Programming" (meaning that the entered value is not really stored in memory) has the effect that the function keys F0 to F8 no longer actuate function outputs but instead are now available for special tasks within the sound selection procedure. The function keys should be set to momentary, if possible, which would facilitate the procedure.

The function key identifications (and the MX31 cab displays) shown are typical for a ZIMO cab during the selection procedures (and for other sound adjustment procedures) but **is analogous to the function keys of third party cabs** although in a different

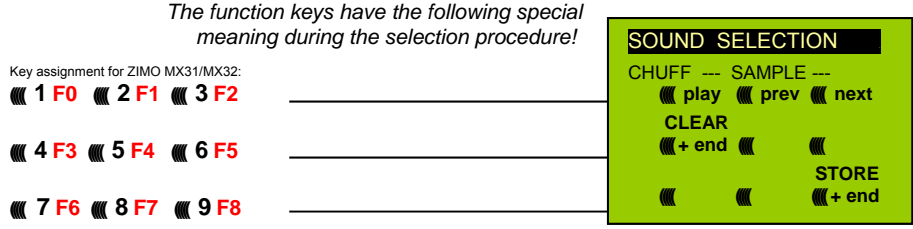

- **F0 = play** : plays back the current chuff sound for evaluation; only possible with the engine at standstill; the chuff sounds are played automatically when the engine is moving.
- **F1, F2 = prev, next** : plays back the previous or next recording stored in the decoder; the sound file can immediately be evaluated with the engine stopped, with the engine running the selected file replaces the currently active.
- **F3 = CLEAR + end** : The **selection procedure** is stopped and the selection is cleared, that is no chuff sound will be played (boiling and blow-off sound remains).
- **F8 = STORE + end** : The **selection procedure** is stopped with the last selected chuff set replacing the current set.

The **selection procedure** is also stopped when programming anything else (e.g. CV #300 = 0 or any other value but also any other CV) or by turning off power to the system. In these cases, the current chuff set remains. Such "forced endings" are also useful when the "old" sound should remain as the current sound without first having to locate it again.

#### The selection procedure is supported with **sound signals**:

The "cuckoo jingle" (confirmation jingle) sounds when:

- the last stored chuff sound is reached; use the key to scroll in the opposite direction (F1, F2) to listen to the other stored chuff sounds,
- play-back is tried (F0) but no sound sample available,
- a wrong key is pressed (F4, F5 etc.)

The **"confirmation jingle"** is played after ending the selection procedure with F3 or F8.

The engines can be **operated normally** during the selection procedure: with speed regulator, direction key and MAN key (the latter only with ZIMO cabs); functions cannot be actuated until the selection procedure is terminated with F3, F8 or by other programming steps, see above.

#### *Selecting boiling, whistle, blow-off and brake squeal sounds*

The selection procedures for these "automated background sounds" are initiated with a "Pseudo Programming" in operations mode programming

> **CV # 300 = 128** for the boiling sound (STEAM only)  **CV # 300 = 129** for direction-change sound  **CV # 300 = 130** for the brake squeal

 **CV # 300 = 131** thyristor-control sound (electric engine)

 **CV # 300 = 132** for the "start" whistle

**CV # 300 = 133** for blow-off sound =cylinder valves (STEAM only)

**NOTE**: the blow-off sound selected here is also used as the blow-off sound actuated with a function key (see CV #312).

 **CV # 300 = 134** for the driving sound of ELECTRIC engines  **CV # 300 = 136** for the switchgear sound of ELECTRIC engines

The selection procedure for background sounds is the same as for the selection of chuff sounds EXCEPT: the engine should be at a **stand still** because the **speed regulator** is used **for setting the volume** for the relevant sound file!

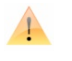

**Note:** these sound files can also be used as function sounds allocated to function keys (see next page); the automated background sounds can then be cancelled with function keys .

*The function keys have the following special meaning during the selection procedure, speed regulator is* 

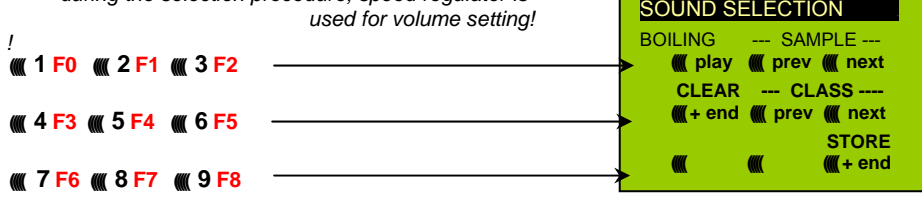

Function keys are used to the chuff selection process:

**F0 = play**: plays back the currently selected sound

**F1, F2 = prev., next**: plays back the previous or next recording.

**F4, F5 =** prev., next: switches between sound groups.

 The **speed regulator** acts as volume control for the background sound during selection procedure.

**F3 = CLEAR + end**: Selection procedure is stopped and the current sample removed.

**F8 = STORE + end** : **Selection procedure is stopped** and new selection activated.

The selection procedure can also be ended by any other programming procedure or by removing power.

Normal function outputs cannot be activated as long as the selection procedure is active.

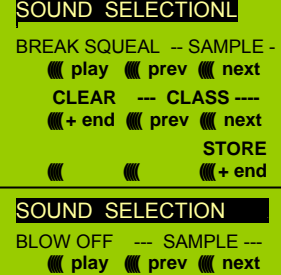

 **CLEAR --- CLASS ---- (((+ end ((()) prev (()) next** 

> **STORE ((((( ((((( ((((( + end**

### *Page 30 G-scale-Decoder & Sound-Decoder MX695/6/7*

A simplified procedure (w/o CV #300) is available with MX31 (SW1.22 or higher) or MX31ZL (SW3.06 or higher).

#### *Allocating sound samples to function keys F1 … F12:*

A sound sample can be allocated to each function key F1…F12 from the sound samples stored in the decoder. It is absolutely permissible to have a function key assigned for a function output (FA1, FA2 etc.) as well as for a sound function, both of which will be activated when the key is pressed.

The **allocation procedure** for function sounds are initiated with a "Pseudo-Programming" in operations mode programming: **CV # 300 = 1** for function F1 operations mode programming: **CV # 300 = 2** for function F2

 **etc.** until F19  $CV # 300 = 20$  for function F0 (!)

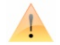

**Note**: Function F4 is by default used for water drainage sound (with CV #312); if F4 is to be used for something different, CV #312 must be set to zero (CV #312 = 0).

The allocation procedure is very similar to the selection procedures for driving and background sounds, with the difference that sound allocation is not limited to sound samples of a certain group but also allows switching between groups to find the desired sample.

*Sound samples are organized in groups for easier usage; i.e. "short whistle" / "longes whistle" / "horn" / "bell" / "shoveling coal / "announcements" and much more*

The engine should remain at **standstill** since the **speed slider** is used **as volume control** during this allocation procedure!

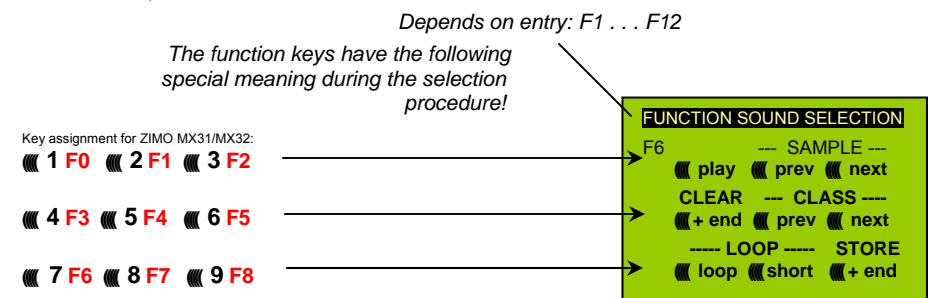

**F0** = **play** : plays back the current chuff sound for evaluation.

- **F1, F2 = prev, next** : plays back the previous or next recording stored in the decoder.
- **F4, F5 = prev, next** : switches between sound groups (e.g. whistles, bells etc.); plays back the first sample of this group.

The **speed regulator** acts as volume control for the selected sound during allocation procedure.

- **F6 = loop** : If F6 is "on" when exiting the allocation procedures, the sound sample is stored and played back as long as the relevant function key is pressed by
- *Playable whistle!* repeating the sound between the loop marks (the loop marks are part of the sound file).
- **F7 = short** : If F7 is "on" when exiting the allocation procedures, the sound sample is shortened and played back for the duration of the function actuation, by omitting the center portion.

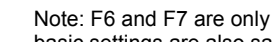

Note: F6 and F7 are only effective provided the markers are included in the sample; basic settings are also saved; changes take effect only if F6 or F7 is actuated.

If F6 or F7 are not actuated, the sound sample then is always played back in the length it was saved regardless how long the function key is pressed.

- **F3 = CLEAR + end** : The **allocation procedure** is **stopped** without a sound allocated to this function key.
- **F8 = STORE + end** : The **allocation procedure** is **stopped** and the last selected function sound is stored and played back when this function key is pressed.

The **allocation procedure** can also be **ended** by any other programming procedure (e.g. CV #300 = 0 or any other value or CV) or by removing power from the decoder. The "old" allocations remain active in such cases; such "forced endings" are also useful when the "old" sound should remain as the current sound without first having to locate it again.

The selection procedure is supported with **sound signals**:

The **"cuckoo jingle"** sounds when:

- the last stored sound sample of that group is reached; use the key to scroll in the opposite direction (F1, F2) to listen to the other stored sounds,
- the last stored sound group is reached (with F4 or F5); use the other key (F4 or F5) to scroll in the opposite direction.
- play-back is tried (F0) but no sound sample available,
- a wrong key is pressed.

The **"confirmations jingle"** is played after ending the allocation procedure with F3 or F8.

A simplified procedure (w/o CV #300) is available with MX31 (SW1.22 or higher) or MX31ZL (SW3.06 or higher).

#### *Allocation of sound samples to the random generators Z1…Z8:*

The MX690 decoders provide 8 simultaneously playing random generators who's timing is determined by CV's; see "CV table" from CV #315.

Each random generator can have a sound sample that has been saved in the decoder assigned to it.

The **allocation procedure** for random sound is initiated with "pseudo-programming" in the operations mode ("On-the-main")

> **CV # 300 = 101** for random generator Z1 (Z1 has special logic incorporated for the compressor and should therefore always be used for that)

**CV # 300 = 102** for random generator Z2 **CV # 300 = 103** for random generator Z3  **etc.**

*depends on entry: Z1 . . . Z8*

The **allocation procedure** for random sounds is started with the "Operational mode" ("0n-the- main") Pseudo-Programmierung

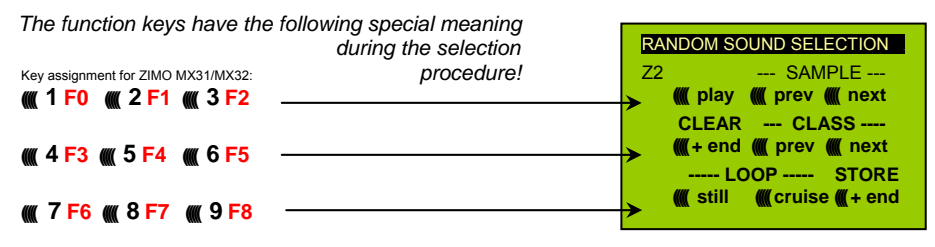

The meaning and actions of the function keys just like for the function sounds (see above),

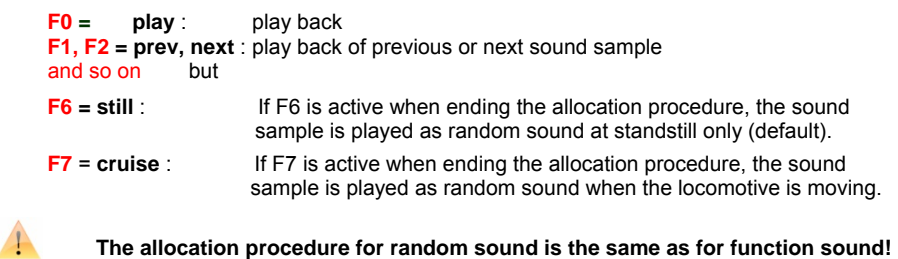

Simplified procedure (without using CV #300) with MX31, SW1.2 or MX31ZL, SW3.06

#### *Allocation of sound samples to switch inputs S1, S2, S3:*

The MX690 has 3 switch inputs available on connector #2. Input 1 and 2 are free for any function input while the third input is most often used for the cam sensor. If no cam sensor is available, that output can of course also be used for another function. These inputs can accept reed switches, optical or hall-effect sensors and similar; see chapter 8.

A sound sample can be allocated to each switch input, from the pool of stored samples in the decoder; play-back times can be set with the help of CV"s #341, 342 and 343, see CV table.

The switch input **allocation procedure** is initiated with the operations mode Pseudo-Programming

> **CV # 300 = 111** for switch input S1 **CV # 300 = 112** for switch input S2 **CV # 300 = 113** for switch input S3 **and so on…** . *depends on entry: Z1 . . . Z8*

*The function keys have the following special meaning* 

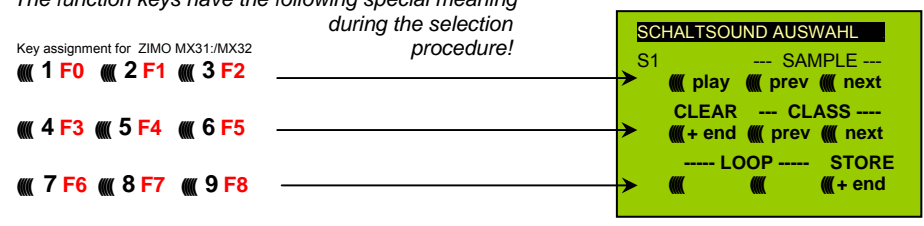

The meaning and action of the function keys is the same as for function sounds (see above):

**F0 = play** : play back **F1, F2 = prev, next** : play back of previous or next sound sample and so on.

#### *Automated recording of the motors "basic load" factor:*

The following procedure is necessary to enable load dependent chuff sounds (volume and sound changes with inclines and load….) that is, to optimize the current values.

Technical background:

The load dependent sound is based on EMF (Electro Motive Force) measurements inside the decoder, which is primarily used for keeping the motor speed constant with changes in load, also known as BEMF. For the decoder to produce the correct sound for the respective driving conditions it has to know first what these measurements are at normal no-load cruising speed (smooth rolling of the engine or train on straight level track) that is, the "basic load" of an engine or train, which due to gearbox losses, power pick-ups etc. is often considerably higher on model trains than on the real railroad. Deviations from this "basic load" will then be interpreted as inclines or declines, which will result in analogously changed chuff sounds.

Initiated with "Pseudo-Programming"

#### **CV # 302 = 75**

an automated run is performed to record the "basic load" factor in forward direction;

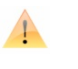

**ATTENTION: the engine (or the train) is driven automatically in forward direction for which unoccupied track must be available of at least 5 meters (15 feet), with absolutely no inclines or declines and without any (tight) curves.** 

#### With **CV # 302 = 76**

an automated recording run can be performed in reverse direction, for locomotives that have different "basic loads" in the reverse direction (otherwise, reverse is considered identical to forward).

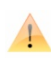

Note: A "heavy" train (a train with higher rolling resistance due to power pick ups of lighted coaches for example) may have a different "basic load" than an engine with nothing on the hook. A separate recording run may be required for such situation in order to obtain the best load dependent sound.

For easier handling of different "basic loads", provisions will be made with a future SW version that allows the recording of several "basic load" factors and the easy switching between a light running locomotive and a "heavy" train.

#### *Sound CV's and their programming:*

Configuration variables are for optimizing the sound effect for a specific locomotive and for special operating situations. The **programming** can be done either on the programming track in **service mode**, on the main track in **operations mode** or with **"incremental programming".**

The "incremental programming" is a special process or the "operations mode" programming with the following fundamental principle: the CV"s are not programmed with an absolute value (as is normally the case) but rather the current value of a CV is being incremented or decremented by a fixed value (defined in the decoder for each CV).

The function keys of the cab temporarily serve as instruments for the incremental programming during which they cannot be used to actuate function outputs. The function keys are assigned to this with the "Pseudo-Programming"

#### **CV # 301 = 66**,

which changes the function keys to INC and DEC keys, first for CV #266 (that is the CV number derived from the value 66 + 200).

Several CV's are grouped together in one procedure for an easier and better handling. In the case of CV #301 = 66 is not only the leading CV #266 assigned for incremental programming but CV #266, #267 and #268 as well.

This is again shown here by means of the ZIMO cab (with the planned special MX31 display) but is valid analogous for the function keys of other cabs.

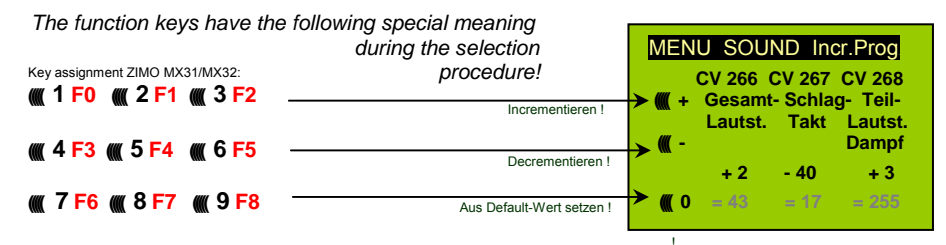

! The last line shown in gray (absolute CV values) will no be available until bidirectional communication is being implemented!

- **F0, F3, F6** Incrementing, decrementing and default setting of the lead CV number that was entered during the "Pseudo-Programming" initiation CV #301 = … (or via menu with the MX31).
- **F1, F4, F7** Incrementing, decrementing and default setting of the second CV number of that group; which CV's that are part of a group is shown in the CV table or is indicated in the ZIMO MX31 cab display.
- **F2, F5, F8** Incrementing, decrementing and default setting of the third CV number of that group (if the group includes 3 CV"s).

The incrementing and decrementing of CV values (usually in the 0…255 range) takes place in steps of 1, 5 or 10; this is predefined by the decoder software and cannot be changed. Intermediate values can be entered by direct CV programming, which in reality is hardly necessary.

The "cuckoo jingle" sounds when:

• the upper or lower end of a CV value range is reached!

The value of a particular CV can only be determined by reading it out on the programming track as long as the bidirectional communication is not available (which is of course implemented hardware wise on the MX690 and requires only a software update to be fully implemented). Although, most of the time this is not necessary since the reaction to a changed CV value can immediately be heard by the changing sound.

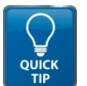

**Note**: All CV and parameter sets can be read out and written to the decoder and, if required, edited with a computer with the help of the MXDECUP programming module!

#### *CV tables for SOUND CONFIGURATIONS:*

The following CV"s can be programmed both "normal" (i.e. CV #... = ...) and "incremental" (Exception: CV #280 for diesel engines). "Incremental programming" is especially useful when the proper value cannot be calculated in advance and must be determined by trial, which is often the case with many sound parameters.

The "Lead CV" in each case is the first of 3 consequential CV"s that are edited and shown on the same screen of a ZIMO MX31 during the "incremental programming" procedure

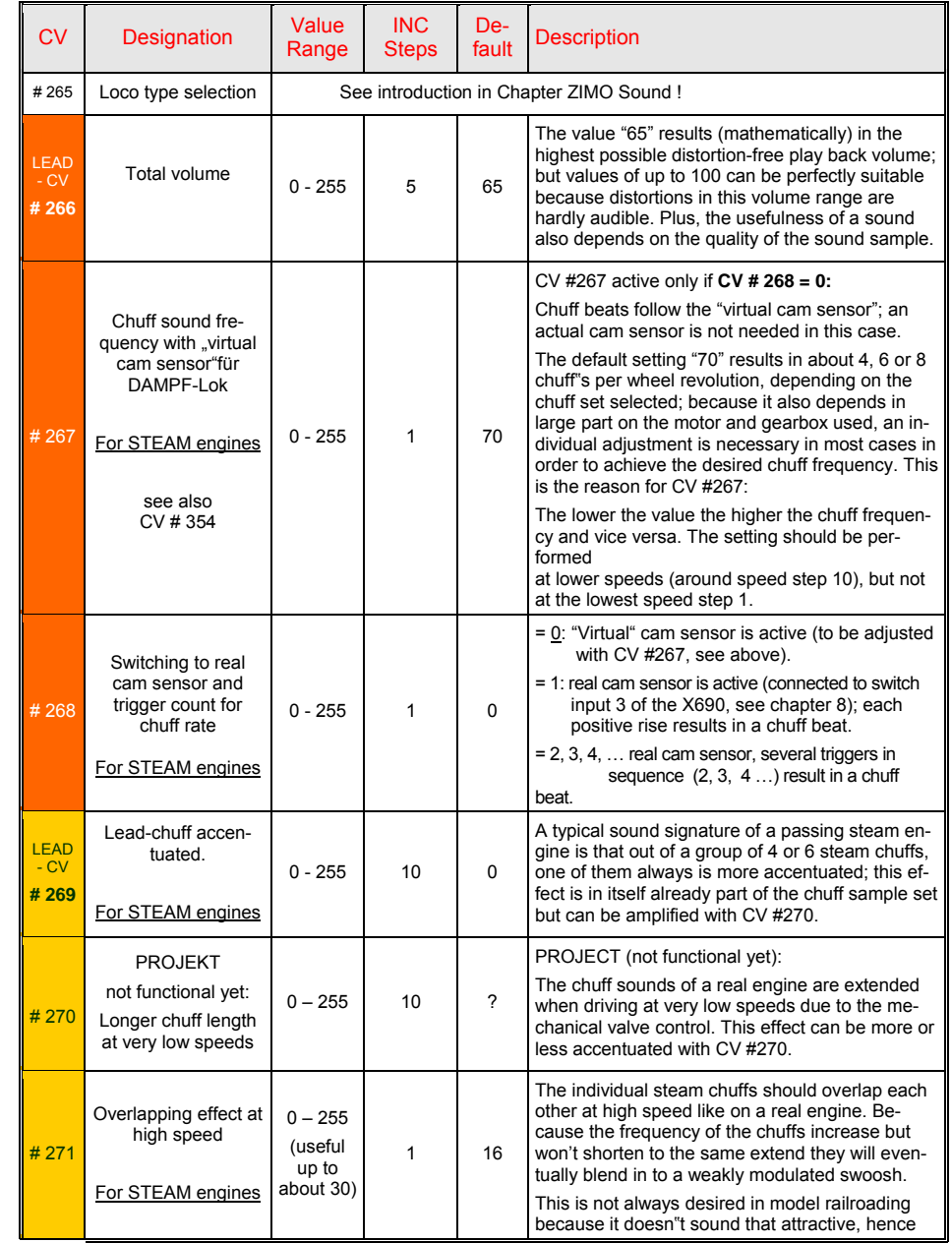

### *G-scale-Decoder & Sound-Decoder MX695/6/7 Page 33*

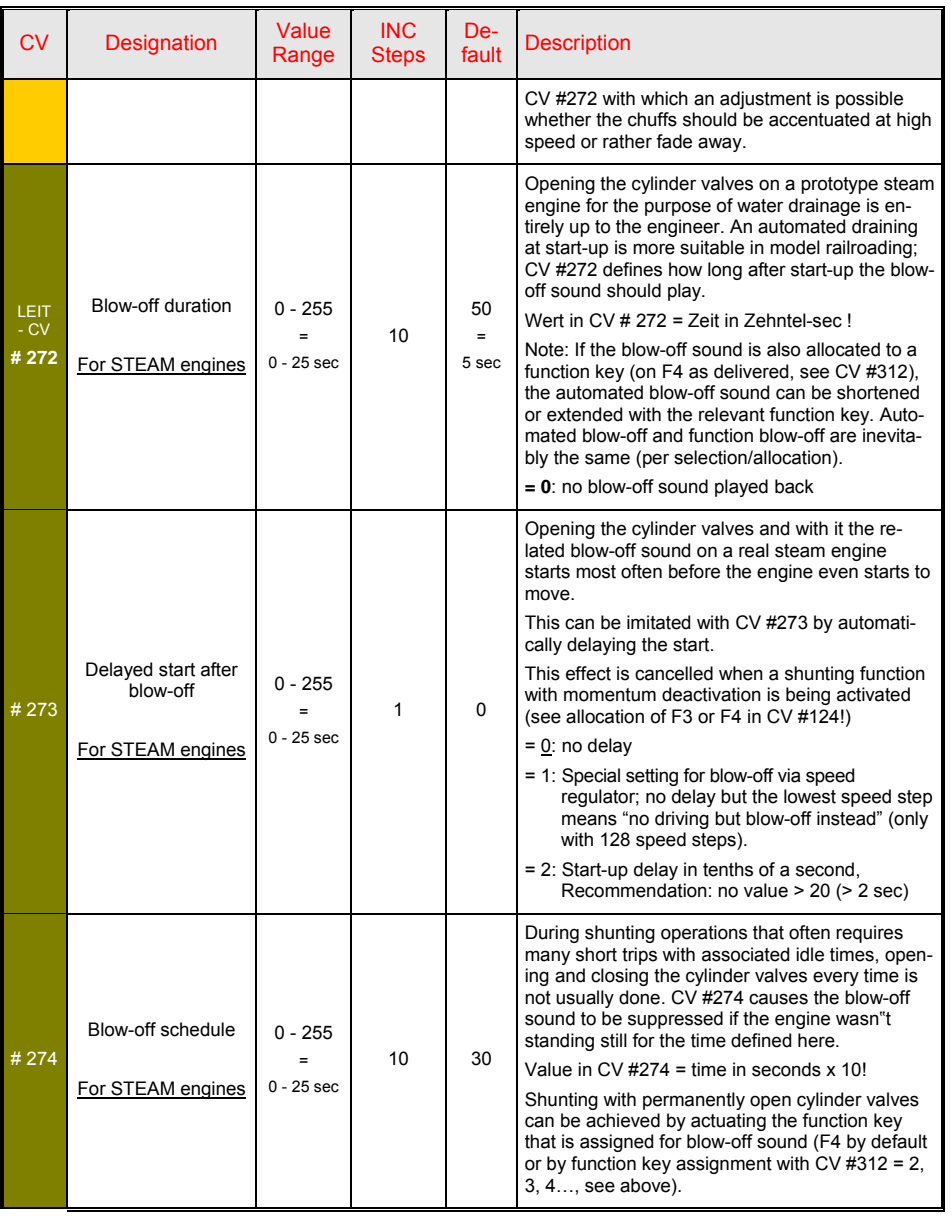

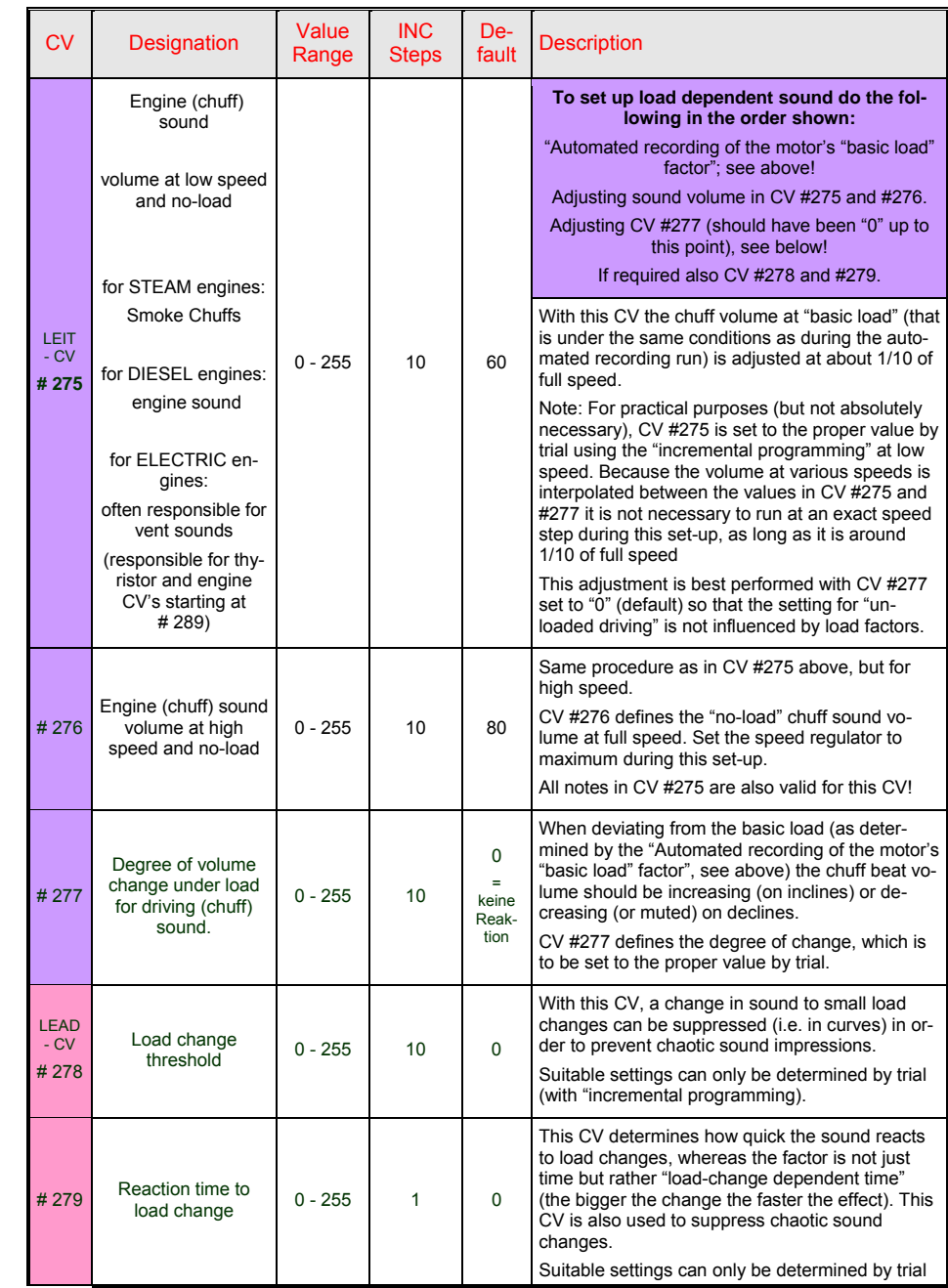

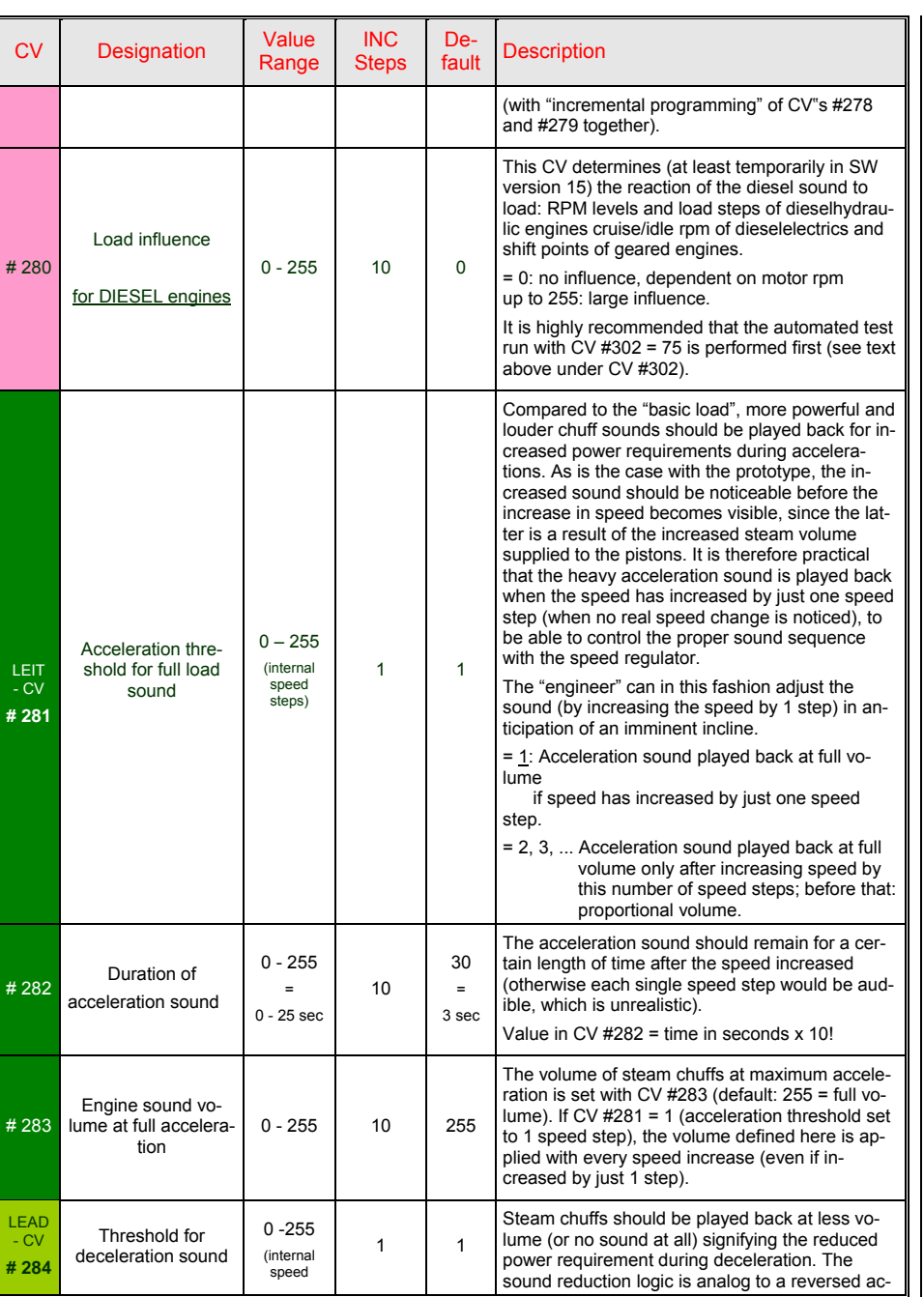

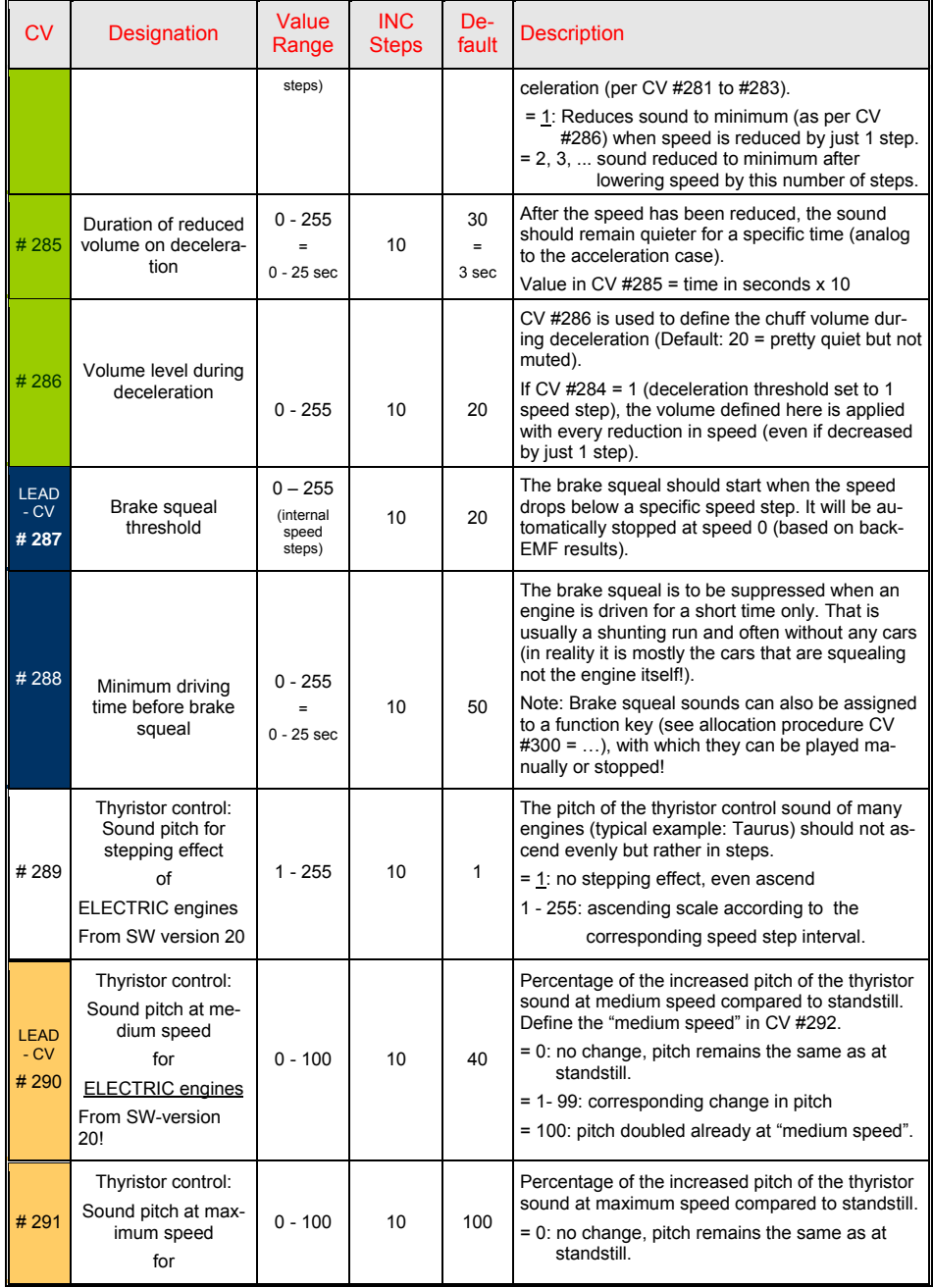

## *Page 34 G-scale-Decoder & Sound-Decoder MX695/6/7*

### *G-scale-Decoder & Sound-Decoder MX695/6/7 Page 35*

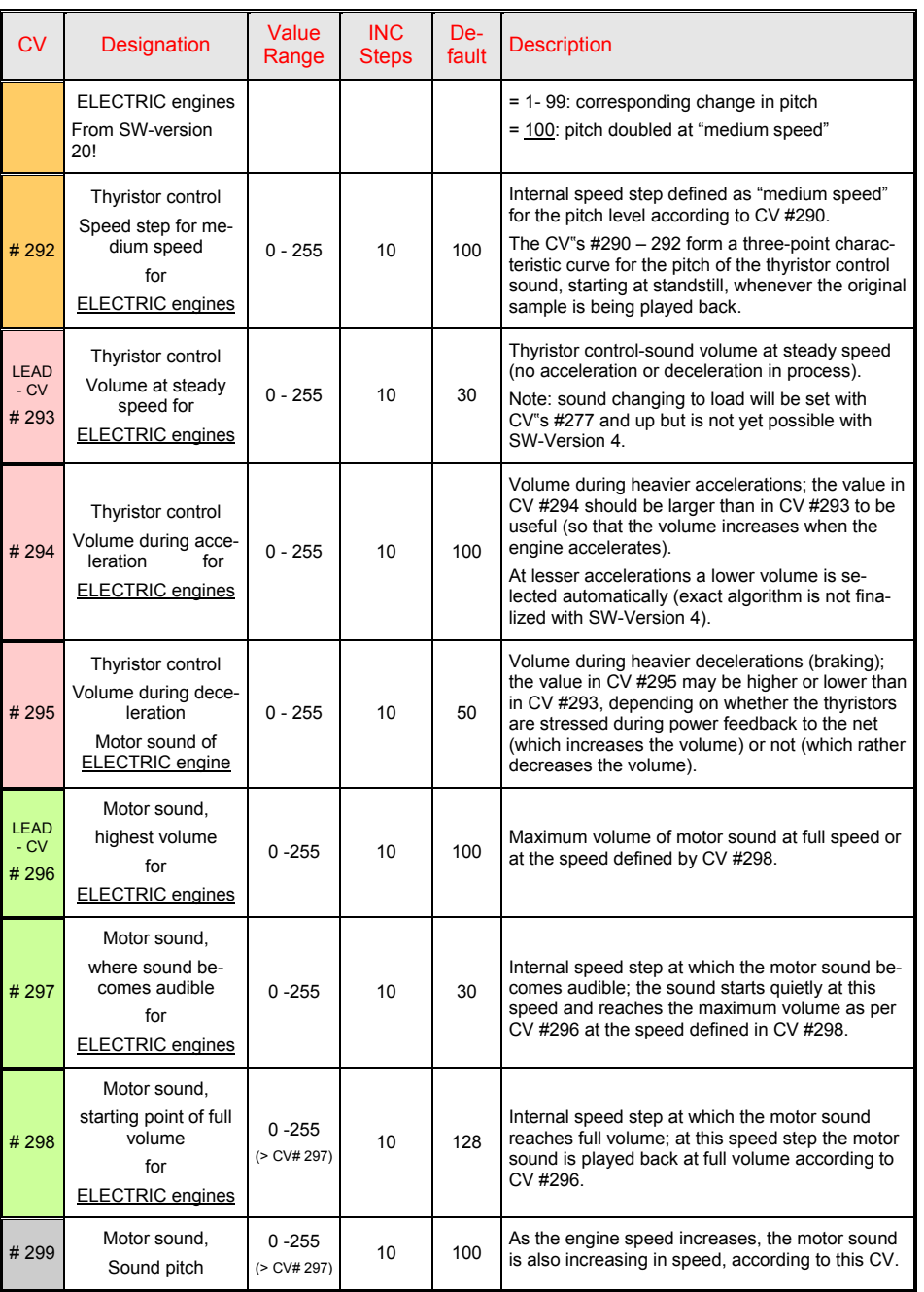

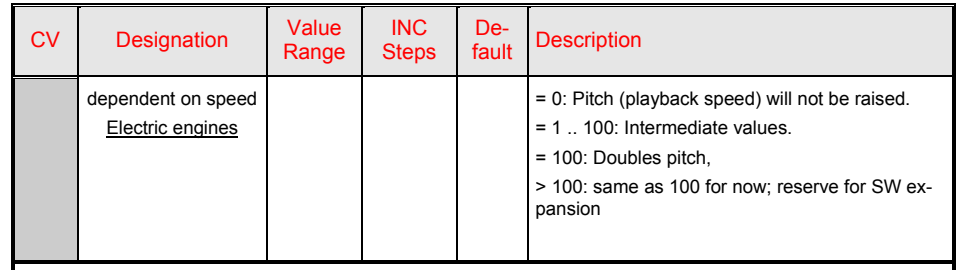

 **MORE CV's belonging to this group beyond the next table (from CV #344 up)!** 

**The following CV's are not suitable for the "incremental programming"**, because they either are too difficult to test immediately (large time intervals for random generators) or single bits need to be set. They are programmed the usual way (CV  $# = ...$ ).

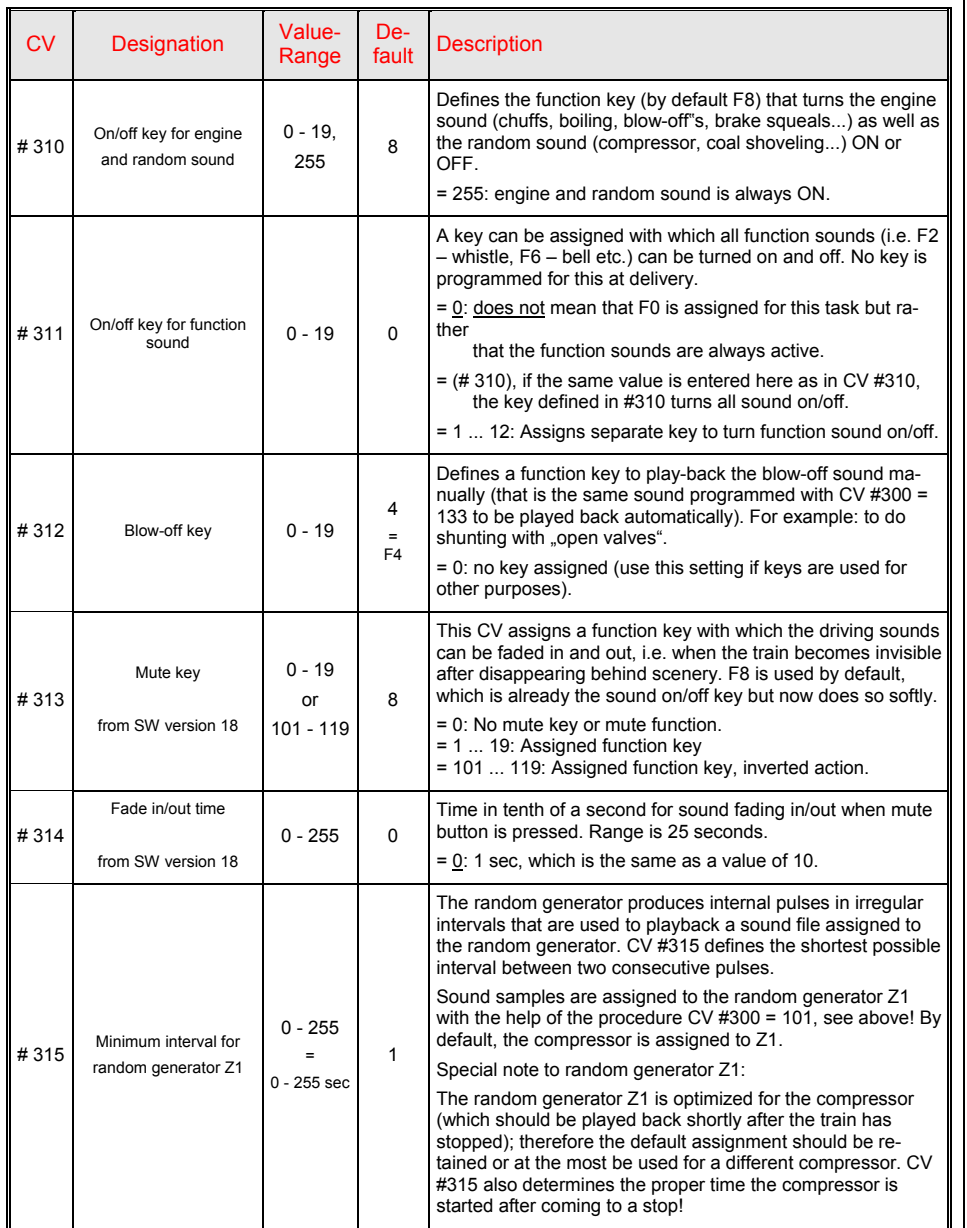

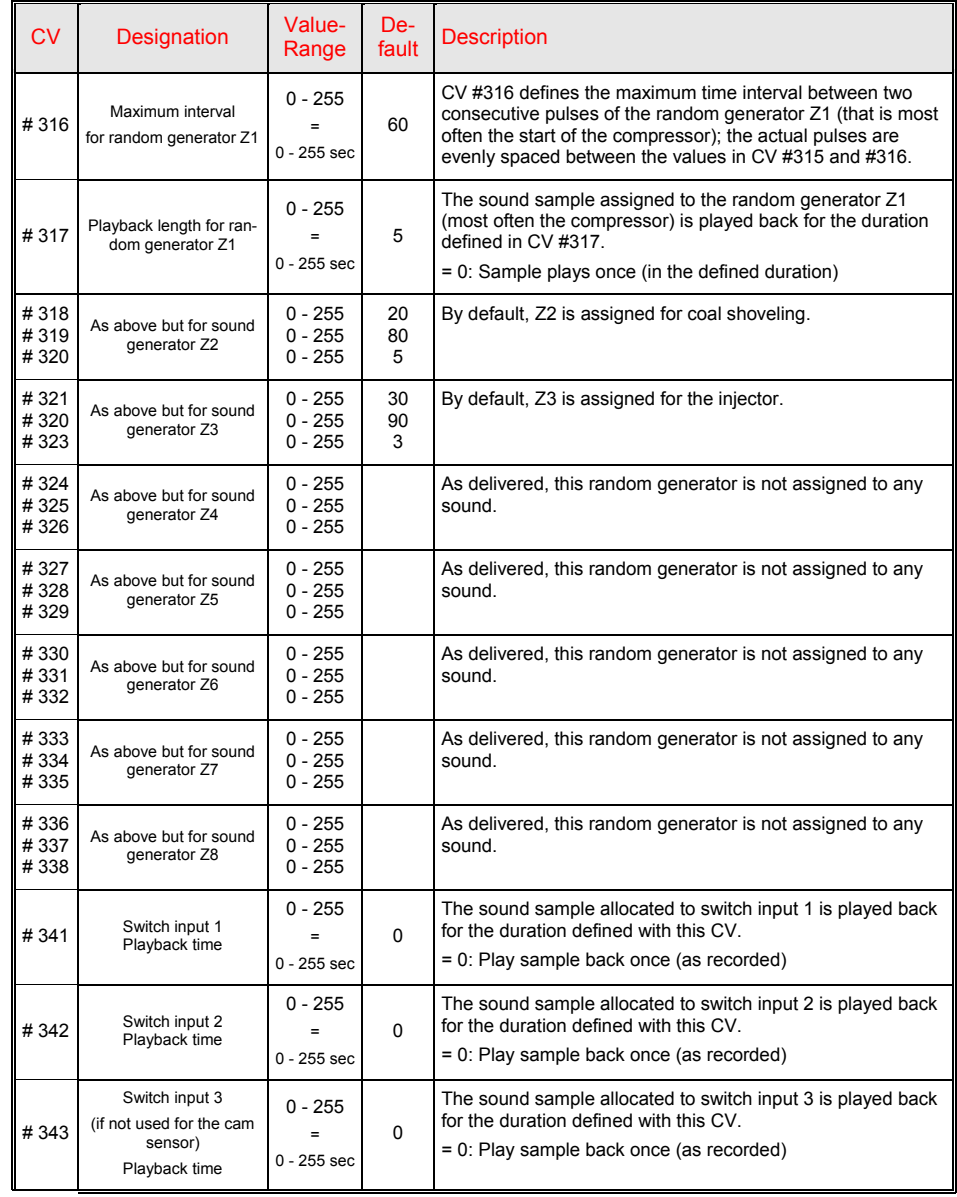

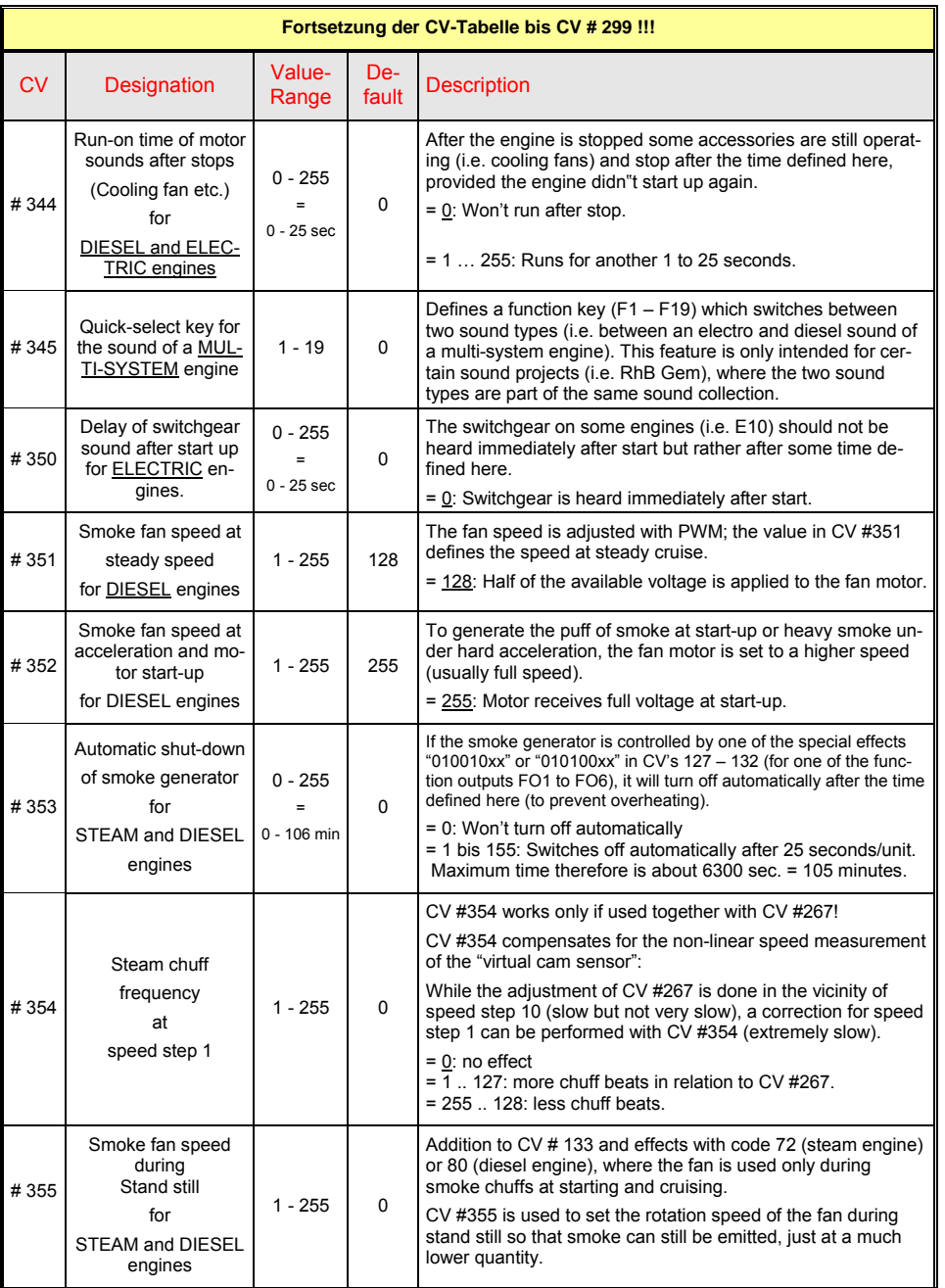

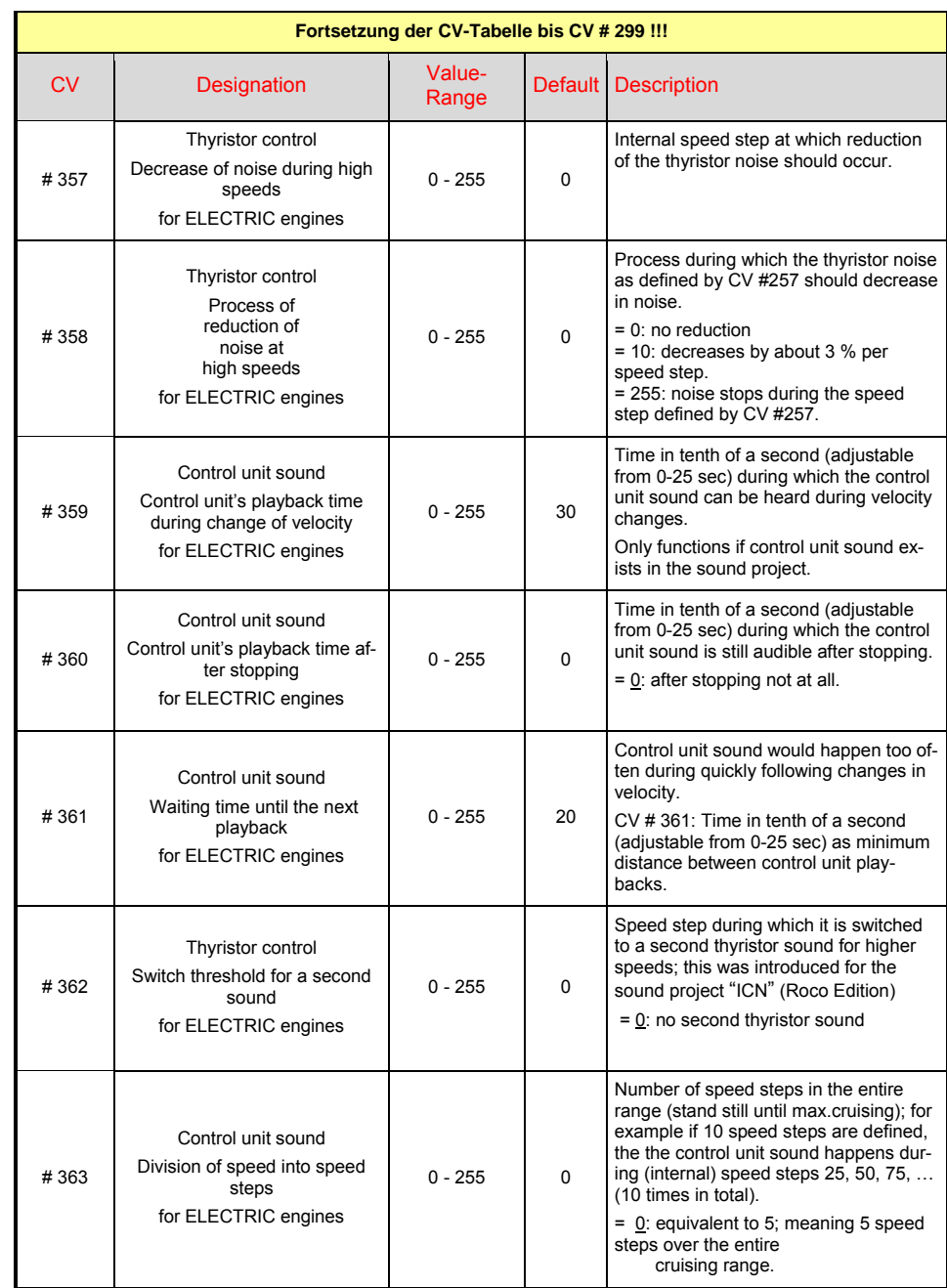

#### *If the driving noise in the Ready-to-use Sound Project is too noisy …*

The easiest option is to use CV #266 to dampen the entire volume – read the actual value and program a lower value into CV #266 – thi of course affects the cruising sound and the function sounds (whistle, horn, squeals, etc.) and the last ones are usually too quiet. Therefore ...

#### **Reduce driving noise** (WITHOUT altering function sounds) for **STEAM engines**:

Read values in CV's #275, #276, #283, #286 (see CV chart for individual meaning), then program a lower value; often it is enough to modify CV's # 275 and #276, because they control non accelerating cruising speeds (and often times the sound intensity is only bothersome there).

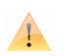

**NOTE** (also for DIESEL and ELECTRIC): The default values in the CV chart often are not in use because other values are defined in the utilized sound project. This is why the actual values should always be read from the CV's and the new (usually lower) values should be programmed.

#### **Reduce driving noise** (WITHOUT altering function sounds) for **DIESEL engines**:

In this case CV's #275, #276, #283, #286 are also modified, the values are reduced to achieve a quieter driving noise.

In contrast to the steam engines, the values in these 4 CV's are the same or similar (because diesel motors do not react as strongly to the load); just in case, they should be read independently.

#### **Reduce driving noise** (WITHOUT altering function sounds) for **ELECTRIC engines**:

In this case the CV's #275, #276, #283, #286 are usually only responsible for the vent sounds (or are not used at all), but that can vary from one sound project to another.

Instead, the volume of the thyristor sounds is set through CV's #293, #294, #295 and the motor sounds through CV #296 (for a detailed description see CV chart). The actual values of those CV's must be read and replaced with lower values

### *Update Pr oject files s (Function n mapping g, Function n-Sound-A Assignmen nt) with ZIR RC*

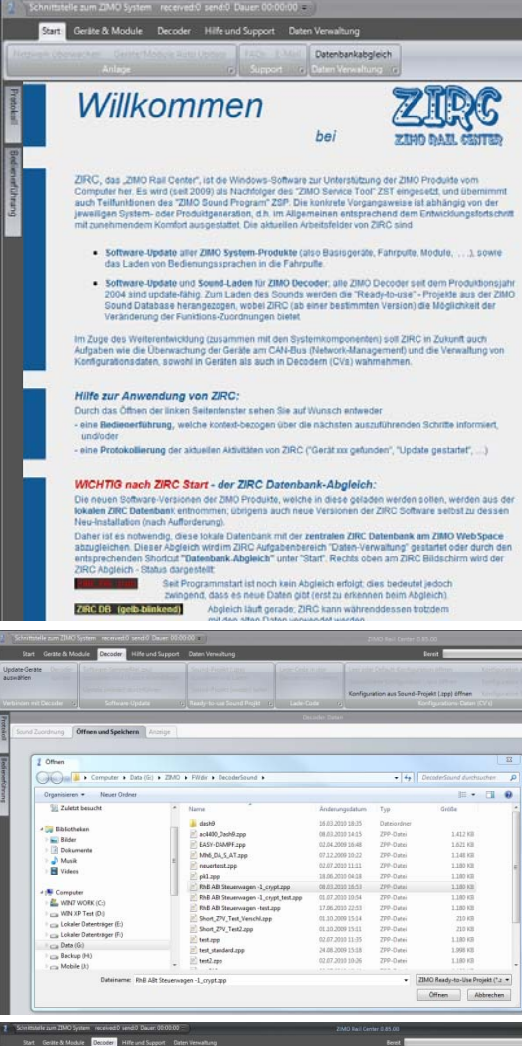

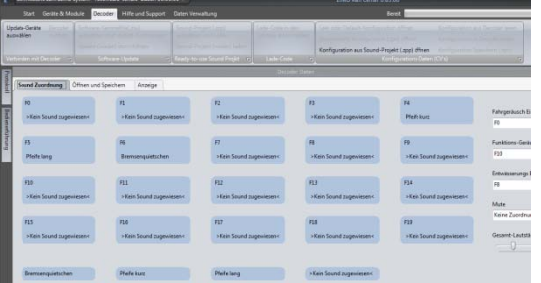

#### **Quic ck Guide (outline) ):**

- ZIRC is used "offline", meaning no decoder update equipment, decoder, or other product must be connected to a computer.
- In this case, the project files are updated, this refers to .zpv files or .zpp files; usually .zpp files, also know as "Ready-to-use" sound projects.
- The CV list, which contains among others the CV's for function mapping and spezial effects (american light effects, smoke generators, etc.) as well as the assignment of the functions (function keys) are in the project files in the sound samples of the project.
- **Do not** change or exchange the sound samples here on your own!
- In the start selection on the welcome screen (tab after "equipment and modules" or " "decoder") choose "de ecoder".
- After that, a page will appear with detailed descriptions of the ZIRC task that are related to the decoder. The described scope of nat, a page will appear with detailed descriptions of the ZIRC<br>task that are related to the decoder. The described scope of<br>functions configuration values (CV's) (upper right hand corner) and other ZIRC task areas that are responsible for software updates and loading sound projects are found here.

### **- Now start "Configuration from Sound Project (.zpp) open" from** and other ZIRC task areas that are responsible for software<br>
updates and loading sound projects are found here.<br>
- Now start "Configuration from Sound Project (.zpp) open" from<br>
the task area of the "Decoder Configuration the task area of the "Decoder Configuration Values".

and Save" is chosen. The desired "Ready to use Sound Project" (.zpp file) is chosen in the open selection window.

#### - Afterwards the register cards "**Assign sound**", "**Function mapping"** und "**Update CV-List"** can be used.

- In **" "Assign sound"**, dra g the individual sound d samples (their designations) with the mouse to the desired function keys even those that have never been assigned (small fi elds below); "empty" means that the function should not cause a sound. Aso the On'Off key and other general parameters are assigned here.
- "**Function mapping**" offers a comfortable, specially designed support fo r ZIMO decoders for f function mapping, for setting the CV's according to the demands of the model and the desires of the user. The function effects are also assigned under these parameters.
- In " "Open and Save" the modified sound proje ect can be saved under a new name (or the old one).

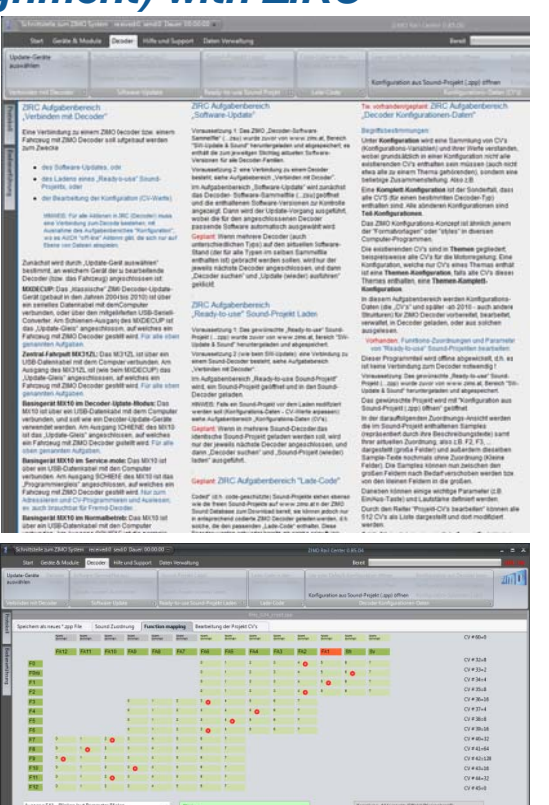

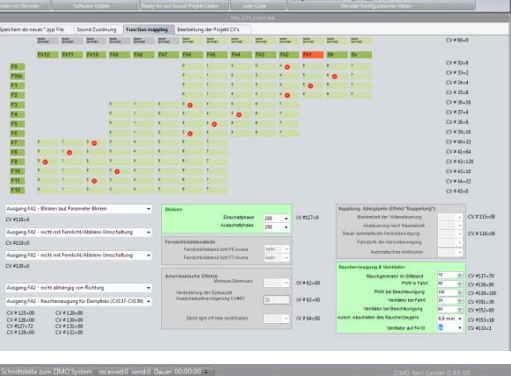

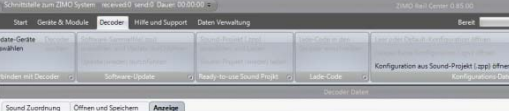

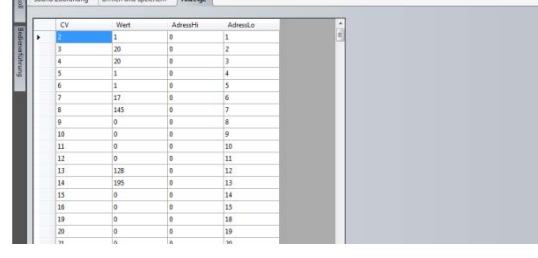

### *MX695//6/7 Page 40*

## *Software-Update ZIMO Decoder, Loading Sound Projects with ZIRC*

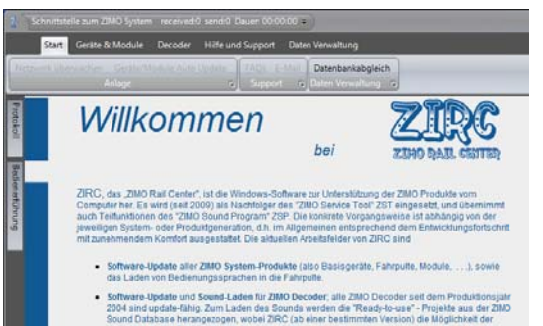

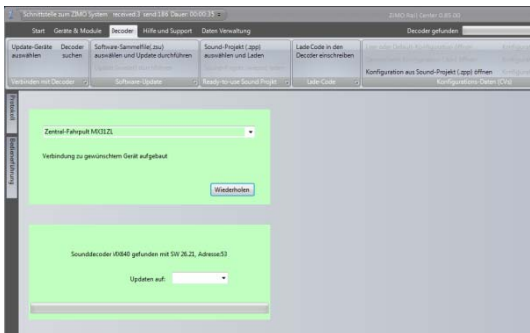

#### **Quick Guid e (outline):**

- ZIRC in this case is used together with MXDECUP with MX31ZL (in the fu ture with MX10).
- In the start selection on the welcome screen (tab after "equipment and modules" or "decoder") choose "decoder".
- Afterwards the user decides wheter to,
	- prepare data (task area Configuration Values, CV's) see outline ab bove!
	- or
	- perform SW updates by loading "ready to use" sound projec cts ("**connect with de ecoder**")
- ZIRC builds a connection to the connected update device (MX31ZL, MXDECUP, MX10, ..) and shows the connection. Afterwards the decoder that is automatically connected to the update device is identified.
- Now select if a **"decoder update <sup>e</sup>"** or **"load sound pr roject"** should be conducted (not both at the same time!).
- The decoder software collector file can be downloaded automatically from the ZIMO WebSpace (if the computer has an internet connection) or select the previously downloaded file from the computer (or USB stick) and from there can be brought into ZIRC.
- ے۔<br>-To load a ready to use sound project, look for and select the pre pared .zpp file. The file will automatically load in the decoder once it is opened.

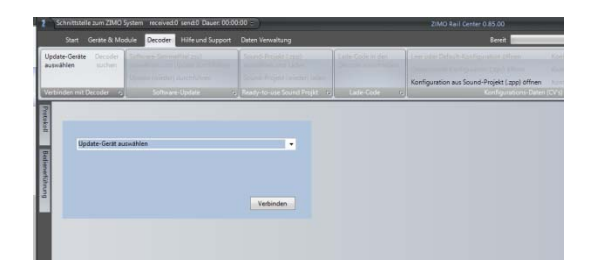

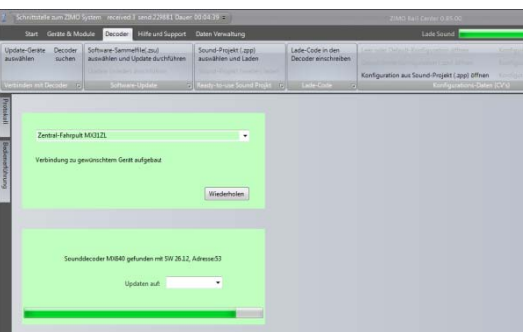

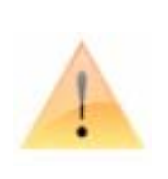

#### ATTENTION:

Previousl ly sold

decoder update units **MXDECUP** 

need to be modified

to deliver higher power for the **MX695!** 

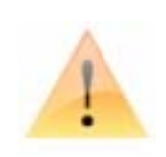